**DISEÑO Y SIMULACIÓN DE MÁQUINA PARA EL ESTAMPADO AL CALOR DE PRECINTOS TIPO CORREA DE 40.5 EMPRESA NORMARH S.A.S** 

> **DIEGO FERNANDO BUENO GUAPACHA Cód. 1088267663**

> **JUAN SEBASTIÁN GONZÁLEZ VARGAS Cód. 1093217874**

**UNIVERSIDAD TECNOLÓGICA DE PEREIRA INGENIERÍA MECATRÓNICA POR CICLOS FACULTAD DE TECNOLOGÍA PEREIRA 2015**

## **DISEÑO Y SIMULACIÓN DE MÁQUINA PARA EL ESTAMPADO AL CALOR DE PRECINTOS TIPO CORREA DE 40.5 EMPRESA NORMARH S.A.S**

**Autores: JUAN SEBASTIÁN GONZÁLEZ VARGAS DIEGO FERNANADO BUENO GUAPACHA** 

**Proyecto de Grado presentado como requisito para optar el título de Ingeniero Mecatrónico**

> **Director: Iván Yesid Moreno Ortiz**

**UNIVERSIDAD TECNOLÓGICA DE PEREIRA INGENIERÍA MECATRÓNICA POR CICLOS FACULTAD DE TECNOLOGÍA PEREIRA 2015**

**Nota de aceptación:**

**Presidente del Jurado**

**\_\_\_\_\_\_\_\_\_\_\_\_\_\_\_\_\_\_\_\_\_\_\_\_\_\_**

**\_\_\_\_\_\_\_\_\_\_\_\_\_\_\_\_\_\_\_\_\_\_\_\_\_\_**

**\_\_\_\_\_\_\_\_\_\_\_\_\_\_\_\_\_\_\_\_\_\_\_\_\_\_\_**

**\_\_\_\_\_\_\_\_\_\_\_\_\_\_\_\_\_\_\_\_\_\_\_\_\_\_\_**

**\_\_\_\_\_\_\_\_\_\_\_\_\_\_\_\_\_\_\_\_\_\_\_\_\_\_\_**

**Jurado**

**Pereira, Febrero de 2015**

## **AGRADECIMENTOS.**

Agradecemos a la empresa NORMARH S.A.S por permitirnos desarrollar el proyecto en base a uno de sus procesos de producción y a todas las personas que participaron en parte de nuestra formación para la vida profesional; damos gracias a Carmenza Hurtado gerente general, a John Jairo Giraldo jefe de innovación y desarrollo, a Rubén German Mora Ruiz coordinador técnico de innovación , a Luis Hernán Serna coordinador de diseño industrial por brindarnos su tiempo y apoyo incondicional para llevar a cabo este proyecto de grado.

Agradecemos al ingeniero German Maya Jiménez asesor de proyectos FESTO, por sus asesorías en productos y aplicación de tecnología FESTO.

Agradecemos al ingeniero Ivan Yesid Moreno Ortiz por confiar en nosotros y ser un guía para el desarrollo de este proyecto.

Agradecemos a nuestros padres por brindarnos su apoyo incondicional a la hora de formarnos como profesionales.

## **DEDICATORIA.**

## **A NUESTROS PADRES.**

Por sus consejos, por su formación, por su apoyo al afrontar situaciones difíciles desde nuestros hogares; porque sentimos que este objetivo es en gran parte gracias a ellos. Por inspirarnos, motivarnos y por darnos su amor en este nuevo logro, se pretende de alguna manera retribuir todas aquellas buenas acciones que de uno u otro modo no nos permitieron desfallecer en el camino.

#### **RESUMEN.**

NORMARH S.A.S es una empresa manufacturera dedicada al diseño y fabricación de moldes para la inyección de plástico y la ingeniería de estos; se maneja una gran variedad de productos en distintos mercados, entre los cuales se destaca la seguridad de mercancía y elementos de importancia del sector público, para la cual se utilizan los precintos tipo correa y sellos de seguridad. La automatización será empleada en su planta de ensamble, donde se realiza el proceso final de todos los productos que fabrica la compañía.

Dentro de lo establecido para la elaboración de los precintos en la empresa NORMARH va incluido el logotipo de la empresa que los compra, y su numeración para proteger los elementos deseados; actualmente estos dos procesos de estampado al calor se realizan de forma independiente, es decir dos montajes diferentes en máquinas similares, pero una con la función de estampado de logo de empresa y la otra con la función de estampado de numeración. Estos al ser procesos independientes llevan consigo más gastos, mas logística y más transporte que representan perdida de dinero, sumando el hecho de que se encuentran en máquinas que pasan por su ciclo final de vida útil.

A partir de estas características y aprovechando que obligatoriamente se deben potenciar las máquinas, se realiza el diseño de una nueva máquina para la empresa NORMARH S.A.S que realice en un solo sistema las tareas necesarias, además de diseñar una nueva estructura a partir del software CAD *SolidWorks* que permita el análisis de elementos finitos de la máquina, optimización y movimientos del nuevo proceso; esta herramienta es muy utilizada en el ambiente industrial debido a su facilidad en comparación con otros software, además de la versatilidad a la hora diseñar estructuras sin necesidad de estudiar una carrera universitaria a fin, sino a través de sus tutoriales y ayudas virtuales que de hecho son muy empleadas en toda la red de internet.

En complemento a esta nueva estructura se diseñara un programa en PLC que permita el control y sincronización de los elementos sensores y actuadores que componen el sistema, esto por requerimiento de precisión y calidad del producto que se desea tratar, además esta llevara consigo conexión con pantalla HMI para aprovechamiento de espacio; debido a que la pantalla HMI permite la variación de parámetros y movimientos sin necesidad de contar con elementos como pulsadores o perillas de selección, se contara con una estética que dará prestigio a la empresa mostrando una compañía a la vanguardia en implementación de nuevas tecnologías en sus procesos de producción.

## Tabla de contenido

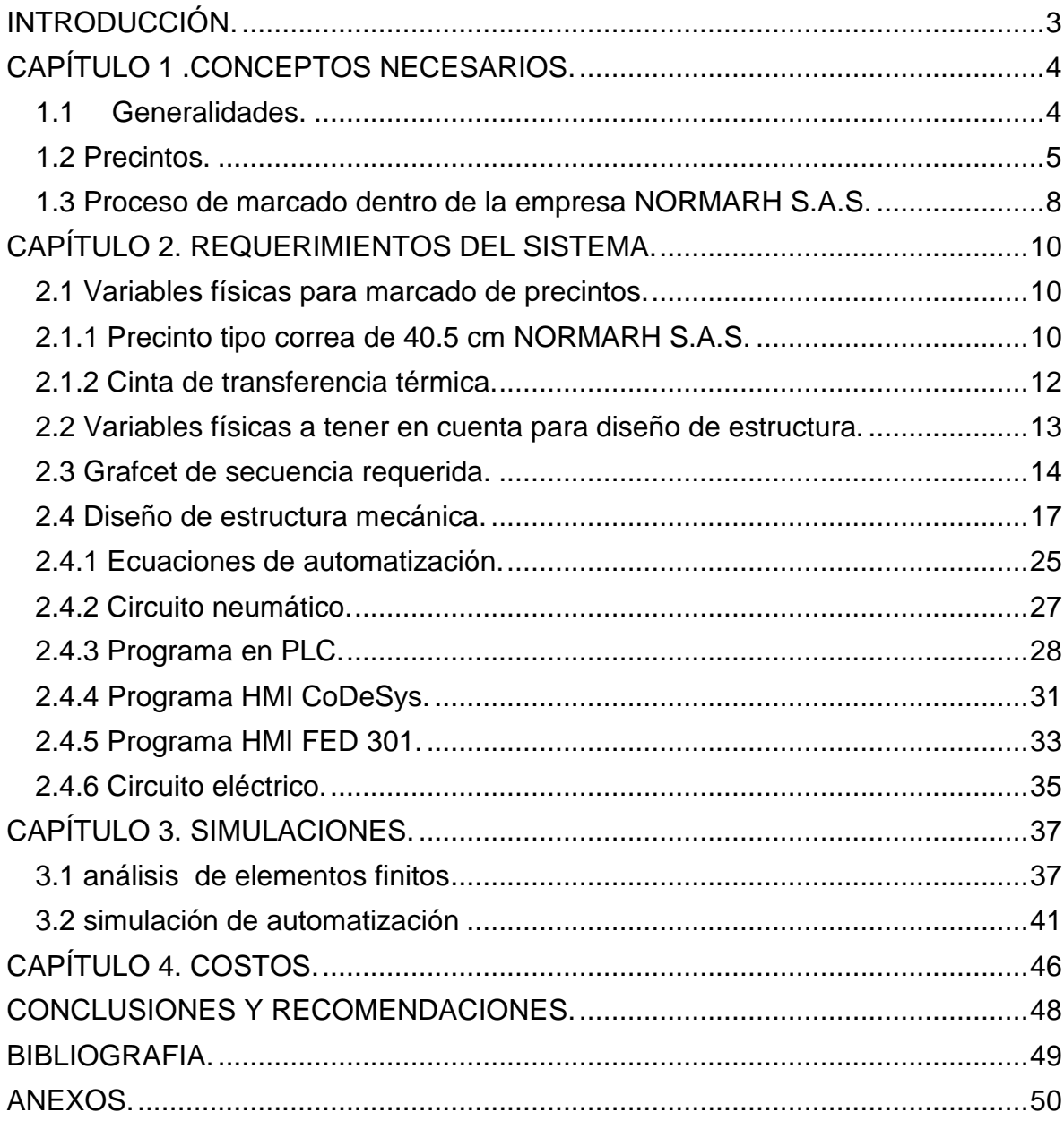

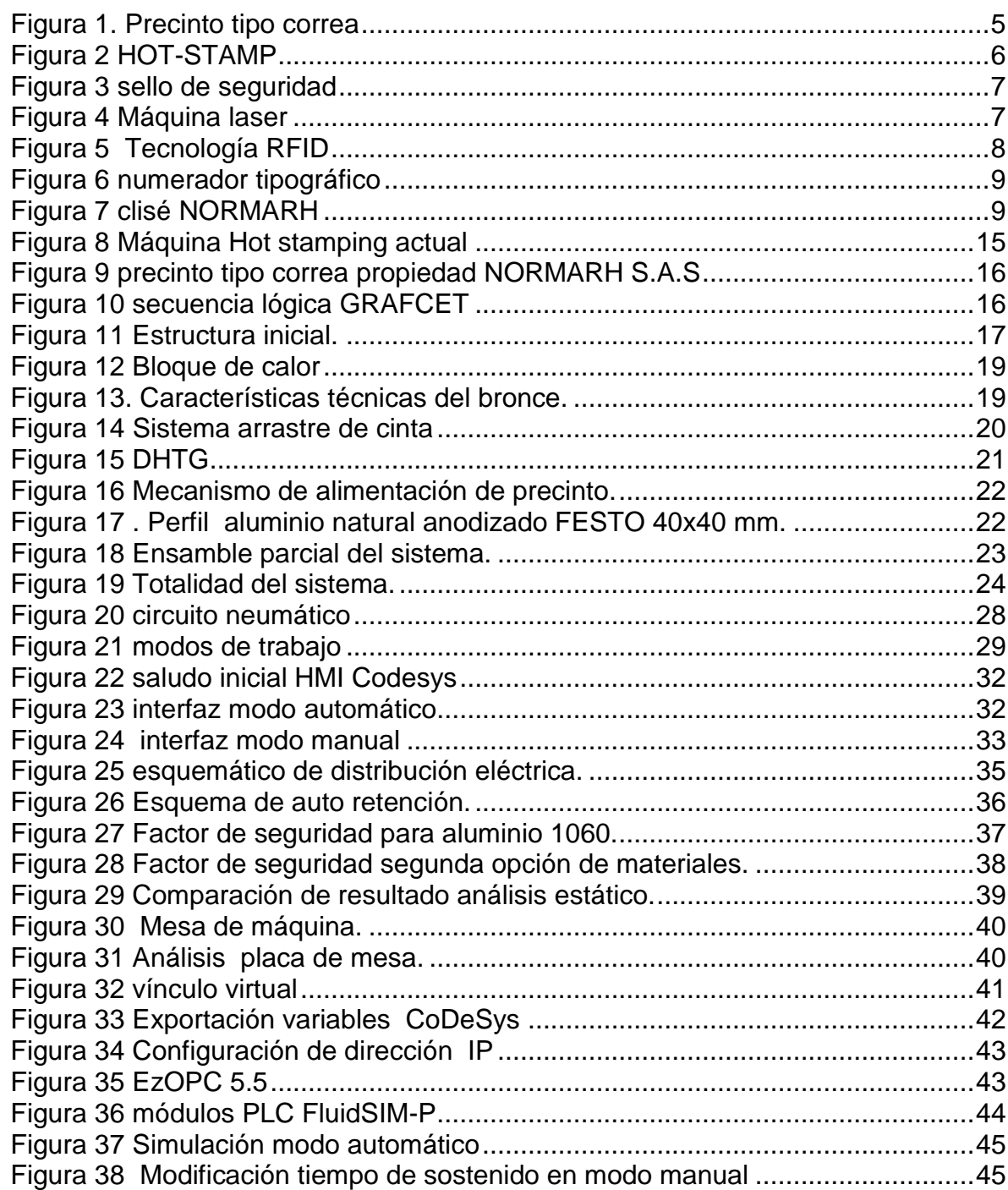

## **Lista de figuras.**

## **Lista de tablas.**

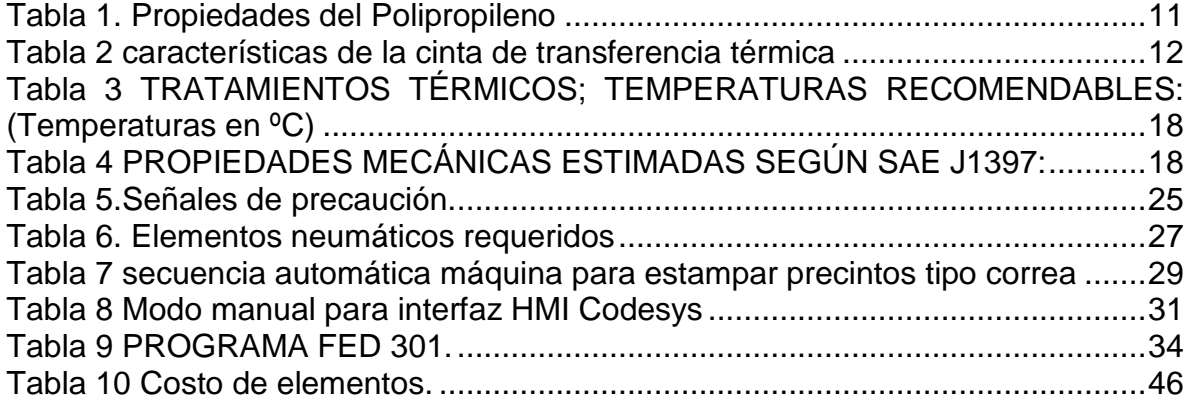

#### **INTRODUCCIÓN.**

<span id="page-9-0"></span>Los precintos tipo correa son herramientas que permiten al hombre proteger sus pertenencias y etiquetarlos de tal modo que sean reconocible para su beneficio, conociendo el concepto básico del por qué se utilizan precintos y teniendo en cuenta el tiempo que lleva la empresa NORMARH S.A.S. en el mercado produciendo este producto, se pretende dar solución a uno de sus procesos de marcación y estampado al calor para que este sea más eficiente.

El desarrollo de este diseño brinda la opción de evidenciar las ventajas que se obtendrían al implementarlo, tanto en reducción de tiempos, operarios(as) y aumento de cuota de producción como en costo final de producto, volviéndose así más competitivo en el mercado nacional e internacional y por ende permitiendo expandir sus pedidos de producción.

Además de no olvidar al operario de máquina y ofrecer la facilidad de comprensión para operarla, en este caso el operario pasa a ser parte fundamental del proceso, y al bridarle un entorno amigable desempeñara sus funciones de manera práctica y será capaz de monitorear que el proceso se lleve a cabo de modo continuo. NORMARH S.A.S posee dentro de su estructura desde máquinas inyectoras industriales, hasta máquinas para ensamblar agujas de tocadiscos, lo que quiere decir que sus operarios (as) deben conocer todos los distintos mecanismos de fabricación y ensamble; lo cual es complicado para cualquier tipo de persona y al implementar tecnologías que permitan un trabajo entendible sin muchas complicaciones, hará que el operario(a) comprenda fácilmente a que se está enfrentando reduciendo tiempos de capacitación y maniobrabilidad del equipo.

Este desarrollo es una muestra que existen procesos que se pueden innovar de tal modo que no necesariamente deben ser creados en su totalidad como nuevos, se parte del estudio de un proceso que esta implementado pero de manera muy rústica, en el desarrollo del documento se evidencia que se tiene en cuenta la parte estética, así como utilizar elementos de la mejor calidad para evitar fallos por deterioros dentro de los mecanismos, elementos sensores y actuadores. El software empleado permite emular de manera eficaz lo que se pretende desarrollar permitiendo tener bases sólidas sobre la automatización, además el uso de herramientas virtuales es de gran ayuda a la hora de emprender el camino hacia un proyecto importante.

## **CAPÍTULO 1 .CONCEPTOS NECESARIOS.**

#### <span id="page-10-1"></span><span id="page-10-0"></span>**1.1Generalidades.**

NORMAH S.A.S es una empresa a la vanguardia en tecnologías, por tal motivo la implementa en sus procesos productivos permitiendo así que los productos cuenten con mejor calidad y uniformidad; la tecnología permite realizar trabajos minimizando esfuerzo y tiempos de producción, así se garantiza reducción de costos en la manufactura. NORMARH cuenta con tecnologías como lo son:

- Software <sup>1</sup>CAD: es una herramienta que permite desarrollar diseños tanto de piezas unitarias como en conjuntos, se han convertido en esenciales para las compañías permitiendo realizar cambios en desarrollos antes de construirlos.
- Software CAM: manufactura asistida por computador, de hecho muy empleada en la fabricación de piezas mecánicas dentro de la compañía, es esencial a la hora de trabajar con centro de mecanizado y centro de torneado.
- Prototipado 3D: ante cualquier producto que se pretenda construir es esencial diseñar la muestra con el fin de preguntar al cliente si es de su entera satisfacción. Esta herramienta es poderosa y muy útil en NORMARH S.A.S.
- CNC: control numérico computarizado en conjunto con el software CAM son parte vital de la empresa, así como cualquier compañía que posea esta tecnología tendrá la capacidad de producir en serie con los mejores estándares de calidad.
- <sup>2</sup>PLC: a través de estos las máquinas pueden realizar sus funciones de manera eficiente, rápida y precisa en procesos secuenciales. Son muy empleados en la automatización.
- HMI "Human Machine Interface": interfaz hombre máquina, estos son paneles compuestos por indicadores y comandos que dan facilidad al hombre a la hora de manipular sistemas.

La automatización se ha hecho parte esencial de la compañía, dentro de su planta de ensamble se cuenta con sistemas automáticos que mejoran la productividad de sellos de seguridad, sin embargo hasta el momento no se ha implementado desarrollo alguno para los precintos. Dentro del departamento de innovación se pretende mejorar los procesos que se lleven a cabo de manera rustica, o de innovar proceso aplicando a ellos adecuaciones que permitan el aumento de producción y reducción de fallas mecánicos.

Aprovechando todas las herramientas que ofrece la compañía se pretende innovar el proceso de estampado para precintos tipo correa con el fin de mejorar la productividad implementando sistemas de automatización.

 $1$  CAD: diseño asistido por computador.

<sup>&</sup>lt;sup>2</sup> PLC: control lógico programable.

#### <span id="page-11-0"></span>**1.2 Precintos.**

Los precintos son dispositivos de seguridad que van enumerados permitiendo etiquetar de manera individual cualquier producto, pieza o parte; estos dispositivos son elaborados con el fin de que no se abra paquetes, en el momento de que sean violentados provocaran su destrucción dejando en evidencia su intento de manipulación. [Ver figura 1]

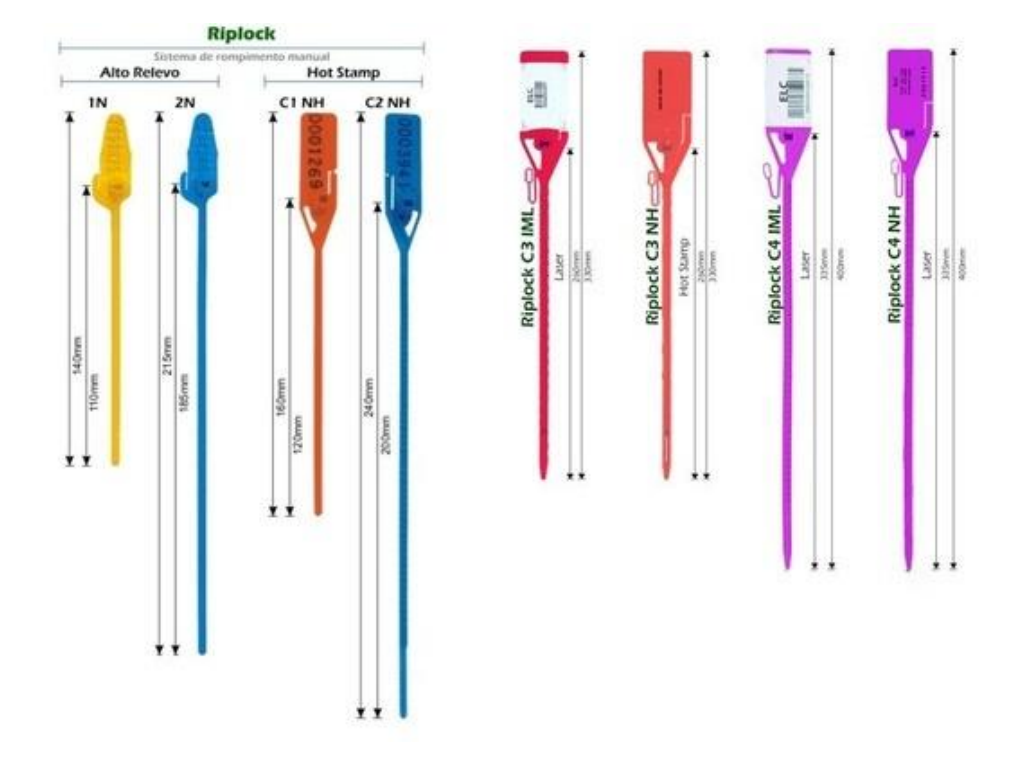

<span id="page-11-1"></span>**Figura 1. Precinto tipo correa**

**Fuente. 11http://www.logismarket.es/starlock/precinto-de-seguridad/1317852191-485063360 p.html(02/02/2015)**

[2] El precinto data de los siglos XV y XVI donde sus inicios fueron implementando cera por hilos, formando el escudo del que lo enviaba, la veracidad del logo o escudo dependía de la capacidad del receptor de reconocer la marca autentica.

En el siglo XVI se innova utilizando materiales como el plomo para la impresión de la marca o logotipo.

A mediados del siglo XX empieza la utilización del plástico para la fabricación de cualquier tipo de sello o precinto debido a la sencillez en su aplicación.

[3] Dentro de los procesos que existen actualmente para estampar los precintos de manera individual se encuentran diferentes máquinas como la que se muestran a continuación:

 "hot-stamp" estampado al calor; a través de una matriz que se encuentra entre 100 y 300°c se estampa información en materiales como el cartón, tela, plásticos o madera con el fin de etiquetar los productos para diferentes compradores o proveedores .[ver figura 2]

<span id="page-12-0"></span>**Figura 2 HOT-STAMP**

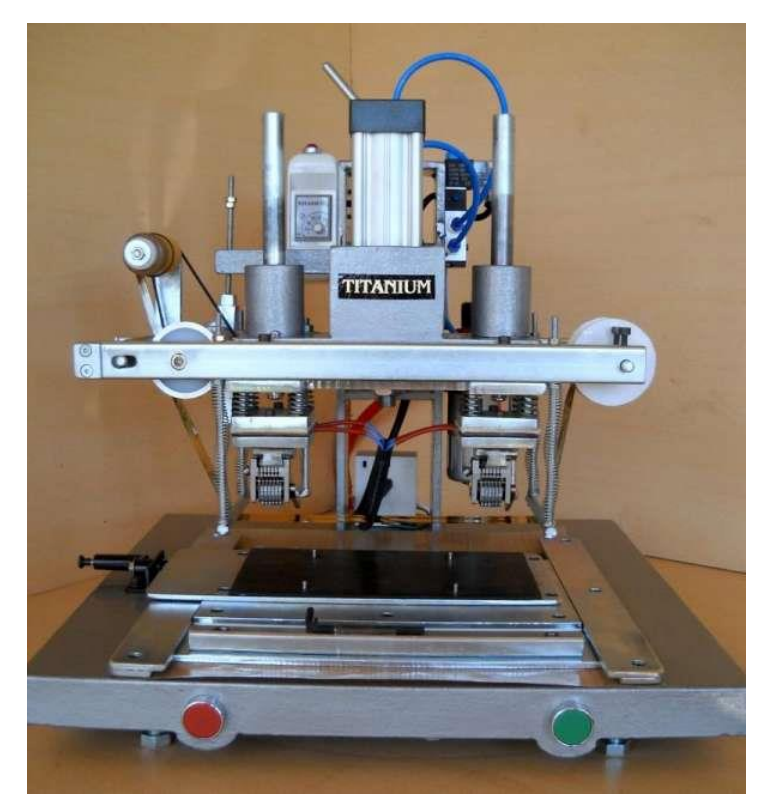

**Fuente. 2http://buenosaires.evisos.com.ar/fotos-del-anuncio/maquina-de-hotstamping-numeradoradoble-cabezal-id-700011(02/02/2015)**

 numeración creada desde proceso de inyección: este se realiza en alto relieve siendo uno de los más seguros debido a que no existe manera de modificarlo; su proceso de inyección es un poco lento debido a que el operario de la maquina debe esperar que se abra el molde de inyección de plástico para cambiar la numeración en consecutivo de manera manual, introduciendo numeradores fabricados en acero para cada una de las piezas plásticas que se desea marcar , no sobra decir que este es un proceso peligroso para las extremidades de los operarios(as).[ver figura 3]

<span id="page-13-0"></span>**Figura 3 sello de seguridad**

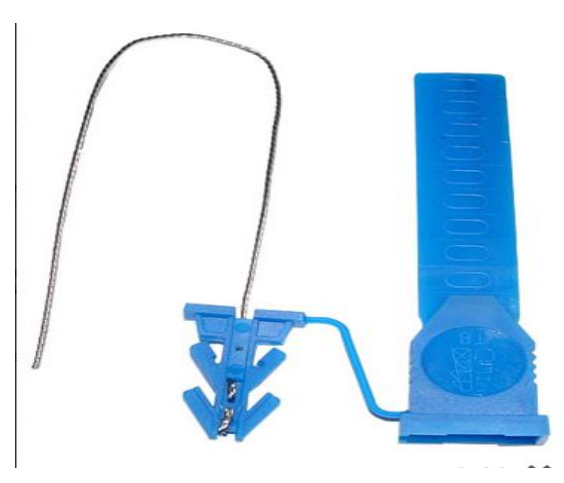

**Fuente. 3http://www.normarh.com/index.php/productos/sellos-de-seguridad-precintos/151-sellos-deseguridad-no5(02/02/2015)**

 Método de "in mold label", números por código de barras a través de máquinas laser que elaboran el logo y el código de barras generando un alto grado de seguridad que reduce errores de transcripción, este es un proceso actualmente muy empleado por los productores de sellos con la capacidad de realizar código QR y figuras muy complejas en cualquier tipo de superficie. [Ver figura 4]

<span id="page-13-1"></span>**Figura 4 Máquina laser**

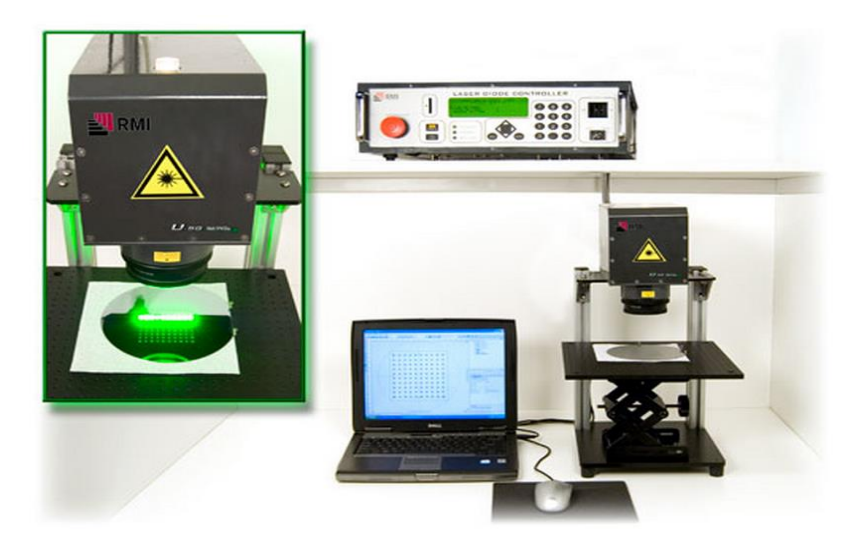

**Fuente. 4RMI Laser Depot**

 Además en esta época nos encontramos con los sellos que poseen un valor agregado a los sellos plásticos actuales, al tener una etiqueta RFID que permite ingresar información o extraerla corroborando la autenticidad del producto mediante ondas de radiofrecuencia y comprobándolo mediante conexión a PC, a futuro podría emplearse en sistemas ESCADA permitiendo a los procesos ser monitoreados desde cualquier parte del mundo sin necesidad de estar presente en el proceso de producción.[ver figura 5].

<span id="page-14-1"></span>**Figura 5 Tecnología RFID**

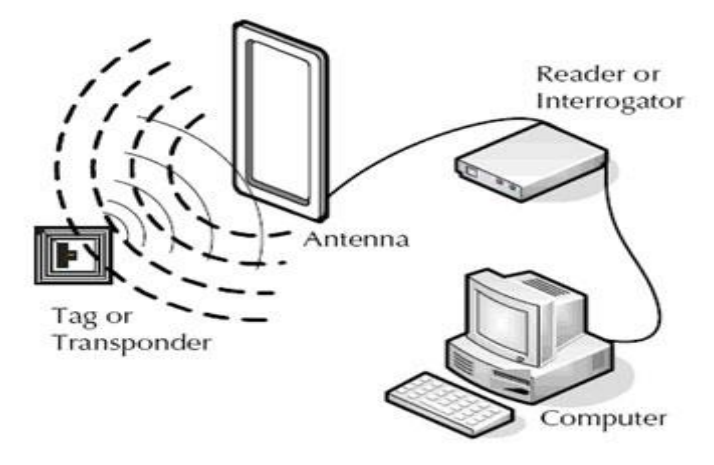

**Fuente. 5http://www.barcodesinc.com/info/buying-guides/rfid.htm(02/02/2015)**

#### <span id="page-14-0"></span>**1.3 Proceso de marcado dentro de la empresa NORMARH S.A.S.**

El estampado de la numeración al calor de los diferentes tipos de precintos dentro de la compañía se realiza con numeradores tipográficos [ver figura 6]; estos tienen un sistema de trinquete que acciona el número consecutivamente mediante un pulsador mecánico cada vez que la máquina realiza el proceso de estampado. En consecuencia realiza la función de numeración sobre el polipropileno al alcanzar una temperatura de aproximadamente 170°c y al entrar en contacto con la cinta de transferencia térmica. Dentro de la empresa se realizan otro tipo de marcados por "hot stamping" como lo son realizar el contraste o fondo de color blanco para que posteriormente sea marcado con máquinas laser los códigos de barras o códigos QR.

Existen otros materiales para distintos tipos de precinto como lo son el precinto de 32.2 el cual es elaborado en nylon, sin embargo el proceso de estampado se realiza en la misma máquina con pequeñas variaciones en la temperatura, y base de sostenido de pieza con medidas un poco variantes con respecto al precinto de 40.5 cm. Esto da a entender que se utilizan las mismas máquinas para estampar

diferentes tipos de sellos o precintos pero con dispositivos de sujeción y marcado intercambiables.

<span id="page-15-0"></span>**Figura 6 numerador tipográfico** 

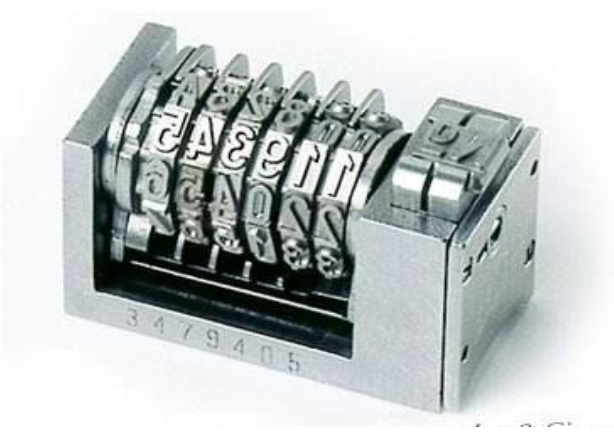

**Fuente. 6http://www.miquelpijoan.com/shop/(05/02/2015)**

El modo de estampar el logo se hace mediante un dispositivo llamado <sup>3</sup>clisé que contiene el logotipo requerido para cada cliente. Algunos lotes de producción de precintos llevan el logotipo de la compañía y este al igual que la numeración requiere de aproximadamente 170°c de temperatura en contacto con la cinta de transferencia.[ver figura 7]

<span id="page-15-1"></span>**Figura 7 clisé NORMARH**

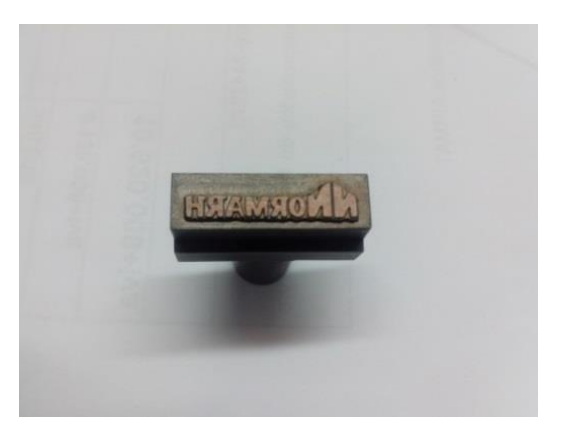

**Fuente. 7 NORMARH S.A.S**

 $3$  Clise: grabado que se hace en el metal para la impresión.

## **CAPÍTULO 2. REQUERIMIENTOS DEL SISTEMA.**

## <span id="page-16-1"></span><span id="page-16-0"></span>**2.1 Variables físicas para marcado de precintos.**

El proceso de estampado se realiza para los precintos de seguridad en su cara, lo que los identifica y reconoce de los demás, el proceso de estampado viene en diversas maneras, existen 2 tipos básicos de estampados para precintos de seguridad:

Marcado al calor: Consiste en tomar una matriz metálica y calentarla alrededor de 160°-300°C para activar una cinta de transferencia térmica la cual entra en contacto con el precinto de seguridad dejando estampado en este la matriz, este proceso es rápido y económico, pero tiene una moderada imprecisión en el estampado si los parámetros temperatura, presión y tiempo de contacto están mal caracterizados.

Marcado LASER: este proceso consiste en quemar el plástico, mediante un láser de alto espectro (ancho de espectro entre los 869 – 1024 nM), y siguiendo un modelo previamente diseñado en un software paramétrico CNC para marcado laser, este proceso posee una precisión muy elevada y es sencillo de caracterizar para su correcto funcionamiento, pero es un proceso relativamente lento, y es un proceso moderadamente costoso.

Este último sistema de estampado no puede ser implementado para los precintos tipo correa debido a que el material con el que son inyectados no reacciona a la acción del láser, por lo tanto no se les puede realizar este tipo de marcación.

### <span id="page-16-2"></span>**2.1.1 Precinto tipo correa de 40.5 cm NORMARH S.A.S.**

### Generalidades:

[4]El precinto es un dispositivo mecánico empleado para amarrar y señalizar; tiene una correa que es la encargada de amarar paquetes, y una plaqueta de identificación donde se realiza el estampado para su identificación.

El precinto tipo correa es fabricado en su totalidad de plástico en material Polipropileno en proceso de inyección, su estampado se realiza en bajo relieve con una numeración consecutiva ascendente de hasta nueve dígitos y sus medidas exteriores son las siguientes:

- Longitud total: 405 mm.
- Ancho 6.3mm
- Espesor 3.6mm
- Diámetro mínimo de manojo: 9.0mm
- Diámetro máximo de manojo: 75 mm
- Área de estampado/marcado: 32x16mm

Posee propiedades físicas como lo son:

- Alta flexibilidad
- Elevada estabilidad de forma al calor
- Resistente a la tracción
- Resistente al impacto
- Buena dureza superficial sin tendencia a la corrosión por tensiones
- No higroscópico
- Resistente a la intemperie por cortos periodos de tiempo

A continuación se presenta una tabla con las especificaciones técnicas del material polipropileno.

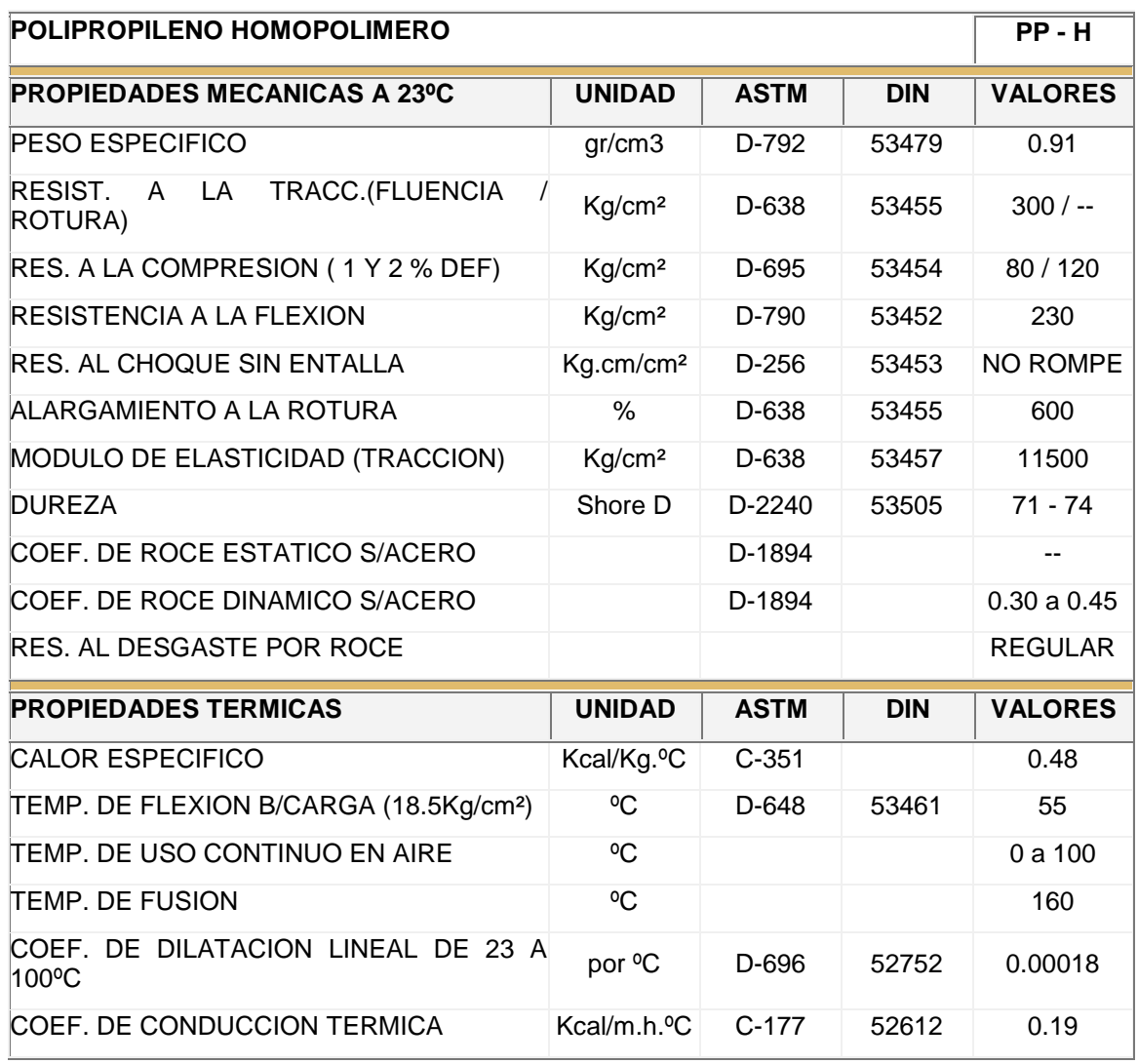

<span id="page-17-0"></span>**Tabla 1. Propiedades del Polipropileno**

**Fuente. 8 http://www.jq.com.ar/Imagenes/Productos/Polipropileno/PoliProp/dtecnicos.htm(03/02/2015)**

Actualmente se tiene cuotas de producción por el numero de 815 piezas hora en el proceso de marcado de logo y 860 piezas hora en el proceso de numerado, realizando un análisis se pretende que el sistema se optimice a tal punto que se produzca solo un mínimo de 860 piezas en ambos procesos, de este modo se reducen los tiempos y logística al 50%. Se resalta que la maquina a través de cambio de bases podrá ser útil para el precinto de 32.2 cm demostrando que se puede acondicionar con el fin de producir otro tipo de referencias de precintos.

#### <span id="page-18-0"></span>**2.1.2 Cinta de transferencia térmica.**

Una de los conceptos para tener en cuenta es el tipo de cinta que se utiliza para marcar tanto el logo como la numeración, y dentro de la ficha técnica que posee la empresa se encuentra la siguiente información:

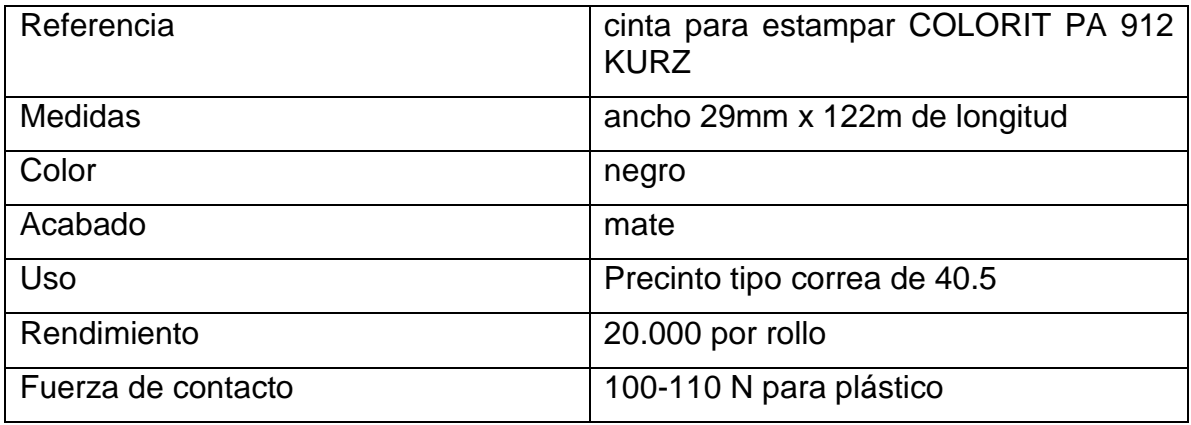

<span id="page-18-1"></span>**Tabla 2 características de la cinta de transferencia térmica**

**Fuente. 9 NORMARH S.A.S**

Según investigación esta [1] cinta de pigmento es utilizada para marcar líneas finas en materiales de superficies plásticas; adecuadas para estampar en <sup>4</sup>POM, PA, PE, PP, SAN, PVC, ABS, PS. Con un aumento a la resistencia a la abrasión y alcoholes.

Sus principales aplicaciones están dentro de los campos de etiquetado de productos cosméticos, aplicación de símbolos y logotipos, siendo por ende utilizado para marcar los precintos tipo correa dentro la empresa NORMARH S.A.S.

<sup>4</sup> POM(Polioximetileno),PA(Poliamida),PE(Polietileno),PP(Polipropileno),SAN(poli estireno acrilonitrilo), PVC(Policloruro de Vinilo),ABS(acrilonitrilo butadieno estireno),PS(Poliestireno).

Según especificaciones de construcción su temperatura de transferencia se encuentra entre los 130-150°c para máquinas planas y de 150-180°c para máquinas cilíndricas.

#### <span id="page-19-0"></span>**2.2 Variables físicas a tener en cuenta para diseño de estructura.**

Teniendo en cuenta la información anterior se deduce que la temperatura para estampar el logo y la numeración del precinto debe realizarse con valores entre 160 y 180 °c. Con esta temperatura se garantiza que tanto la cinta de transferencia térmica como la plantilla numerada y marcada, realicen su estampado de manera eficiente sobre la superficie de polipropileno con un tiempo de sostenido de 200ms y una fuerza de 100N.

De acuerdo a la información recolectada dentro de la empresa la presión que se ejerce sobre el precinto para que el estampado sea óptimo es de 90 psi el equivalente a 6.2052 Bar, además se tiene en cuenta que 1 psi equivale a 6894.757293178  $N/m^2$  (Pa). De acuerdo con esta información se procede a realizar el cálculo para la selección de diámetro de los cilindros a emplear mediante las siguientes ecuaciones:

$$
P = \frac{F}{A}
$$
(1.0)  

$$
A = \frac{F}{P}
$$
(1.1)

Se Reemplaza la ecuación (1.1) por los valores reales.

$$
A = \frac{100N}{620527.5N/m^2}
$$

$$
A = 1.61153 \times 10^{-4} m^2
$$

Ahora se despeja el radio en la ecuación (1.2)

$$
A = \pi r^2 \tag{1.2}
$$

$$
r = \sqrt{A/\pi} \tag{1.3}
$$

$$
r = \sqrt{\frac{1.61153 \cdot 10^{-3} m^2}{\pi}}
$$

 $r = 0.0226$  m

 $D = (0.0226 * 2)m$ 

 $D = 0.04529 m$ 

 $D = 45.29$  mm

Después de realizado el cálculo se debe contar con un diámetro nominal de cilindro de 45.29 mm, sin embargo se debe de adquirir uno con diámetro similar siempre con un valor mayor en diámetro para garantizar un factor de seguridad más alto. Otro de los motivos es debido a que la empresa realiza diferentes tipo de procesos y en algún momento se puede considerar utilizar la máquina para realizar una función similar pero con necesidades de mas presión.

Los materiales empleados en la base porta matriz se deben fabricar en material bronce, este dato es proporcionado por la empresa NORMARH S.A.S dentro de la trayectoria y experiencia que poseen con el proceso de "hot-stamping" debido a su condición de [5]conductividad térmica buena (116-186 W/(m·K)) y bajo costo.

Para generar la fuente de calor se pretende utilizar dos resistencias tubulares de 200W a 110 voltios, su alojamiento se realiza dentro de la bases porta matriz fabricados de bronce y su control se hará a través de un TC4SP de la marca AUTONICS.

### <span id="page-20-0"></span>**2.3 Grafcet de secuencia requerida.**

Luego de evaluado el proceso que realiza la máquina actual [ver figura 8], y verificando la necesidad de la empresa [ver figura 9] se realiza secuencia en Grafcet para visualizar de manera detallada el nuevo proceso que se debe llevar a cabo en cada uno de las etapas del estampado [ver figura 10]. Se pretende que dentro de la misma estructura se realicen tanto el proceso de estampado de logo como de marcado de la numeración de cada precinto, y que a este se sume un control HMI para permitir la facilidad de puesta a punto y maniobrabilidad por parte del operario(a).

Se requiere que el operario ingrese de manera manual el precinto a la base de estampado y luego inicie con un pulsador el modo automático de la máquina; al iniciar en modo automático el plato divisor FESTO dará un paso para posicionar el precinto en la primera estación que será la de estampado de logo, si en esta estación el sensor capacitivo detecta pieza la máquina procederá a estampar de lo

contrario seguirá en modo de espera dando otro paso al plato divisor hasta detectar piezas en la base de estampado , de igual modo pasara para la segunda estación se activara el plato divisor pero no los cilindros de estampado. Y de este modo la secuencia se convierte en cíclica infinita dependiendo de la jornada o turno de trabajo.

Es una innovación que permitiría realizar el trabajo completo en una sola máquina; debido a que actualmente se utiliza una doble logística por carecer de algún desarrollo que permita facilidad a la hora de procesar este tipo de productos, esto implica un costos adicional en la elaboración de un precinto que tal vez pueda ser procesado de manera más eficiente.

<span id="page-21-0"></span>**Figura 8 Máquina Hot stamping actual**

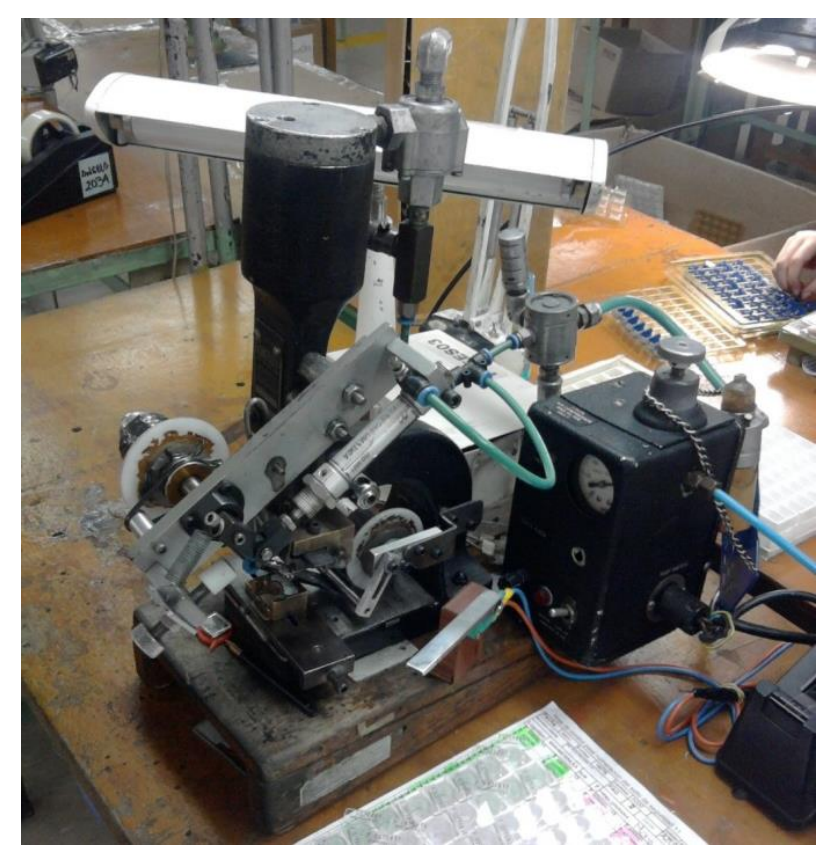

**Fuente. 10 NORMARH S.A.S**

<span id="page-22-0"></span>**Figura 9 precinto tipo correa propiedad NORMARH S.A.S**

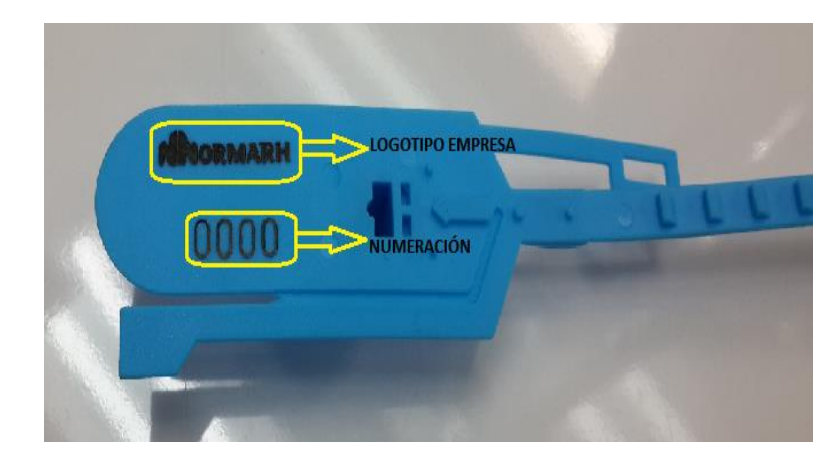

<span id="page-22-1"></span>**Figura 10 secuencia lógica GRAFCET**

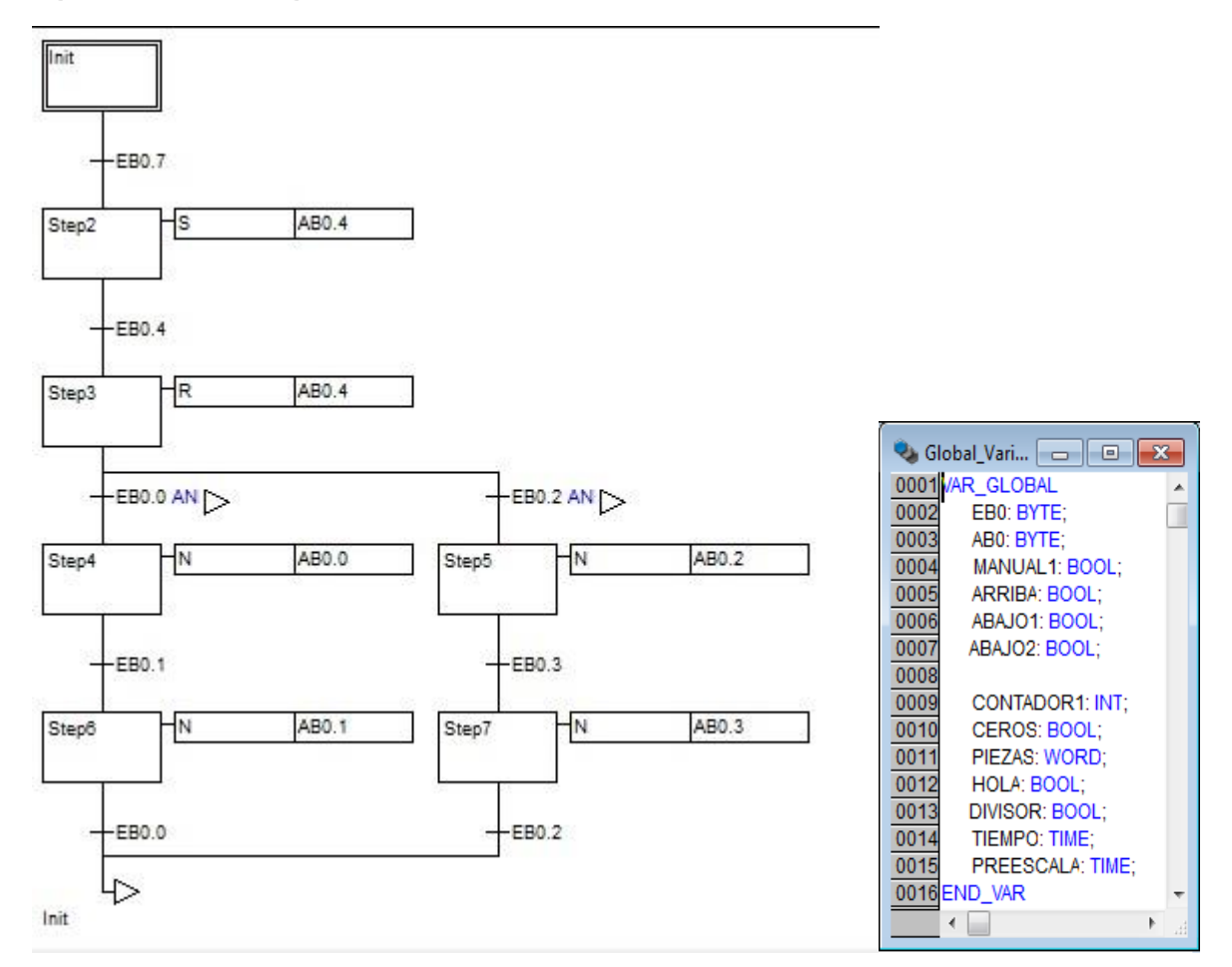

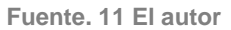

#### <span id="page-23-0"></span>**2.4 Diseño de estructura mecánica.**

Partiendo de los requerimientos del proceso se continua llevando a cabo el diseño de la estructura; el diseño se desarrolló en el software CAD SolidWorks versión 2014, una de las grandes ventajas es que en el momento de maquinar las piezas se pueden guardar como extensión .IGES y exportarlo al software CAD/CAM Mastercam, para que este sea maquinado en el centro de mecanizado LEADWELL dentro de la empresa. Se toma como base la máquina actual y la secuencia en GRAFCET de automatización, junto con la caracterización del producto para llegar a un modelo lo suficientemente satisfactorio para el proceso de producción.

El proceso de diseño se empieza desde las partes o piezas más pequeñas, para luego integrarlas y formar un ensamble que permita visualizar de manera real los movimientos y trayectorias requeridas para el proceso de estampado. El diseño incluye la selección del material para cada componente, este es un punto vital para proceso debido a que se debe realizar el análisis de elementos finitos.

Se inicia con una estructura denominada "prensas de cuello de cisne" [7] debido a que soporta grandes esfuerzos actuando sobre un área de trabajo permisible para el estampado; esta estructura es la que poseen las denominadas troqueladoras. Como se muestra a continuación en esta etapa se piensa en la forma de ingresar los precintos hasta la parte inferior del mecanismo y dejando el espacio para el alimentador por plato rotativo [ver figura 11].

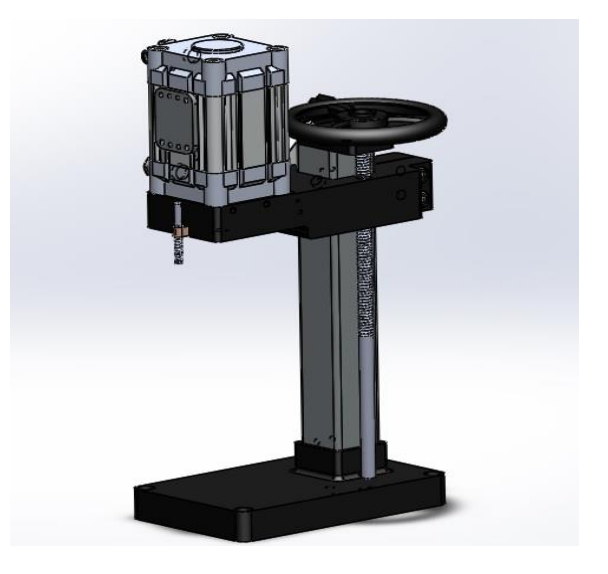

<span id="page-23-1"></span>**Figura 11 Estructura inicial.**

**Fuente. 12 El autor.**

[8] Partiendo del uso dado para la estructura mecánica se muestra a continuación algunas de las especificaciones técnicas del Acero 1045. [Ver tabla 3 y 4].

<span id="page-24-0"></span>**Tabla 3 TRATAMIENTOS TÉRMICOS; TEMPERATURAS RECOMENDABLES: (Temperaturas en ºC)**

| <b>FORJADO</b> | <b>NORMALIZADO</b> | RECOCIDO                   |                             | <b>TEMPLADO</b>                | <b>REVENIDO</b> | PUNTOS CRITICOS APROX. |     |
|----------------|--------------------|----------------------------|-----------------------------|--------------------------------|-----------------|------------------------|-----|
|                |                    | ABLANDAMIENTO REGENERACIÓN |                             |                                |                 | Ac 1                   | Ac3 |
| 1050-1200      | 870-890            | 650-700<br>enfriar al aire | 800-850<br>enfriar al horno | 820-850 Agua<br>830-860 Aceite | 300-670         | 730                    | 785 |

**Fuente. 13 AISI/SAE 1045(10/02/2015)**

<span id="page-24-1"></span>**Tabla 4 PROPIEDADES MECÁNICAS ESTIMADAS SEGÚN SAE J1397:**

| <b>TIPO DE</b><br><b>PROCESO</b> | <b>RESISTENCIA A LA</b><br><b>TRACCIÓN</b> |    |    | LÍMITE DE FLUENCIA<br>MPa (kgf/mm2) Ksi   MPa (kgf/mm2) Ksi |    |    | ALARGA-<br><b>MIENTO</b><br>EN 2" % | <b>REDUCCIÓN</b><br><b>DE ÁREA</b> | <b>DUREZA</b><br><b>BRINELL</b> | <b>RELACIÓN</b><br>DE MAQUINA-<br><b>BILIDAD</b><br>1212 EF = 100% |  |
|----------------------------------|--------------------------------------------|----|----|-------------------------------------------------------------|----|----|-------------------------------------|------------------------------------|---------------------------------|--------------------------------------------------------------------|--|
| Y ACABADO                        |                                            |    |    |                                                             |    |    |                                     | $\%$                               |                                 |                                                                    |  |
| <b>CALIENTEY</b><br>MAQUINADO    | 570                                        | 58 | 82 | 310                                                         | 32 | 45 | 16                                  | 40                                 | 163                             | 55                                                                 |  |
| ESTIRADO EN FRIO                 | 630                                        | 64 | 91 | 530                                                         | 54 | 77 |                                     | 35                                 | 179                             |                                                                    |  |

**Fuente. 14 AISI/SAE 1045(10/02/2015)**

El cuanto al Acero recocido se realiza para materiales metálicos con la finalidad de ablandarlo eliminando tensiones internas, en este caso se necesita que la estructura sea muy resistente a la tracción debido el golpe que se genera en el momento de impacto de estampado, pero que no sea tan rígido que pudiese fracturarse por la suma de fuerzas ejercidas en la estructura, este factor se puede demostrar mediante un software de diseño mecánico que permitan establecer los niveles de deformación y de seguridad para implementación de estructuras a través de aplicar fuerza en cada punto requerido del sistema .

A partir de la estructura inicial se prosigue a diseñar el bloque de calor; en este se alojaran las resistencias tipo tubulares de 200w a 110 V en el material de bronce [ver figura 12], este por transmisión de temperatura debe de poseer un sistema de sujeción para clisé o numerador tipográfico dependiendo de su implementación, para disipación de calor entre el cilindro neumático y la estructura se implementan un conjunto de arandelas que disminuirán la temperatura de contacto.

El mecanismo de sujeción de clisé o numerador tipográfico debe permitir variar el paralelismo de los mismos, debido a que en ocasiones por necesidades de adecuación para otros estampados se hace necesario conservar paralelismo a piezas irregulares.

<span id="page-25-0"></span>**Figura 12 Bloque de calor**

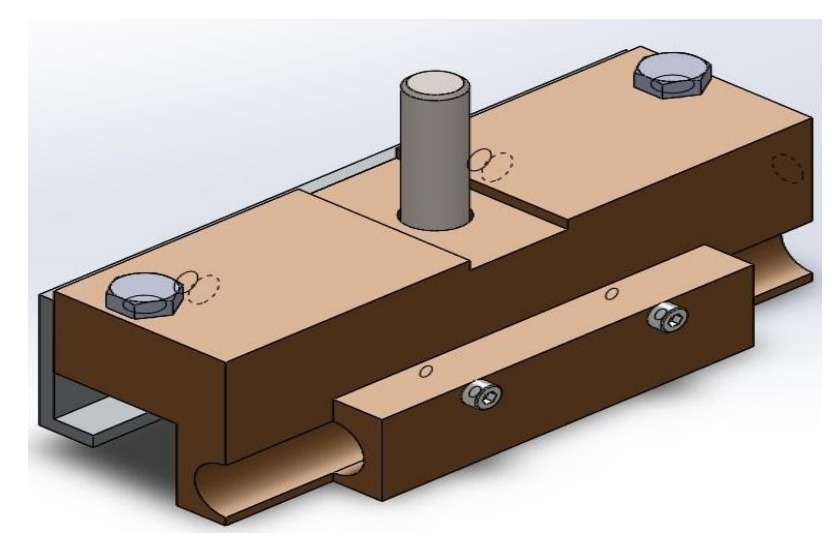

**Fuente. 15 El autor.**

A continuación se presenta la descripción técnica del material con el fin de conocer sur propiedades:

<span id="page-25-1"></span>**Figura 13. Características técnicas del bronce.**

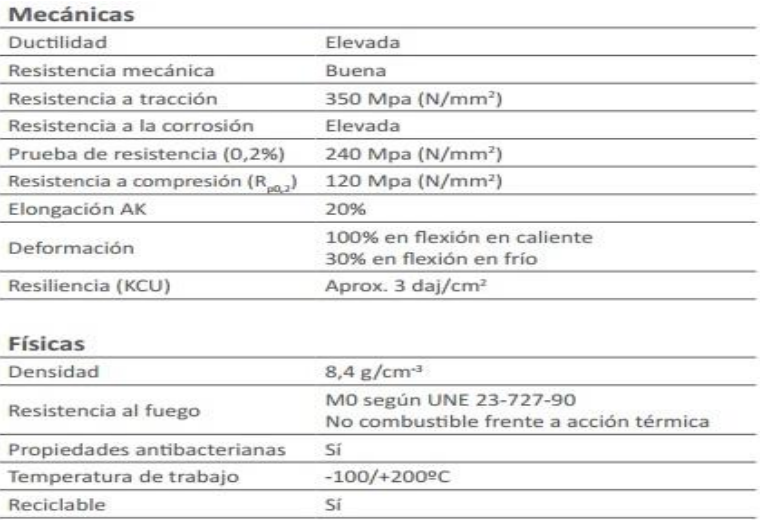

**Fuente. 16 http://www.construnario.com/bc3/3647/ft\_laton.pdf(12/02/2015).**

En esta etapa se presenta el mecanismo de arrastre de cinta, consta de rodamientos unidireccionales, es un sistema mecánico de precisión que permite a través de recorrido realizar movimiento en un solo sentido, su distancia es limitada por el recorrido del cilindro neumático y se adecua perfectamente a la necesidad de desplazar la cinta de transferencia térmica de modo preciso y graduable. [Ver figura 14].

<span id="page-26-0"></span>**Figura 14 Sistema arrastre de cinta**

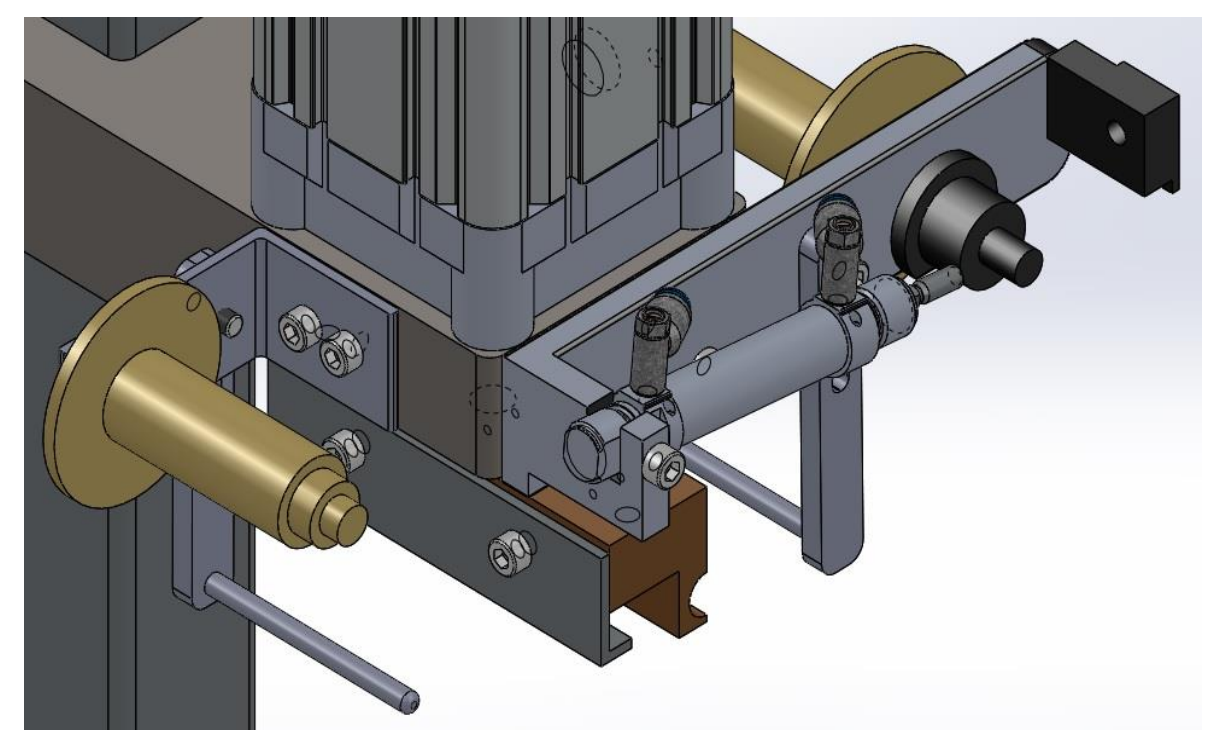

**Fuente. 17 El autor**

Teniendo parte esencial de la estructura se procede a ubicar el plato divisor de referencia DHTG-140-4-A FESTO, quien será el encargado de dar los pasos necesario para que los precintos tipo correa de 40.5 cm se ubiquen justo en la posición correcta del proceso, o sea 200mm de separación entre estación, este plato tiene 4 divisiones lo que da como resultado una distancia de 100 mm lineales cada paso por tener un diámetro de 128mm, este dato es esencial en el proceso. En base a que la mesa divisoria DHTG no tendrá que ejecutar acciones con grandes esfuerzos, se muestran las siguientes especificaciones técnicas con el fin de evidenciar sus capacidades de trabajo. [Ver figura 15].

<span id="page-27-0"></span>**Figura 15 DHTG**

## **Rotary indexing tables DHTG**

Technical data

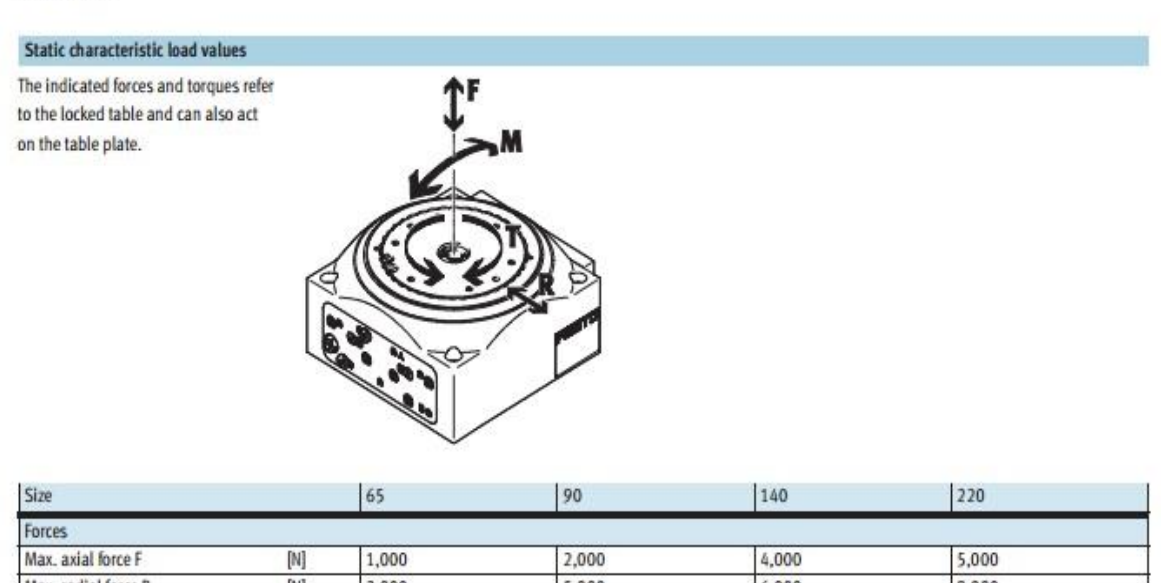

**FESTO** 

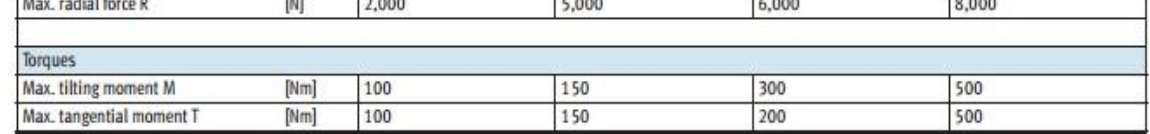

**Fuente. 18 FESTO**

Se implementa una cadena de tipo modular debido a la necesidad de implantar bases para sujetar los precintos; permite una mayor área de trabajo teniendo en cuenta las medidas del precinto y el área de estampado de logo y numeración. Su estructura de sujeción se fabrica en perfil de aluminio natural anodizado FESTO de 40x40 mm. [Ver figura 17] Permitiendo una distribución de elementos de forma sencilla y estable, además teniendo en cuenta que este solo permitirá movimientos lineales, mas no tendrá que soportar esfuerzos desmedidos en su aplicación. [Ver figura 16].

<span id="page-28-0"></span>**Figura 16 Mecanismo de alimentación de precinto.**

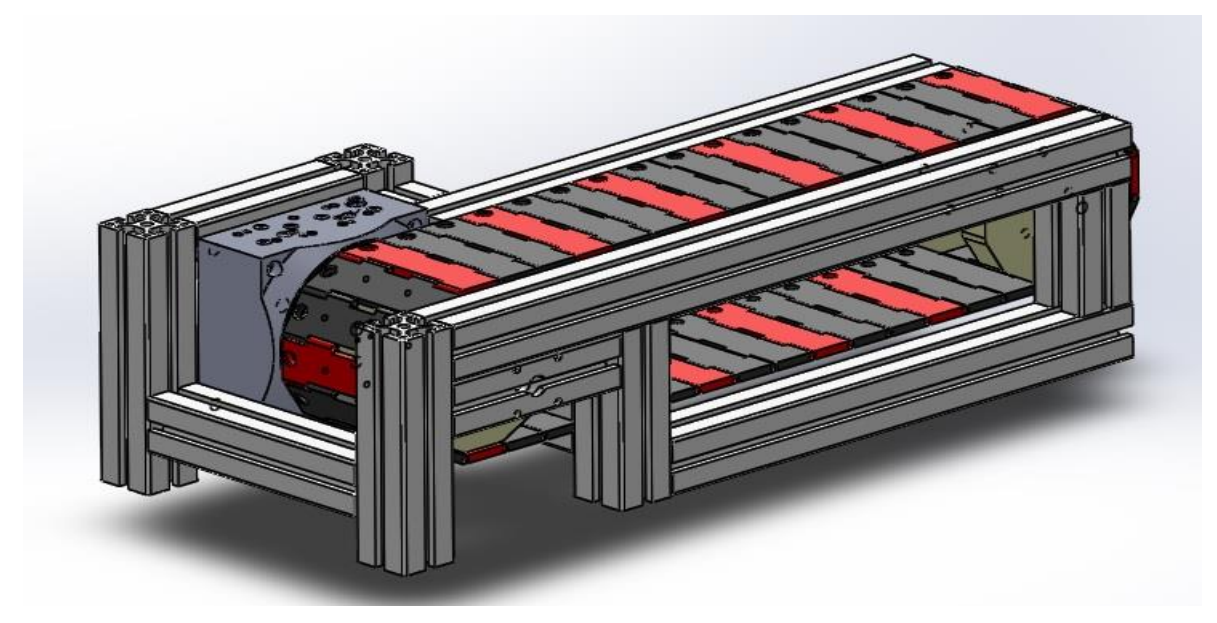

**Fuente. 19 El autor.**

<span id="page-28-1"></span>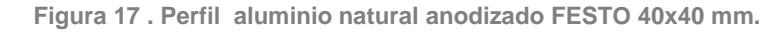

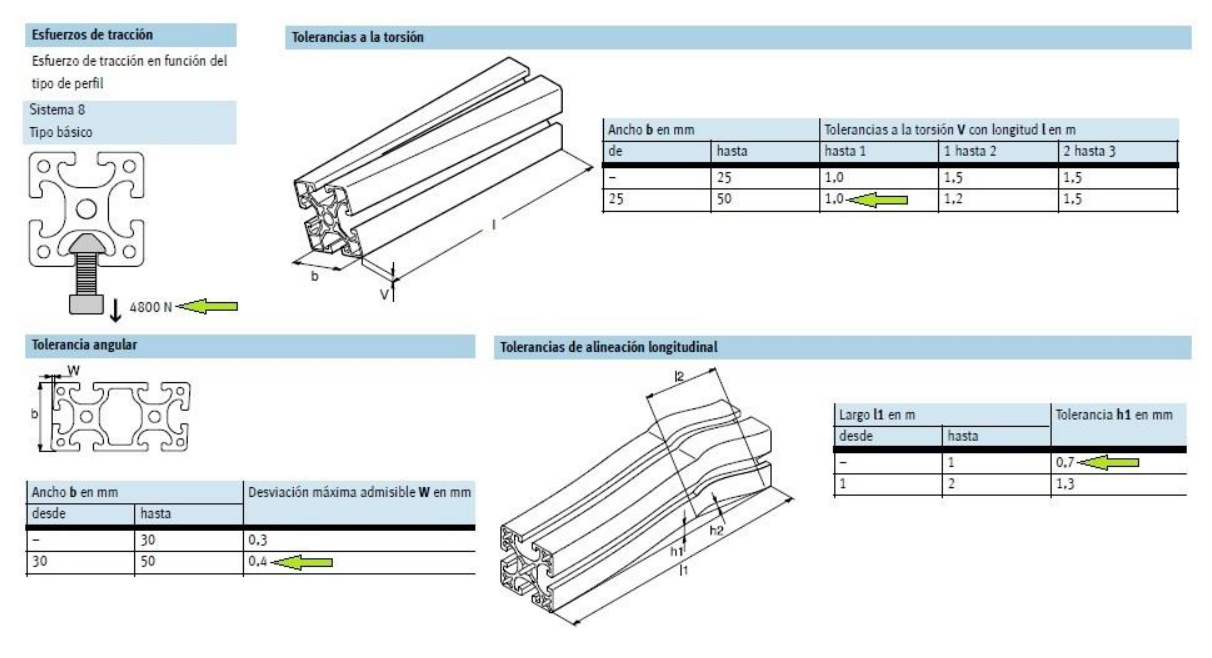

**Fuente. 20 FESTO**

En el proceso de diseño se llega a la necesidad de empezar ensambles parciales con el fin de obtener mejor perspectiva de los mecanismos utilizados, se presenta a continuación el sistema de estampado en conjunto con el sistema de alimentación de precintos de tal modo que se dé concepción de los pasos elaborados hasta esta etapa .[ver figura 18].

<span id="page-29-0"></span>**Figura 18 Ensamble parcial del sistema.**

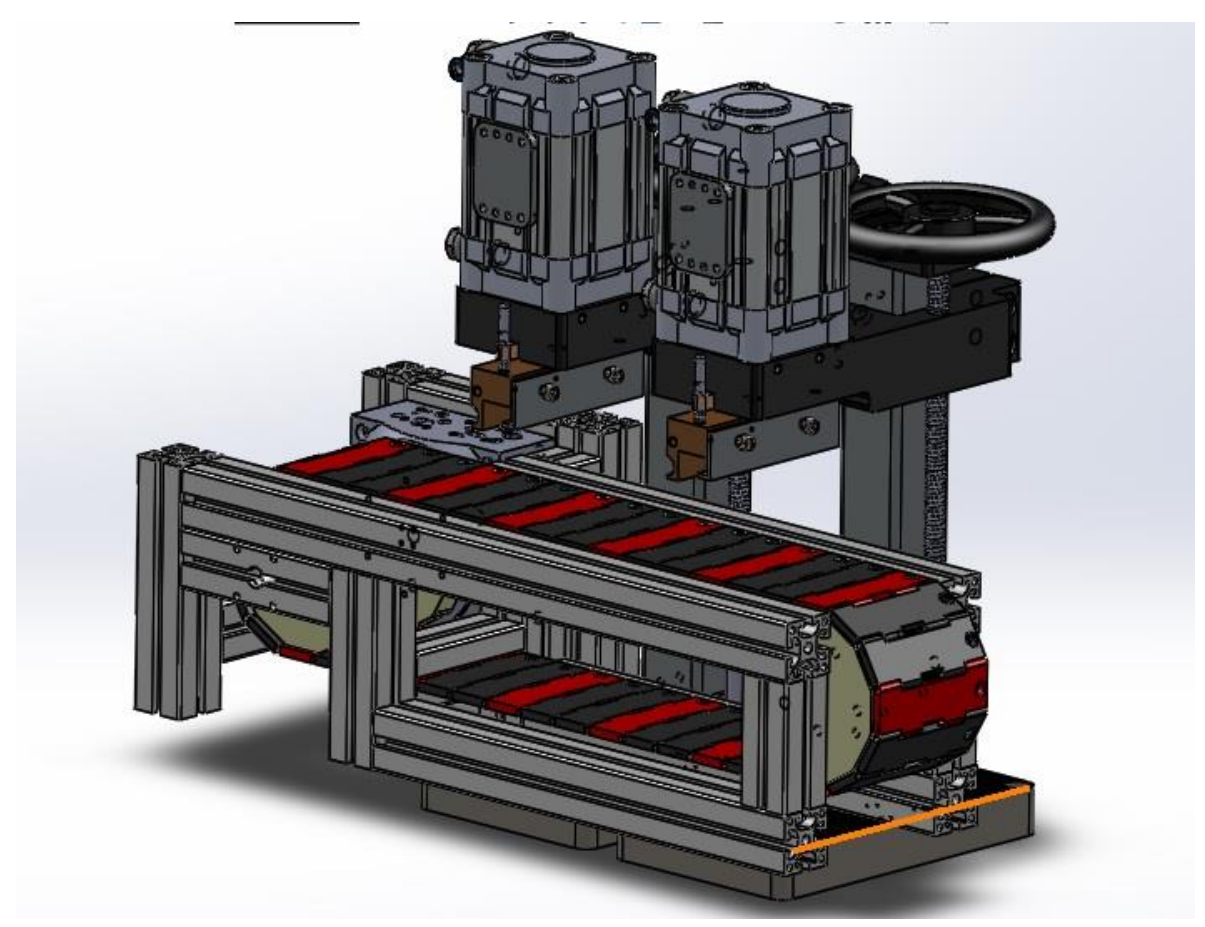

**Fuente. 21 El autor.**

Se puede observar como el mecanismo toma forma de manera satisfactoria, la altura requerida por el sistema se puede graduar mediante las volantes de desplazamiento, este garantiza un movimiento preciso a través de un tornillo de diámetro ½ inch con paso de 13 hilos por pulgada, se evidencia la distribución de los cilindros neumáticos y la importancia que posee al plato divisor.

Con el ensamble parcial se da continuidad al resto de la estructura, en este caso se diseña la mesa para establecer el sistema en su totalidad y dar anclaje permitiendo estabilidad total, además de ello el sistema de arrastre de cinta térmica y tablero de control de maquina donde se va a permitir los movimientos del proceso de estampado. La mesa se diseñó a partir de perfil FESTO de 40X40 mm con una placa sufridera de espesor ¼ pulgada [ver figura 19].

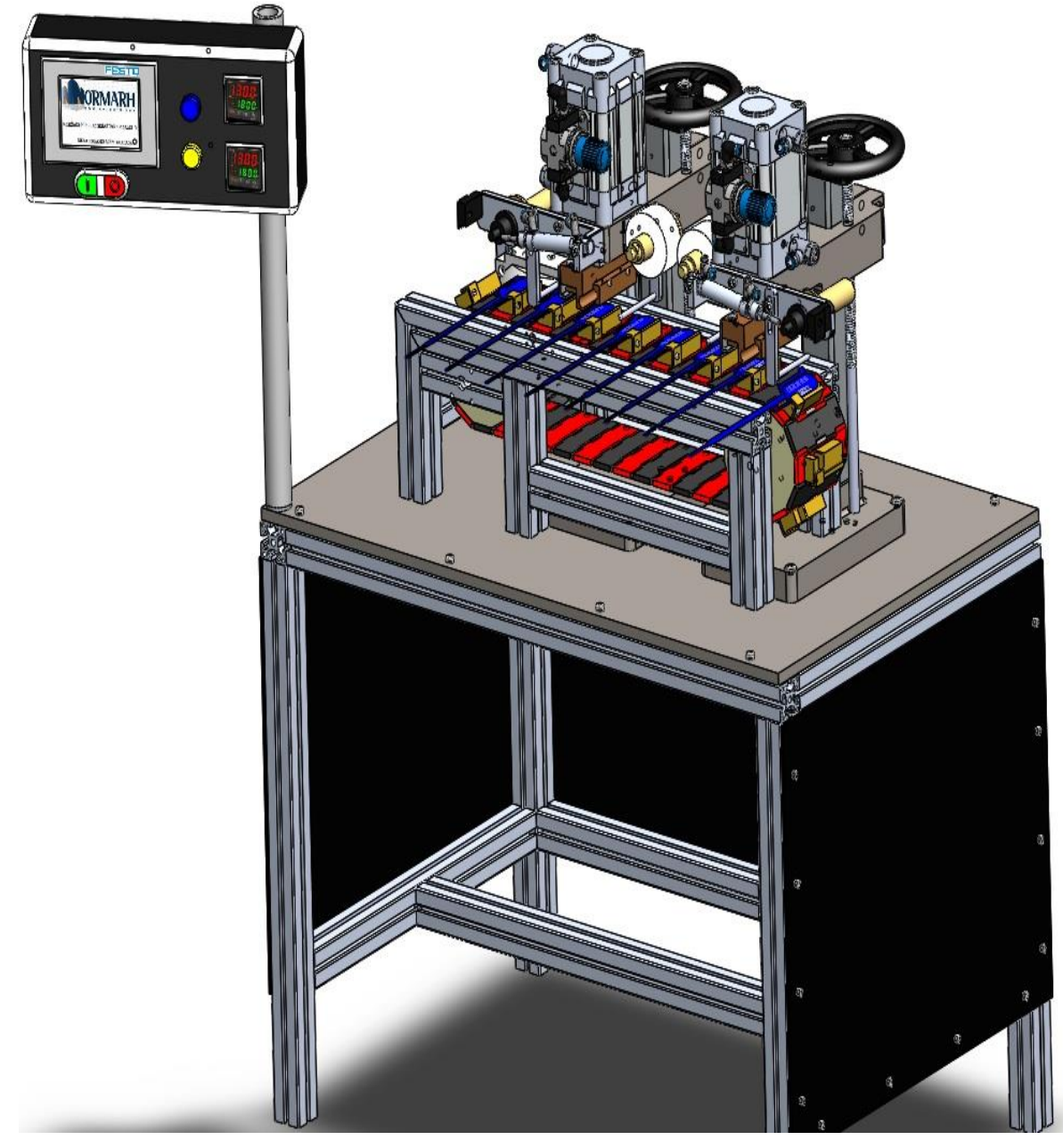

<span id="page-30-0"></span>**Figura 19 Totalidad del sistema.**

**Fuente. 22 El autor.**

Como medida de prevención se implementan placas de seguridad para funcionamiento de máquina; al igual que cualquier sistema contiene riegos que se pueden prevenir con ayudas visuales. [Ver tabla 5].

<span id="page-31-1"></span>**Tabla 5.Señales de precaución.**

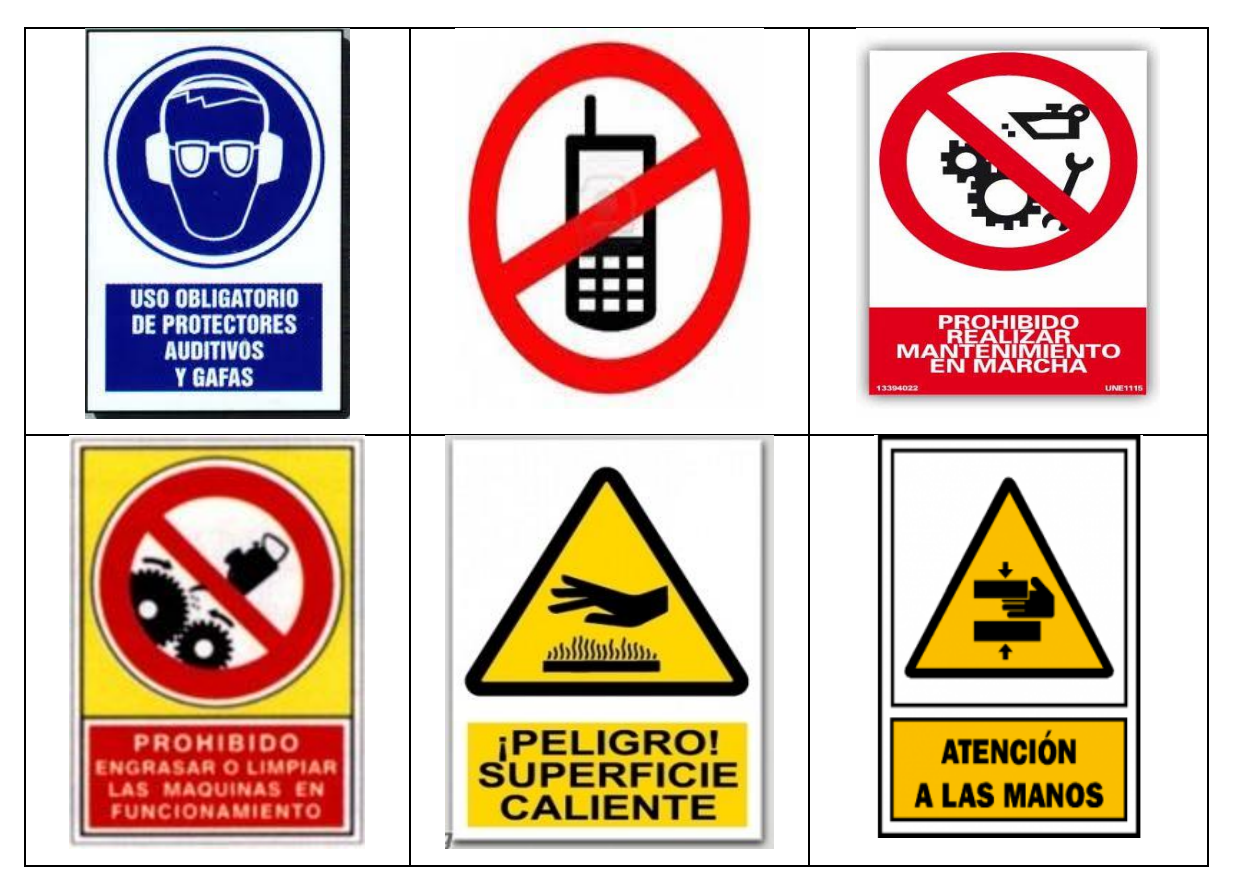

#### <span id="page-31-0"></span>**2.4.1 Ecuaciones de automatización.**

Cada etapa de la secuencia activa las salidas del PLC, en este caso las variables son de tipo BYTE debido a necesidad para su simulación en interfaz con fluidSIM a continuación se enumerara cada derivación de la variable de salida llamado AB0:

AB0.0: solenoide de activación Y0 para expulsión de cilindro marcado logo.

AB0.1: solenoide de activación Y1 para retracción de cilindro 1 marcado logo.

- AB0.2: solenoide de activación Y2 para expulsión de cilindro 2 marcado número.
- AB0.3: solenoide de activación Y3 para expulsión de cilindro 2 marcado número.

AB0.4: solenoide de activación Y4 para 1 paso de actuador circular.

Las variables para entrada EB0 se enuncian a continuación:

EB0.0: sensor de proximidad cilindro 2.

EB0.1: sensor de proximidad cilindro 2.

EB0.2: sensor de proximidad cilindro 1.

EB0.3: sensor de proximidad cilindro 1.

EB0.4: sensor de proximidad actuador rotativo.

EB0.5: sensor de capacitivo para detección de pieza en cilindro 1.

EB0.6: entrada de señal para inicio de secuencia TOKEN.

EB0.7: entrada de señal; botón paro de emergencia.

La simulación en fluidSIM permite visualizar de manera casi real la secuencia programada en el PLC. Esta herramienta permite diseñar proyectos de automatización aplicados en la industria a un entorno de manufactura de producción en serie, entregando los circuitos neumáticos y eléctricos de conexiones.

Las ecuaciones de automatización permiten de manera sencilla realizar la conversión del diagrama GRAFCET a un sistema LADDER (también denominado lenguaje de contactos o escalera), para el desarrollo del proyecto se realizó mediante este método por comodidad de los autores. Aun Considerando otros sistemas de programación que existen, este es sencillo para gran número de personas al querer interpretar cada etapa.

Se realizan las ecuaciones que permiten transformar la secuencia lógica GRAFCET en un entorno ladder para programación del PLC, se tiene en cuenta que cada etapa es igual a la etapa anterior por su condición, más ella misma por la siguiente etapa negada, de este modo se llega a las siguientes ecuaciones:

- M1= (M6 OR M7x (EB0.0XEB0.2XEb0.7) + M1 $x\overline{M2}$ ) OR EB0.7
- M2= M1 x (EB0.7) + M2x $\overline{M3}$
- M3= M2 x (EB0.7XEB0.4) + M3x $\overline{M4}$  OR  $\overline{M5}$
- M4= M3 x (EB0.0XEB0.7 XEB0.5) + M4x $\overline{M6}$
- M5= M3 x (EB0.2XEB0.7 XEB0.5) + M5 $\times$ M7
- M6= M4 x (EB0.1XEB0.7) + M6x $\overline{M1}$
- $\bullet$  M7= M5 x (EB0.3XEB0.7) + M7x $\overline{M1}$

Al realizar las ecuaciones de automatización se poseen las herramientas necesarias para desarrollar la secuencia en LADDER. Esto acorta de manera notable el proceso que existe entre la teoría y el proceso real.

#### <span id="page-33-0"></span>**2.4.2 Circuito neumático.**

Para este diseño se pretende utilizar los siguientes componentes electro neumáticos y eléctricos para conexiones:[ver tabla 6].

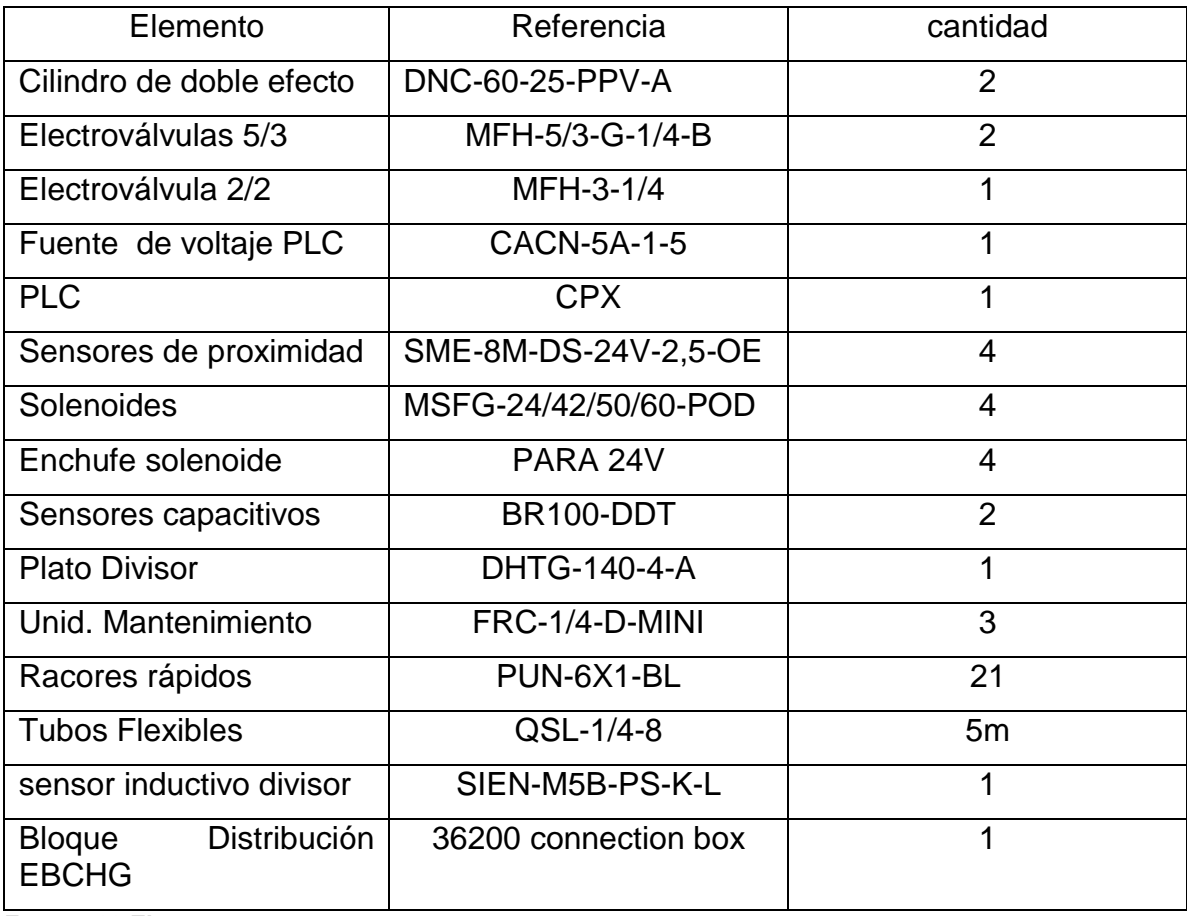

<span id="page-33-1"></span>**Tabla 6. Elementos neumáticos requeridos**

**Fuente. 23 El autor**

Partiendo de los elementos de la tabla N°3 se construye el siguiente circuito neumático [ver figura 20] que muestra de manera detallada, las conexiones físicas que se deben llevar a cabo para desarrollar un proceso óptimo para el estampado de precintos tipo correa de 40.5 cm; dentro de la estructura se muestran unidades de mantenimiento correspondiente a cada uno de los actuadores, así como los sensores de proximidad y válvulas 5/3 y estranguladoras para cada vía.

Cabe resaltar que en el circuito aparecen los sensores capacitivos simulando su activación de manera manual debido a que estos representarían detección de la pieza en el lugar de estampado.

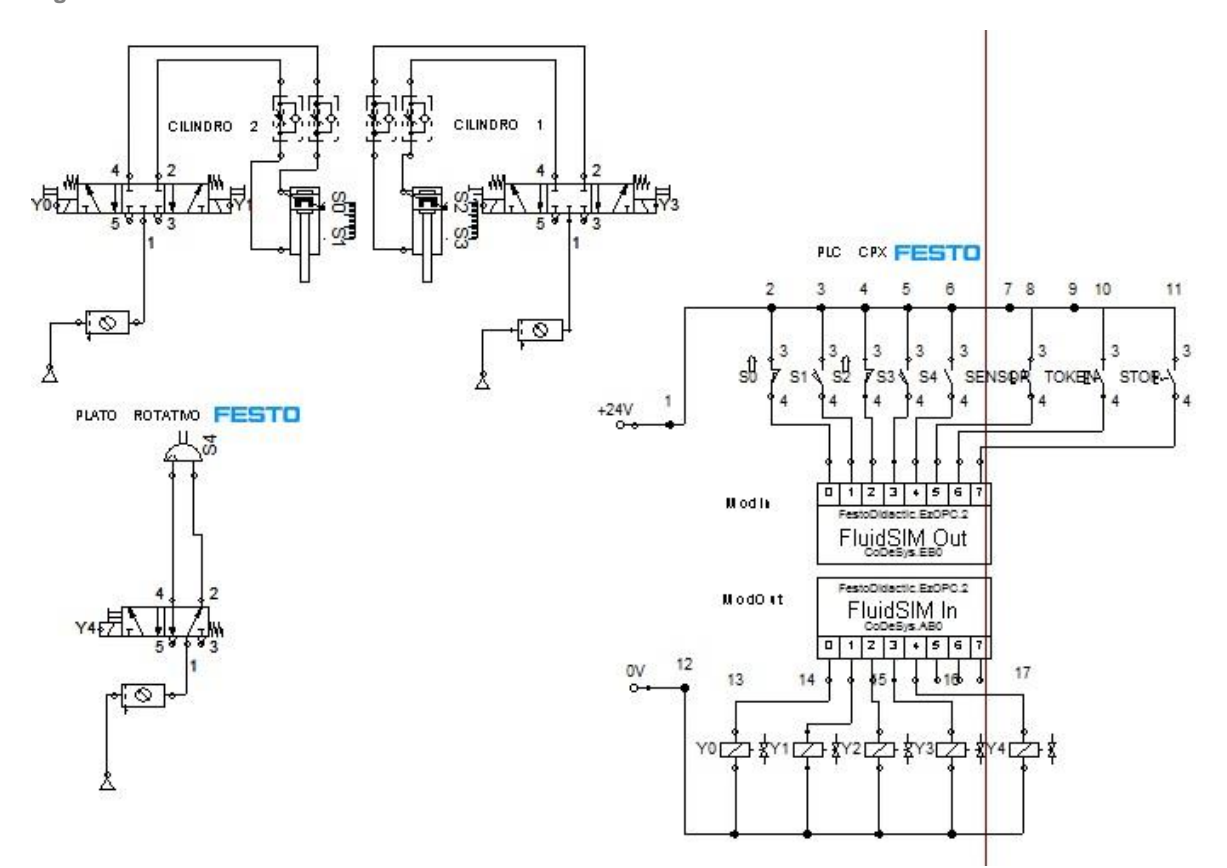

<span id="page-34-1"></span>**Figura 20 circuito neumático**

**Fuente. 24 El autor**

#### <span id="page-34-0"></span>**2.4.3 Programa en PLC.**

Se representa el programa en ladder a partir de las ecuaciones de automatización; la secuencia GRAFCET permite elaborar el programa de manera fácil, convirtiendo cada etapa a una secuencia en ladder, trabajando a partir de las memorias internas del PLC. Para este proceso se elaboran dos modos de trabajo uno de ellos denominado manual para ajuste y puesta a punto de máquina, y uno denominado automático para trabajo continuo de operario(a) [ver figura 21]. Mientras el modo manual no sea seleccionado por la HMI el modo automático será ejecutado de manera continua. El software empleado es CoDeSys V2.3 este permite elaborar secuencias de manera fácil y rápida debido a sus entornos.

Además se cuenta con un PLC CPX que por especificación y calidad es de las mejores marcas que existen en el mercado, asegurando así a la compañía que la inversión que está realizando en el proceso cuenta con todas las garantías en cuanto a seguridad y construcción.

<span id="page-35-0"></span>**Figura 21 modos de trabajo**

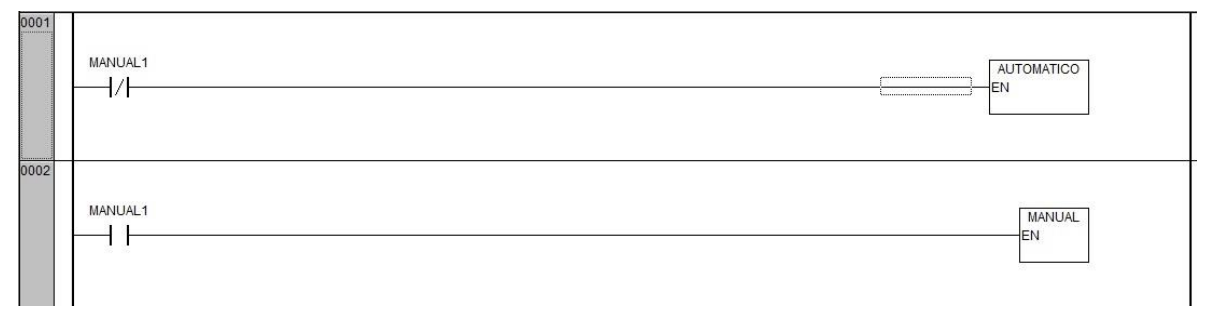

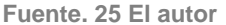

En la tabla 7 se presenta cada etapa en secuencia ladder en modo automático; con esta secuencia la máquina para estampado al calor comenzara su denominado modo automático permitiendo dar inicio a un proceso de producción en serie de precintos tipo correa de 40.5 cm. Dentro de esta secuencia se agregan comandos que permiten ser modificados desde la HMI como lo son el reset del contador de piezas, y visualización del tiempo de sostenido.

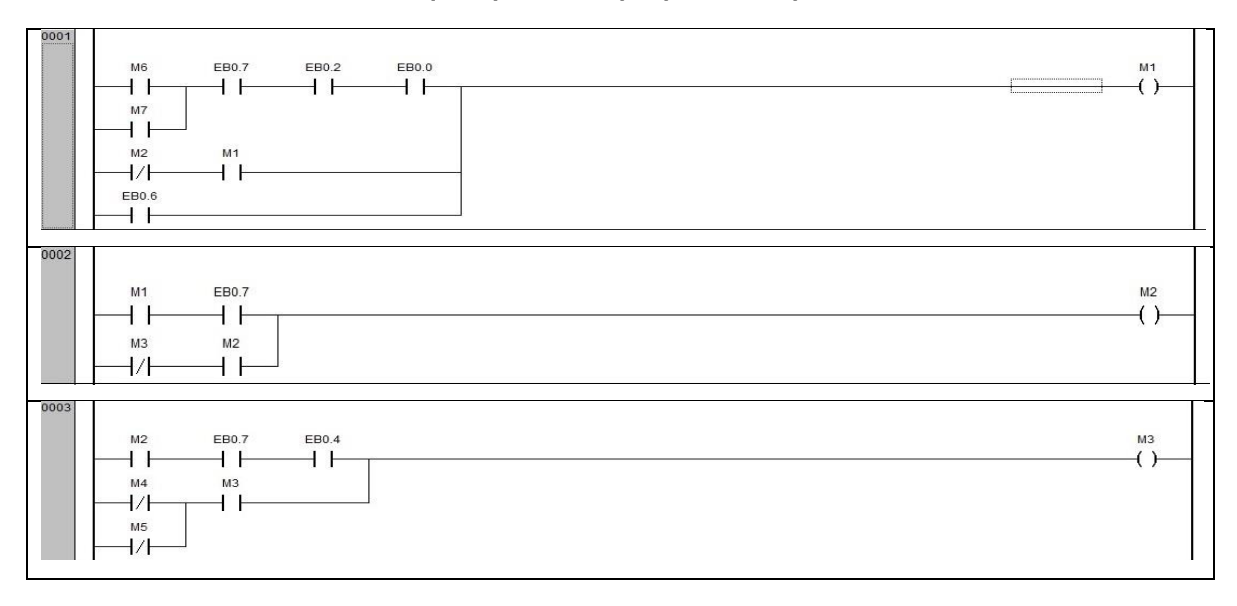

<span id="page-35-1"></span>**Tabla 7 secuencia automática máquina para estampar precintos tipo correa**

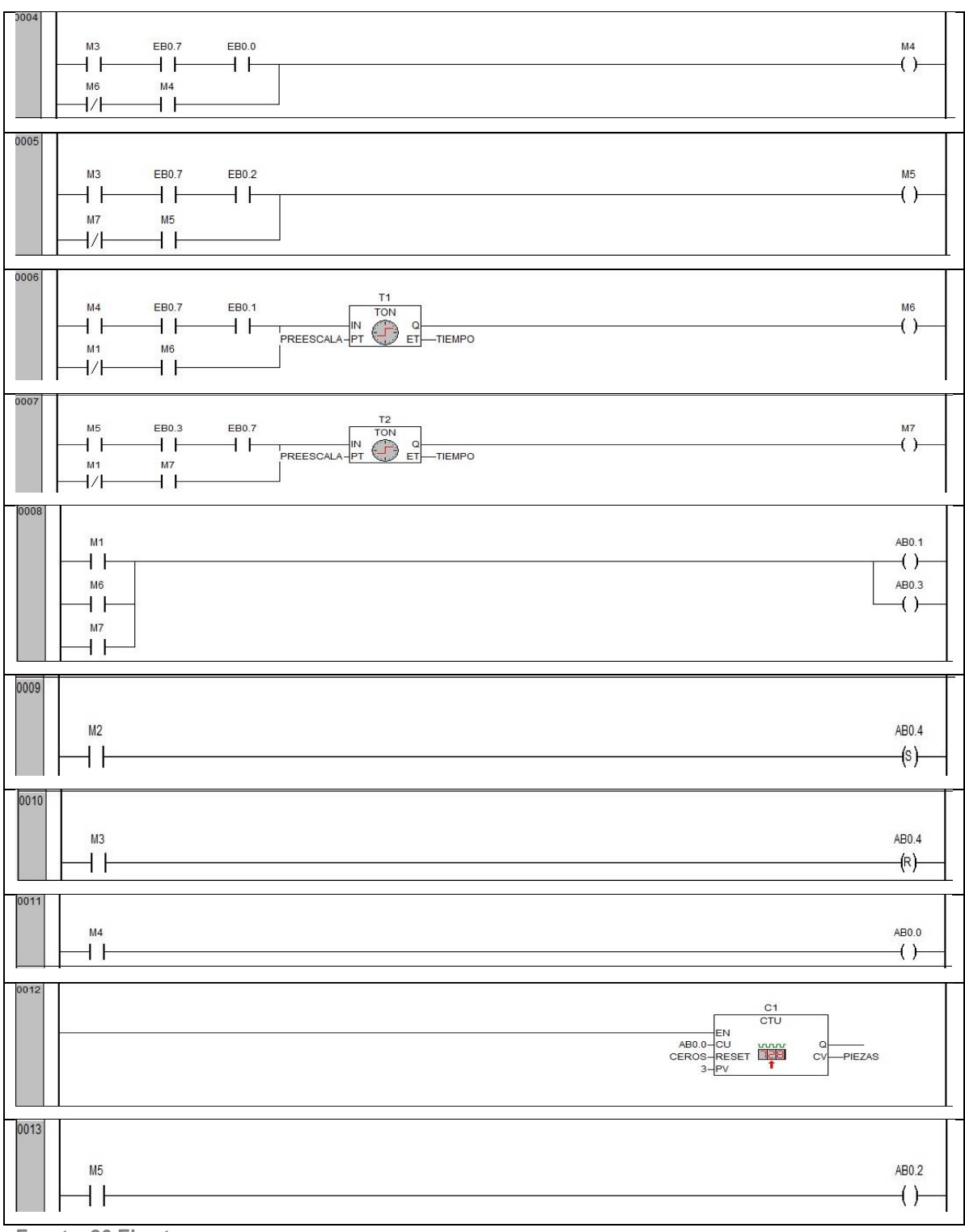

**Fuente. 26 El autor**

En la tabla 8 se da a conocer el modo manual donde la maquina a través de órdenes que recibe de la HMI realiza movimientos de cilindro1, cilindro 2, plato divisor y ajuste al tiempo de sostenido; para que el logo y la numeración cuando entre en contacto con la cinta de transferencia y la matriz lo realicen en el tiempo adecuado. En esta etapa de programación se realizó la interfaz con la HMI Codesys debido a necesidad de simular la HMI FESTO FED 301 con la cual no se cuenta modo de simulación.

ARRIBA AB0.1  $+ +$  $\leftrightarrow$ AB0.3  $\left( \ \right)$ ARAJO1 AR00 ┪┝ ← ( ARA IO2 ARO<sub>2</sub>  $+ +$  $\overline{+}$ 0004 **DIVISOR** AB0.4 ⊣⊦ ( )-

<span id="page-37-1"></span>**Tabla 8 Modo manual para interfaz HMI Codesys**

**Fuente. 27 El autor**

Esta secuencia además de realizarse en el ambiente de CoDeDys también se desarrolló dentro del ambiente de Automation studio 5.0 para entradas y salida digitales de un plc allen bradley, confirmando así que la secuencia ladder se realizó de modo adecuado para este proceso y que las ecuaciones de automatización son un lenguaje universal.

#### <span id="page-37-0"></span>**2.4.4 Programa HMI CoDeSys.**

Dentro de los procesos industriales uno de los principales factores a tener en cuenta es que el operario desarrolle sus actividades de manera práctica y rápida, partiendo de este factor se programa una HMI mediante el software Codesys que permite variar parámetros del proceso y aparte de ello visualizar los actuadores que están activos.

Como inicio se tiene un saludo con el nombre de la compañía y autor (res) del desarrollo mecatrónico, seguido a ello se visualiza una segunda pantalla en modo automático y por último se visualiza el estado de modo manual para puesta a punto de máquina, como se había nombrado anteriormente este entorno permite

al operario(a) monitorear de manera continua el proceso que se está llevando acabo, debido a las experiencias dentro de la empresa se opta por tomar en cuenta el punto de vista del operario(a) permitiendo mejorar los procesos realizados en la compañía. [ver figura 22 ].

<span id="page-38-0"></span>**Figura 22 saludo inicial HMI Codesys**

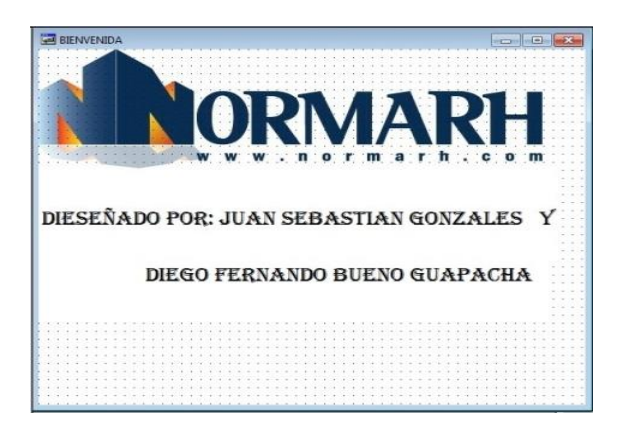

**Fuente. 28 el autor**

En el modo automático se puede visualizar que actuadores están en funcionamiento; los colores forman parte vital, el color rojo representa el estado in activo del actuador o elemento, y por el contrario el color verde representa la actividad de este. Además dentro del entorno se visualiza el tiempo de sostenido actual para los cilindros neumáticos que permiten el estampado en conjunto con el resto de los elementos (numerador, cinta de transferencia y clisé). Otra de las operaciones que se pueden desarrollar durante el entorno en modo automático es el Reset de contador de piezas. [ver figura 23].

<span id="page-38-1"></span>**Figura 23 interfaz modo automático**

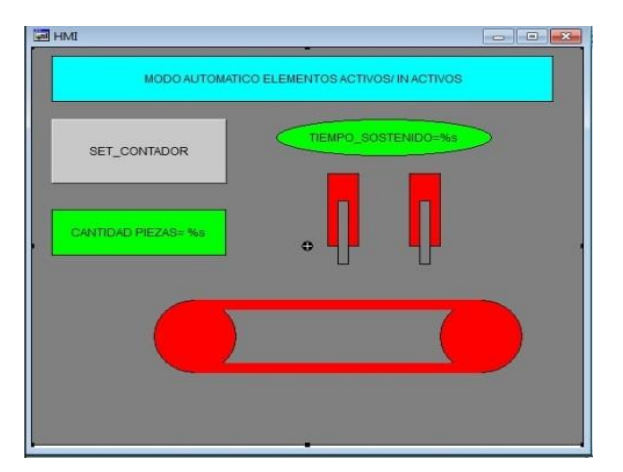

**Fuente. 29 el autor**

En el modo manual se pueden ejecutar acciones de activación como lo son dar pasos al plato divisor, expulsar o retraer el embolo de los cilindros de estampado de logo y numeración, e ingresar el tiempo de sostenido del marcado y numerado mediante un teclado virtual. Este modo empezara a tener veracidad al pulsar el icono que se denomina manual, y al igual que el modo automático permite visualizar el estado de los actuadores mediante colores. [ver figura 24]

<span id="page-39-1"></span>**Figura 24 interfaz modo manual**

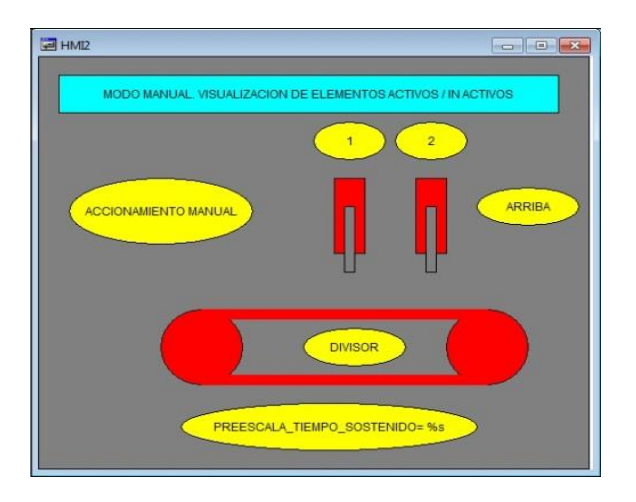

**Fuente. 30 el autor**

#### <span id="page-39-0"></span>**2.4.5 Programa HMI FED 301.**

Para esta automatización se pretende implementar una pantalla HMI FESTO referencia FED 301, su comunicación será a través de puertos Ethernet, sin embargo también puede ser por medio serial Rs 232, para programar la FED 301 se debe disponer del software FED Designer; es un entorno que permite diseñar los diferentes comandos a través de iconos y da la facilidad de ser táctil, siendo una de sus ventajas para comodidad del operario. Para esta aplicación se desarrollaron 5 pantallas donde al igual que la interfaz realizada en CoDeSys, contiene lo suficiente para controlar y visualizar todas las operaciones que tenga a cargo el PLC CPX. La HMI proporciona información sobre el proceso de estampado, además de modificar los tiempos de sostenido de los cilindros neumáticos. Para su programación se deben ingresar al entorno FED Designer los valores de direcciones IP tanto del computador que carga el programa, como el de la FED 301 y el del PLC CPX. Al tener los enlaces de conexión completos se exportan los tags del CoDeSys hasta FED Designer, y a partir de los tags se permite controlar todo el sistema mecatrónico a través de iconos que contienen las

opciones de interruptores manuales y de ingreso de valores por medio de un teclado, claro está que todo sus acciones de realizan de forma táctil.

Este proceso se lleva a cabo por medio de redes de comunicación, dando así una muestra de que el desarrollo está provisto de componentes totalmente mecatrónicos, a continuación se mostrara la cantidad de pantallas que se realizaron [ver tabla 9].

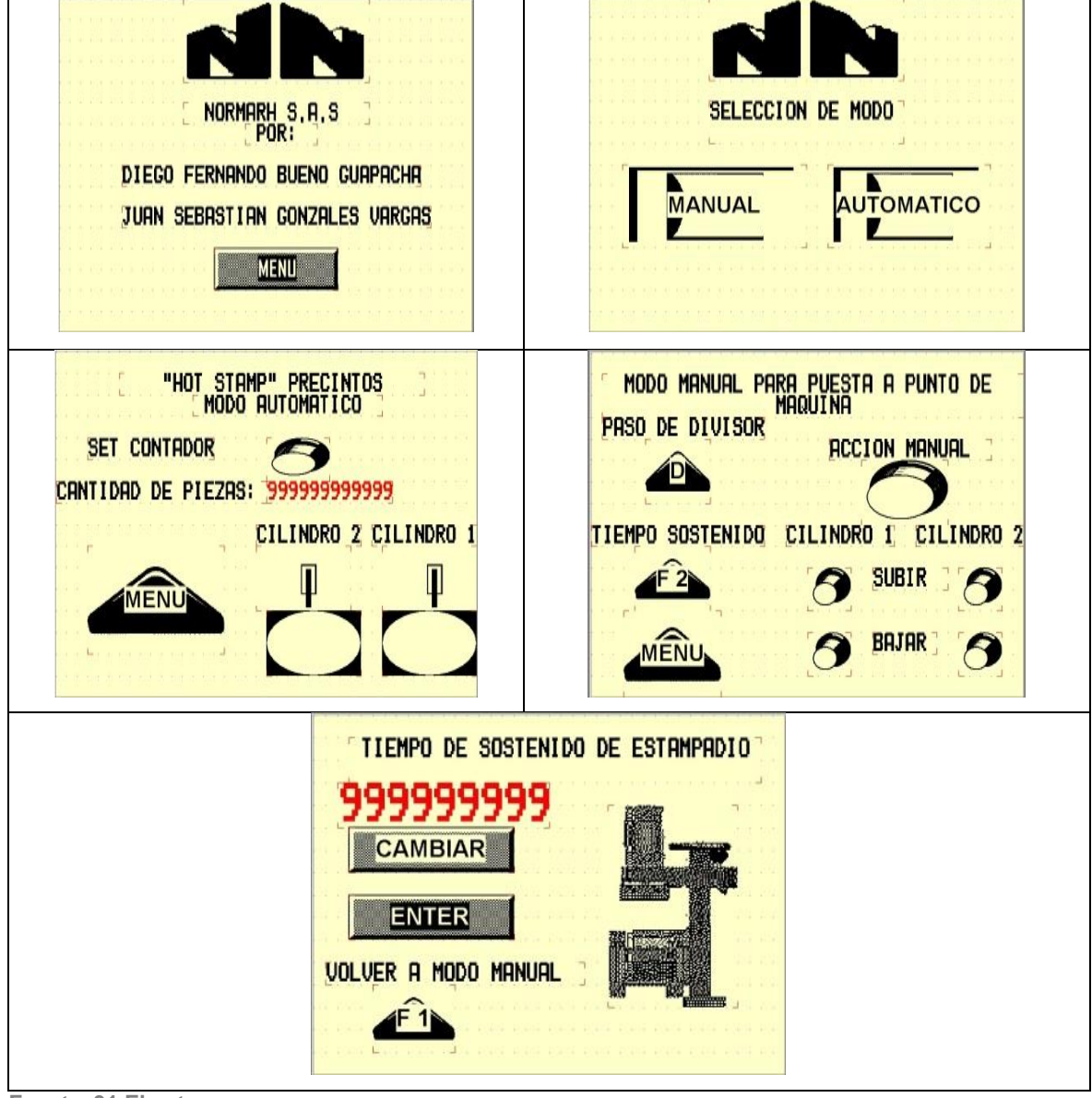

<span id="page-40-0"></span>**Tabla 9 PROGRAMA FED 301.**

**Fuente. 31 El autor**

#### <span id="page-41-0"></span>**2.4.6 Circuito eléctrico.**

Un fundamento básico para empezar a desarrollar el circuito es calcular las protecciones eléctricas, estas son vitales para evitar posibles daños dentro de los componentes eléctricos y electrónicos que conforman una máquina.

Para ello se suman el total de corrientes que consume el sistema (2A redondeado), para este caso se tiene en cuenta que los solenoides de las electroválvulas, los sensores de proximidad, la pantalla FED 301 y el PLC CPX son a 24 V y se posee una fuente FESTO de 24V a 5 A, o sea que se tiene un valor fijo para empezar que es el de la fuente, para luego adicionar el consumo de corriente de los demás elementos del sistema, para ello se tiene:

- Fuente FESTO: 5 A
- Dos Resistencias tubulares: 3.6 A.
- Dos controles de temperatura: 1 A.

A partir de estos datos se debe adquirir un contactor de 12 A, que de modo comercial se encuentra en tiendas distribuidoras de la marca NOARK.

A continuación se presenta un plano sinóptico de los elementos electromecánicos que se deben tener en cuenta para iniciar el proceso de construcción de acometida, este muestra como resultado la ruta y tratamiento de las señales eléctricas para que la automatización funcione de modo correcto en conjunto con las funciones mecánicas. [Ver figura 25]

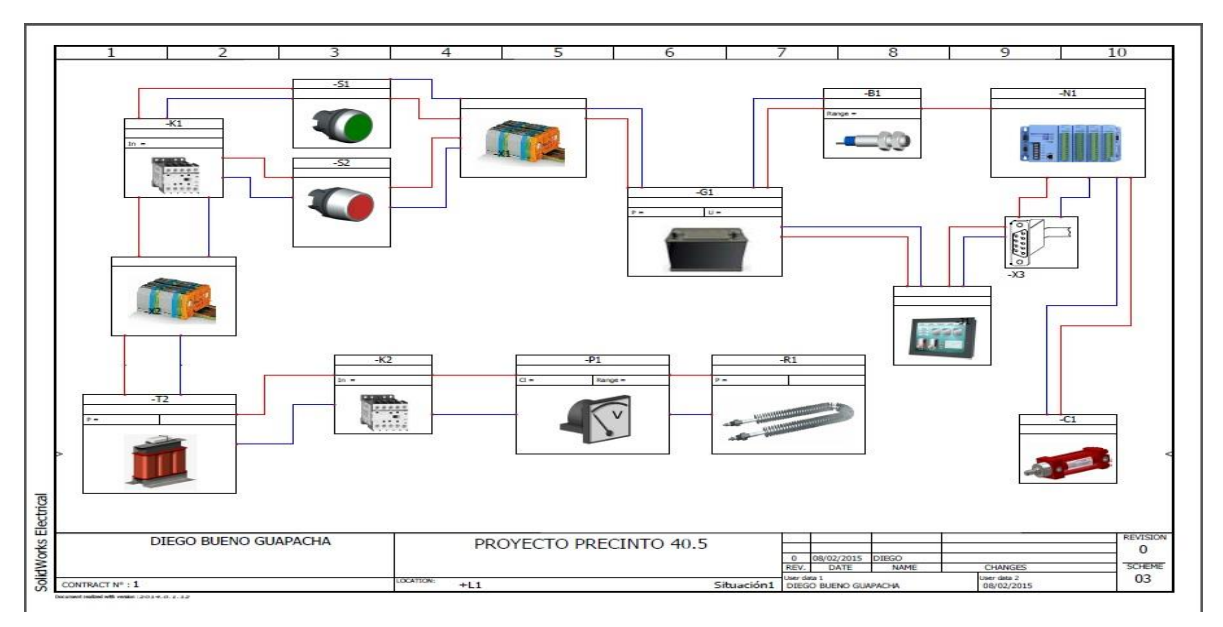

<span id="page-41-1"></span>**Figura 25 esquemático de distribución eléctrica.**

**Fuente. 32 El autor**

Se presenta la conexión del contactor NOARK en conjunto con el pulsador de botón doble S2TR-P3WABL y la fuente de alimentación FESTO CACN-5A-1-5; para formar la auto retención de la conexión eléctrica y dar la indicación con el LED que se encuentra energizado el sistema. [Ver figura 26].

El circuito eléctrico del PLC dado que es exactamente igual al realizado en fluidSIM, se encuentra como anexo al documento. [Ver anexo 1]. Se evidencia que se encuentra etiquetado con sus respectivos sensores a la entrada y los respectivos solenoides en sus salidas.

Dadas las condiciones de construcción de los controles de temperatura, el fabricante de los mismos en este caso Autonics entrega de manera visual el modo de conexiones para facilitar su implementación, este se encuentra como anexo 2 al documento. El circuito es implementado de manera independiente a los circuitos que alimentan los elementos electro neumáticos.

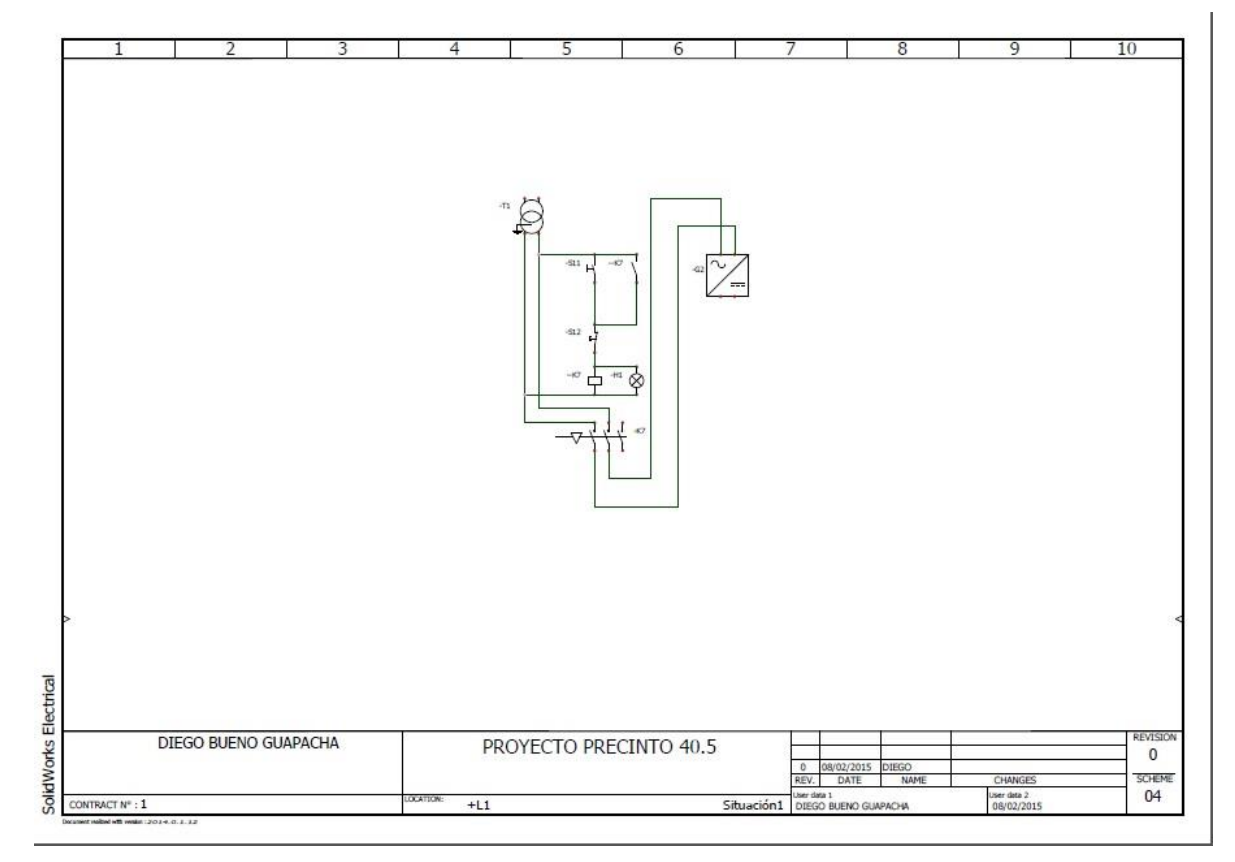

<span id="page-42-0"></span>**Figura 26 Esquema de auto retención.** 

**Fuente. 33 El autor.**

## **CAPÍTULO 3. SIMULACIONES.**

#### <span id="page-43-1"></span><span id="page-43-0"></span>**3.1 análisis de elementos finitos**

Al realizar toda la estructura de la máquina se hace necesario corroborar la efectividad de la misma mediante resultados de pruebas realizadas en el software SolidWorks , este es un factor vital en el desarrollo de proyectos debido a que mediante simulaciones se puede poner a prueba los sistemas para saber si están completamente adecuados para enfrentar cualquier tipo de eventualidad física en condiciones extremas. Para este paso se implementan las pruebas para las estructuras principales, debido a que sobre esta se alojaran el resto de componentes que hacen funcional el sistema.

Al realizar el análisis de elementos finitos mediante el módulo de simulación de SolidWorks los resultados del análisis estático arrojaron un <sup>5</sup>factor de seguridad de 0.64 para materiales en aluminio 1060, esto como consecuencia al aplicarle una fuerza de 500 kgf en la parte donde se fijara el cilindro neumático. Un factor de seguridad óptimo para las pruebas es de 2, lo cual permite determinar que no son los materiales adecuados para realizar la estructura.[ver figura 27].

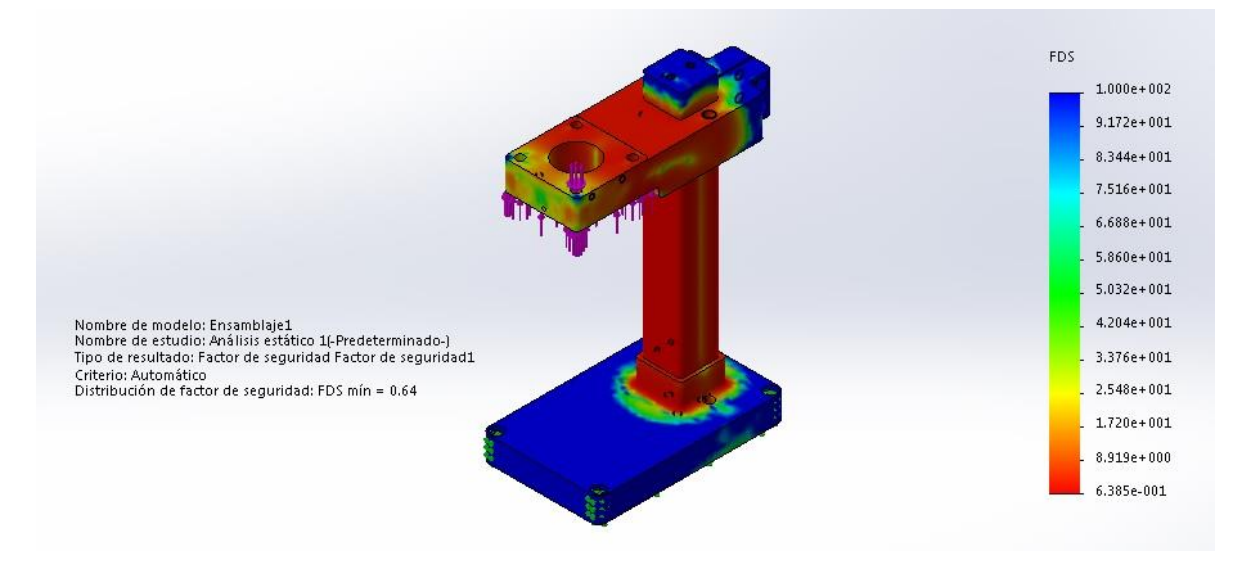

<span id="page-43-2"></span>**Figura 27 Factor de seguridad para aluminio 1060.**

**Fuente. 34 El autor.**

<sup>&</sup>lt;sup>5</sup> El coeficiente de seguridad (también conocido como factor de seguridad) es el cociente entre el valor calculado de la capacidad máxima de un sistema y el valor del requerimiento esperado real a que se verá sometido.

Luego de los resultados iniciales se procede a modificar los materiales a utilizar en la estructura; se utilizó en la base un material de acero 1045 estirado en frio, en el árbol acero recocido y en la base del cilindro material acero 1045 estirado en frio, este análisis arroja resultados con mejor respuesta a la necesidad del proceso, por tal razón se pretende implementar estos materiales para la estructura de la innovación del proceso productivo. Se visualiza un factor mínimo de seguridad de 11 lo que corrobora que trabajando con las fuerzas requeridas por el sistema los materiales soportan lo suficiente. [Ver figura 28]

**FDS**  $1.000e + 002$  $9.255e + 001$  $8.510e + 001$ 7.765e+001  $7.020e + 001$  $6.275e + 001$  $5.530e + 001$ Nombre de modelo: Ensamblaje1<br>Nombre de estudio: Análisis estático 1(-Predeterminado-)  $4.785e + 001$ Tipo de resultado: Factor de seguridad Factor de seguridad1  $4.040e + 001$ Criterio: Automático<br>Distribución de factor de seguridad: FDS mín = 11  $3.295e + 001$  $2.550e + 001$  $1.805e + 001$  $1.060e + 001$ 

<span id="page-44-0"></span>**Figura 28 Factor de seguridad segunda opción de materiales.**

**Fuente. 35 El autor.**

La simulación entrega tres tipos de resultados correspondientes a análisis de tensión, desplazamientos, deformaciones unitarias y factor de seguridad, [ver figura 29]. Estos resultados se entregan en modo de informe por el software solidWorks y se adjuntan al documento como anexo 3. Como son dos estructuras exactamente iguales se utiliza el mismo análisis constatando que tanto para numeración como marcado de logo se utilizaran los mismos materiales de estructura.

Para realizar el análisis se necesitan puntos de sujeción, en este caso las sujeciones fijas serán los alojamientos de los pernos y la base de la estructura, y las fuerzas del soporte del cilindro serán ejercidas hacia arriba para la presión de contacto que existe al estampar y hacia abajo con el peso de los elemento que soporta la pieza.

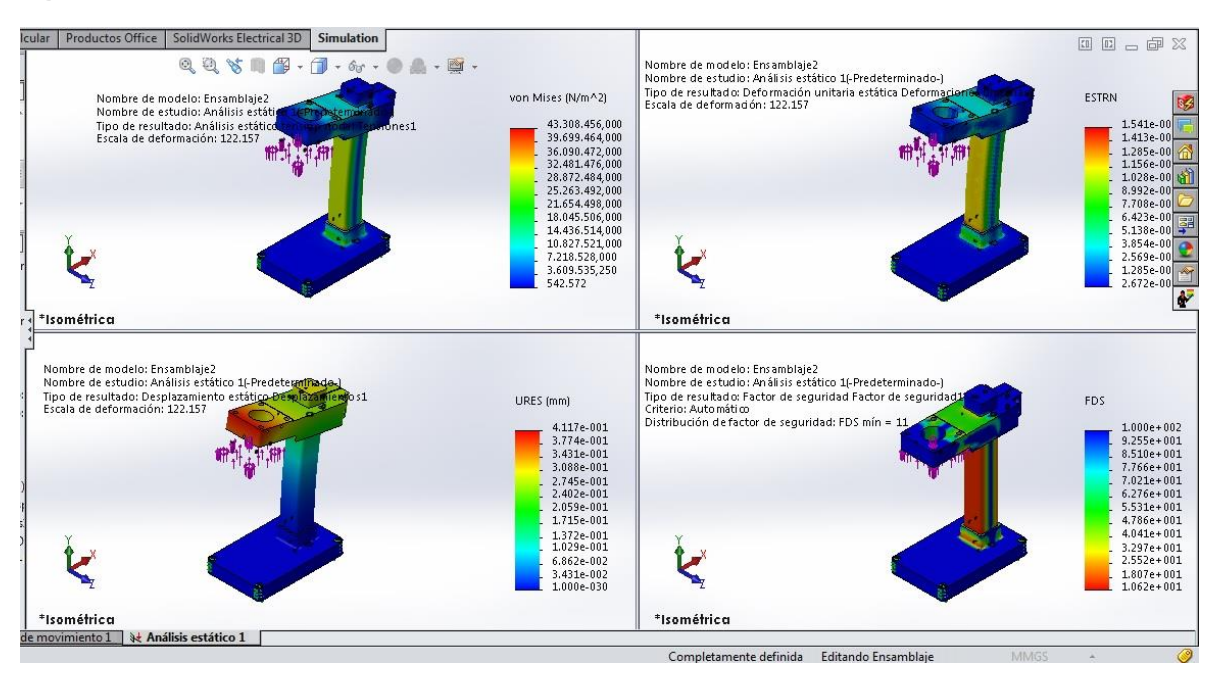

<span id="page-45-0"></span>**Figura 29 Comparación de resultado análisis estático.**

**Fuente. 36 El autor.**

Dentro del paquete de elementos por probar con el análisis de elementos finitos se encuentra la estructura sobre la que se ubicara toda la máquina; para esta estructura se utilizó perfil de aluminio natural anodizado FESTO de 40x40 mm. Según especificación técnica el aluminio anodizado es el una aleación 6063 y por ello con esta especificación se realizó el estudio, además de aplicársele una fuerza de 808.1864 N a las vigas debido a un peso aproximado de máquina de 82468.28 gramos, sus puntos fijos se encuentran en la sujeción a piso donde será anclado todo el conjunto. Como resultado se obtuvo un factor de seguridad de 3.5. [Ver figura 30].

Después de obtener los resultados se ratifica que la mesa tiene lo necesario tanto en material como en medidas para soportar la estructura de la máquina, dentro de los partes que ofrece FESTO se encuentran las bridas de sujeción a piso, este sería otro de los elementos que se podría incluir en la lista de accesorios a implementar, sin embargo en este caso se encuentra como opcional. El perfil FESTO se implementa debido a la buena experiencia que se tiene con la aplicación dentro de la compañía, ha mostrado facilidad a la hora de ensamblar partes además de ofrecer un acabado superficial de excelente calidad, sus accesorios de ensamble se deben comprar por separado.

<span id="page-46-0"></span>**Figura 30 Mesa de máquina.**

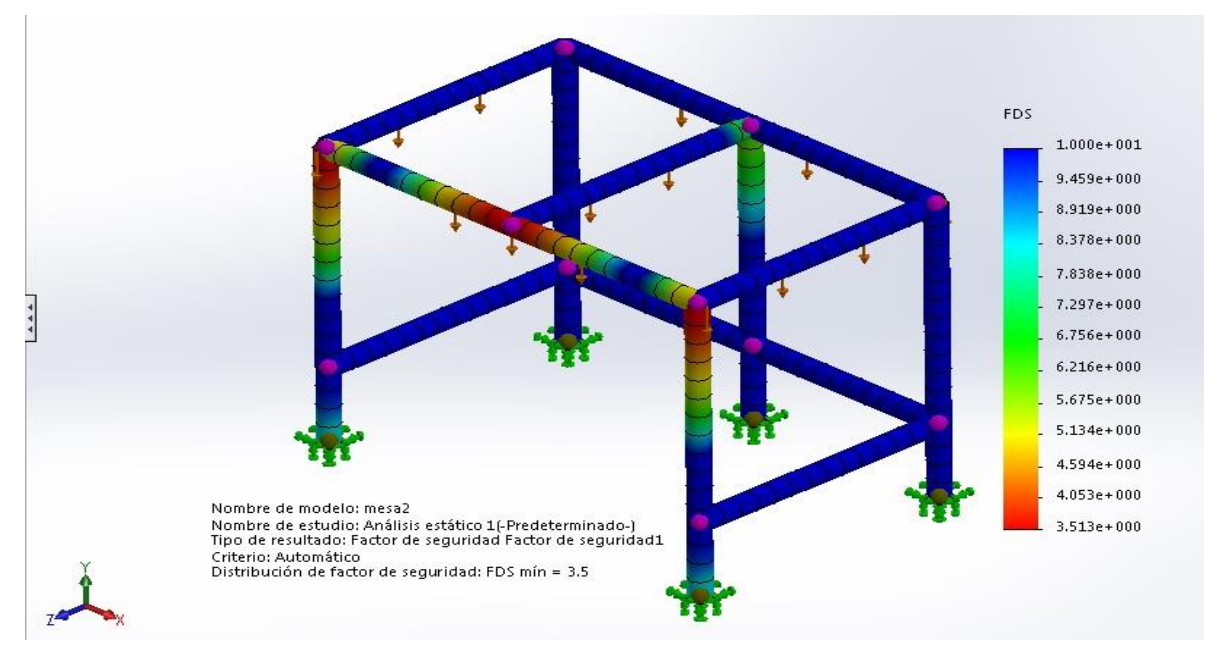

**Fuente. 37 El autor.**

Otro de los componentes a tener en cuenta es la placa sobre la que se fijara la máquina, para esta se implementó una lámina de acero 1020 con 6.35mm de espesor, factores a tener en cuenta son sus puntos fijos en este caso será la mesa que está compuesta por vigas de aluminio anodizado proporcionado por FESTO, mostrando un factor de seguridad de 100. [Ver figura31].

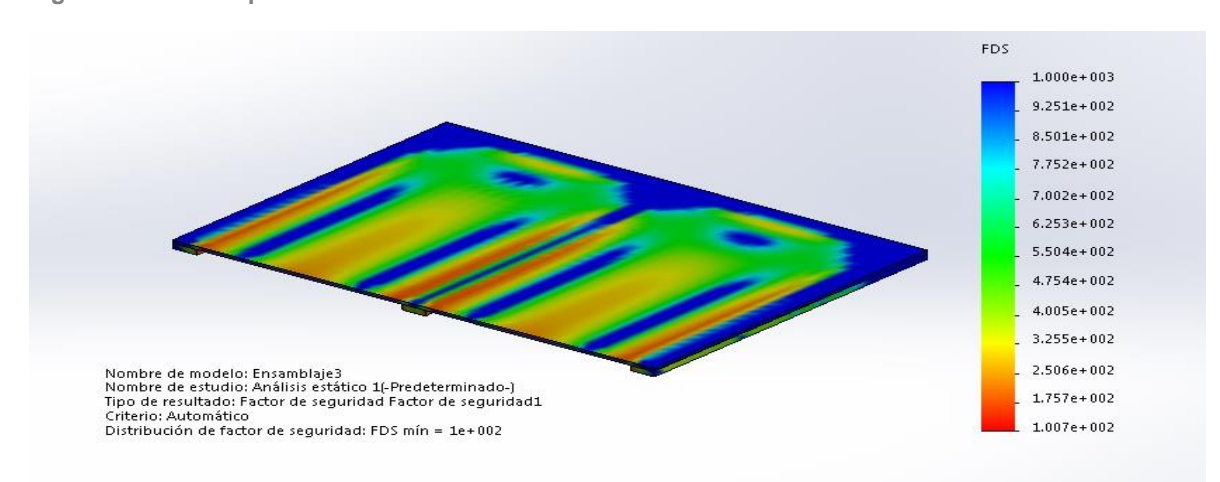

<span id="page-46-1"></span>**Figura 31 Análisis placa de mesa.**

**Fuente. 38 El autor.**

Con estos datos se culmina la etapa de simulación a través del análisis de elementos finitos sobre la estructura mecánica y base de máquina, se valida lo diseñado hasta el momento con un resultado satisfactorio en implementación de materiales y medidas.

#### <span id="page-47-0"></span>**3.2 simulación de automatización**

La automatización se simulo dentro del entorno CoDeSys v2.3 y FluidSIM-P 4, estos dado a que ambos software son de simulación proporcionados gratuitamente por FESTO y CODESYS, y en el ambiente industrial y educativo son de vital utilización por toda la comunidad.

Como inicio para la simulación de la automatización se debe de contar dentro del equipo o computador con algún software de interfaz, para el enlace virtual que debe existir entre cada elemento; y estos software son los siguientes [ver figura 32]:

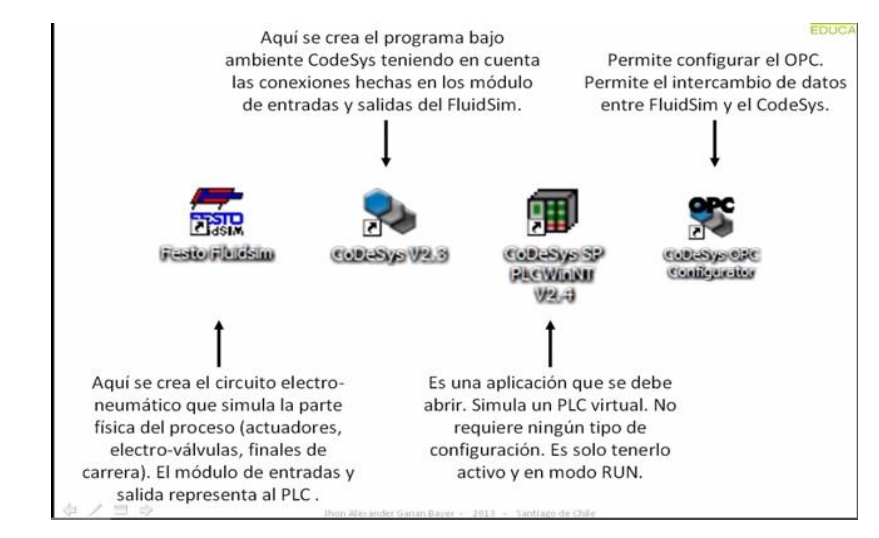

<span id="page-47-1"></span>**Figura 32 vínculo virtual**

**Fuente. 39 FESTO**

A través de estos <sup>6</sup>emuladores se visualiza la secuencia de automatización que se desarrolló como búsqueda de la solución al marcado y numerado de precintos tipos correa de 40.5 cm, siendo para ello el cilindro numero 1 el encargado de marcar el logo a través de un clisé, y el cilindro 2 el encargado de marcar la numeración en conjunto con el numerador tipográfico, claro está que este proceso se da en compañía de la cinta de transferencia térmica con el color requerido para la aplicación específica.

<sup>6</sup> un emulador trata de modelar de forma precisa el dispositivo de manera que este funcione como si estuviese siendo usado en el aparato original.

Como se cuenta con el circuito neumático, la secuencia en LADDER y la interfaz HMI CoDeSys se procede a enlazar todo el software necesario para emular el proceso de automatización.

Como primer paso se requiere tener abierto el CoDeSys v2.3 con la respectiva secuencia y el fluidSIM-P 4 con el circuito neumático del proceso; dentro del CoDeSys se deben de incluir las entradas y salidas del PLC como variables globales con el fin de que al exportar todas las variables estas puedan ser leídas por otros software [ver figura 33] . Se requiere para este proceso un PLC virtual CoDeSys SP PLC WINT V2.4, este no requiere configuración y se debe dejar abierto durante el proceso de emulación, su tiempo de funcionamiento es de 2 horas, lo suficiente para realizar las pruebas necesarias con interfaz fluidSIM-P 4.

<span id="page-48-0"></span>**Figura 33 Exportación variables CoDeSys**

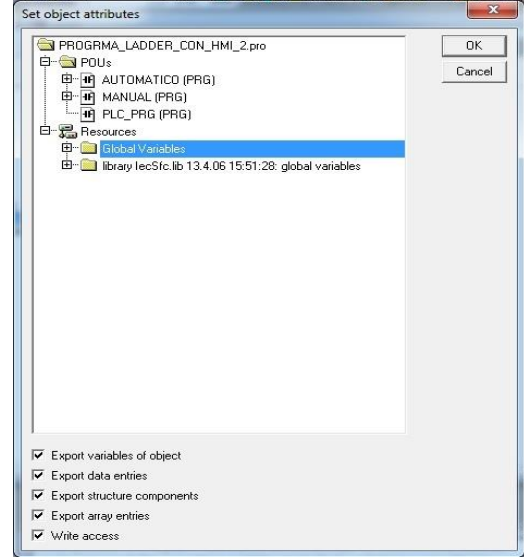

**Fuente. 40 El autor**

El proceso continua al elegir la opción de configuración de parámetro e ingresar la dirección IP del PLC virtual de manera manual [ver figura 34] con Gateway local, así se garantiza una ruta especifica de enlace para el programa que tiene cargado el CoDeSys .

<span id="page-49-0"></span>**Figura 34 Configuración de dirección IP**

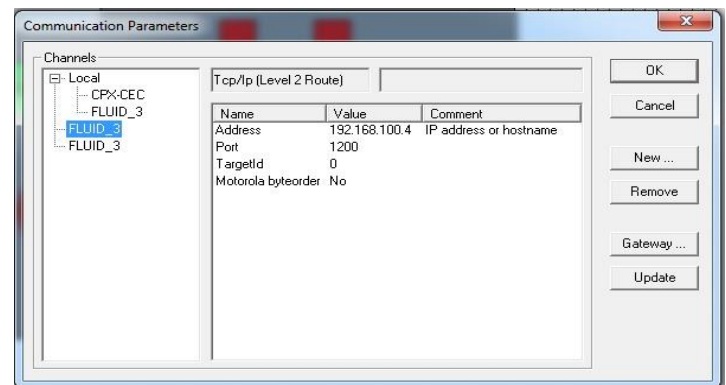

**Fuente. 41 El autor**

Se carga el programa al PLC mediante la opción de simulación [ALT+F8] y se inicia en modo Run [F5], inmediatamente el PLC virtual pasara a su estado Running; este quiere decir que el enlace ha sido satisfactorio y que el programa LADDER que se encuentra en CoDeSys v2.3 junto con su programación HMI pasaran a estar en el PLC virtual.

Sin embargo el proceso no termina para ello se debe de configurar el software start EZOPC5.5 proporcionado por FESTO; lo que permite es establecer comunicación a través de un control virtual, existen varias opciones sin embargo para este caso las que incumben en el proceso es Process simulation in fluidSIM y CoDeSys controller[ver figura 35].

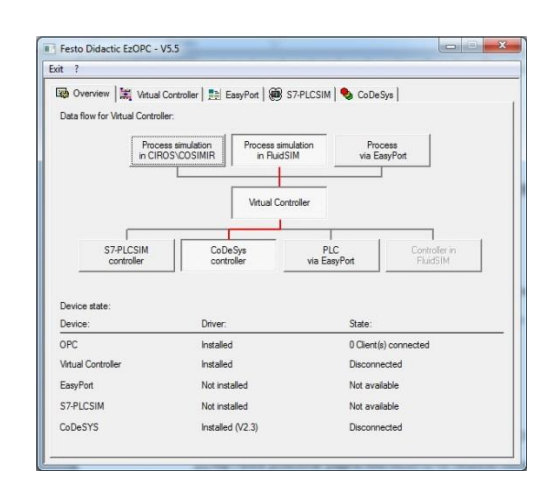

<span id="page-49-1"></span>**Figura 35 EzOPC 5.5**

Este en compañía de OPCconfig permite que el fluidSIM sea direccionado hasta el programa del PLC virtual.

Teniendo todos estos requisitos se procede a entablar comunicación con el PLC dentro del fluidSIM, este se hace a partir de seleccionar comunicación OPC en las opciones de conexión y configurando los módulos de entrada y salida del PLC de codesys como OPC didáctico de FESTO y su ítem con las correspondientes entradas o salidas; dependiendo de cómo fueron configurados en las variables globales del CoDeSys, en este caso el módulo de entrada será CoDeSys EB0 Y el módulo de salida será CoDeSys AB0. Otra de las variables para llevar a cabo una correspondiente simulación es configurar los módulos de salida como entradas y los módulos de entrada como salida [ver figura 36].

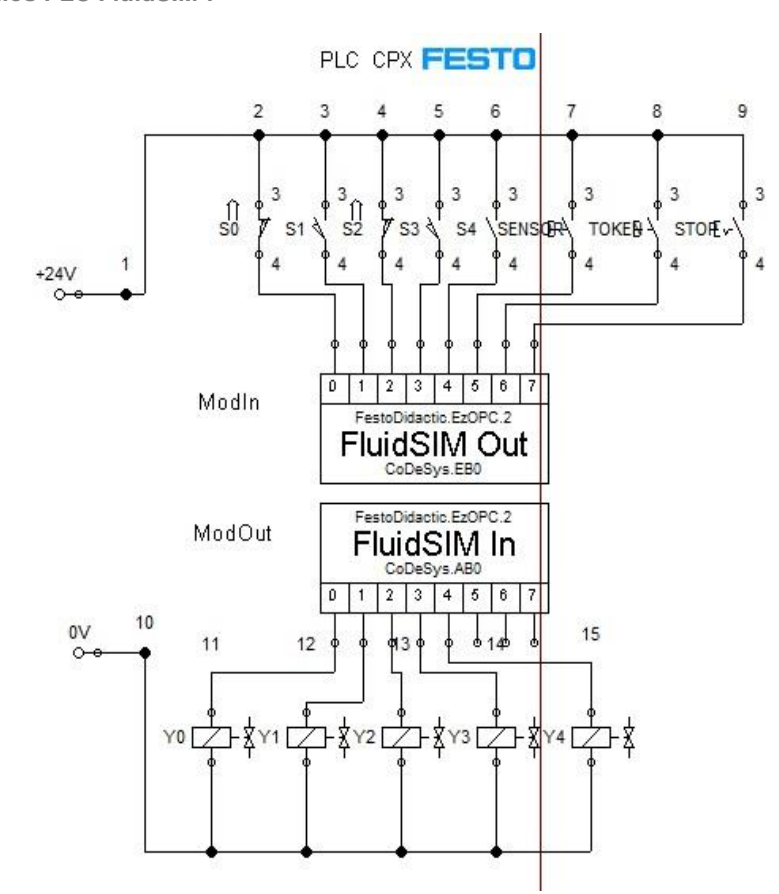

<span id="page-50-0"></span>**Figura 36 módulos PLC FluidSIM-P**

**Fuente. 42 El autor**

Este fue el proceso necesario para emular la automatización ya solo se requiere iniciar con la tecla start [F9] y la secuencia será iniciara con facilidad [ver figura 37], además en modo manual de la pantalla CoDeSys permitirá visualizar y modificar los movimientos de los actuadores, y el tiempo de sostenido para estampar [ver figura 38]. En esta etapa queda validada la automatización

## realizando de manera pertinente la emulación del proceso que se pretende automatizar.

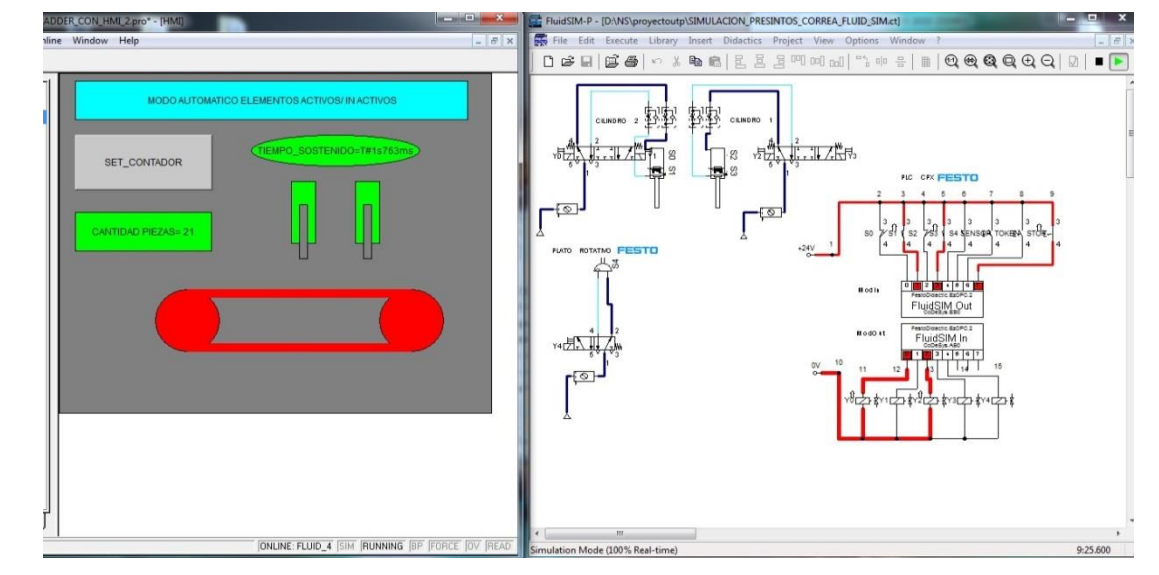

<span id="page-51-0"></span>**Figura 37 Simulación modo automático** 

**Fuente. 43 El autor**

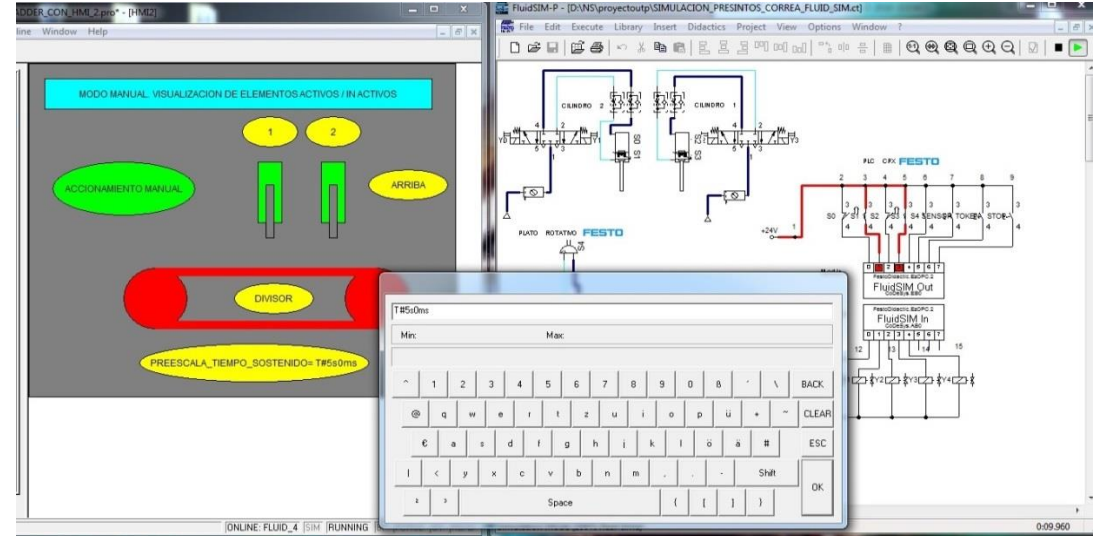

<span id="page-51-1"></span>**Figura 38 Modificación tiempo de sostenido en modo manual**

**Fuente. 44 El autor**

La etapa de simulación de HMI culmina en la programación de CoDeSys , este es un software que permite entender de manera sencilla su aplicación.

## **CAPÍTULO 4. COSTOS.**

<span id="page-52-0"></span>Para desarrollar el proyecto se necesitan los siguientes elementos su gran mayoría son elementos proporcionados por FESTO. [Ver tabla 10].

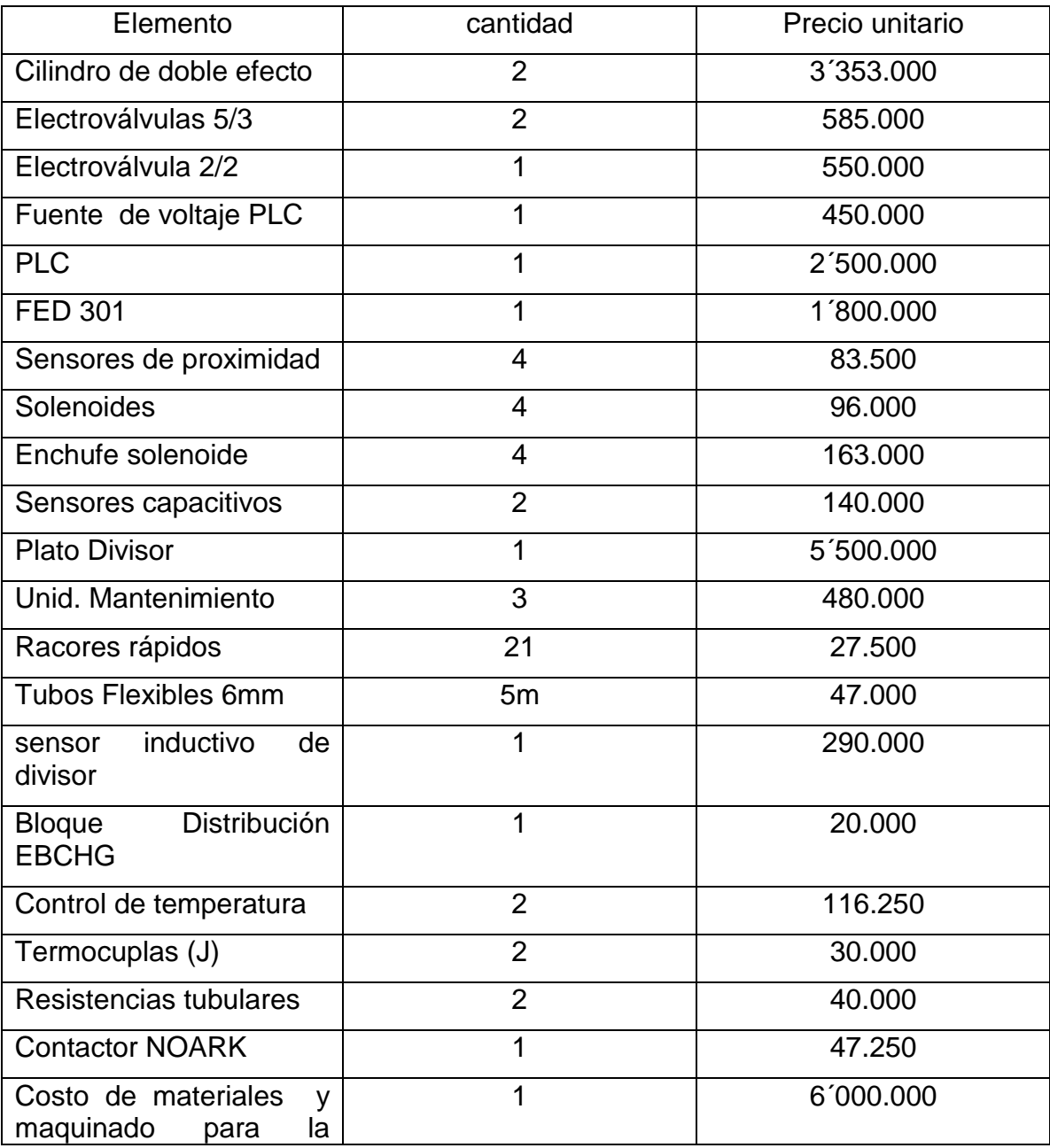

<span id="page-52-1"></span>**Tabla 10 Costo de elementos.**

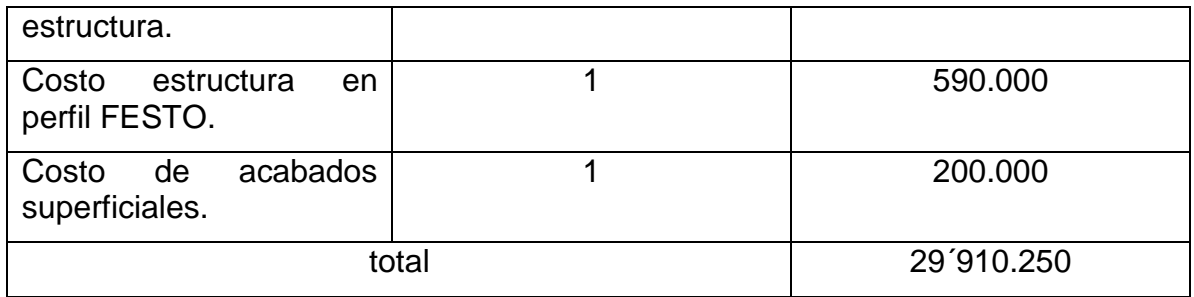

**Fuente. 45 El autor**

[6] Sumado a ello un ingeniero sin experiencia tiene un salario aproximado de 2´000.000, esto tiene como consecuencia que en la fase de diseño se trabajó durante 1 1/2 meses para un total de 6 millones por ser dos personas las encargadas en este caso los autores, para un costo total de proyecto de 35´910.250.

Factores importantes para tener en cuenta a la hora del retorno a la inversión es la cantidad de piezas que se producen; durante el año 2014 se tuvo ventas de precintos por un numero de 115.904 piezas de la referencia precinto de 32.2, y ventas por 122.100 precintos de la referencia 40.5. Teniendo en cuenta que a la hora de producir los precintos la única diferencia es la base de sostenido, se puede decir que sin importar la referencia estas se podrán marcar y estampar en la misma máquina y que se tendrá una disminución en tiempo y logística del 50%.

## **CONCLUSIONES Y RECOMENDACIONES.**

- <span id="page-54-0"></span> Se logra diseñar un sistema que sea lo suficientemente funcional para el proceso requerido para el proceso de producción, su eficiencia comparada con la maquina actual es del 50% lo que permite demostrar una buena implementación además de permitir entornos amigables a la hora de operar la máquina.
- Los software permiten al ser humano emular todo tipo de estructura que se pretende llevar a cabo, permitiendo a través aplicación de fenómenos físicos virtuales demostrar su factor de seguridad, lo cual permite realizar cambios durante el diseño sin necesidad de esperar a que todo esté construido para generar acciones correctivas.
- Existen diferentes métodos para programar un PLC, cada persona puede acudir al sistema en el que se sienta cómodo, además de programar en el software que le permita más funciones de aplicación. Se parte de la base que tampoco es necesario aplicar una referencia específica para llevar a cabo la automatización del proceso.
- No necesariamente debe ser una pantalla HMI para el control y monitoreo del sistema; existe software SCADA que pueden ser implementados al proceso permitiendo interactuar de modo entendible para el operario(a).
- Se ratifica que la mecatrónica tiene un campo de aplicación muy extenso, y que dentro la industria siempre van a existir procesos que se pueden innovar en pro de un aumento de producción y reducción de costos.

### **RECOMENDACIONES.**

- Emplear cilindros neumáticos de tamaño mayor; debido a que la empresa siempre debe disponer de su planta dependiendo de los pedidos de producción, lo que conlleva a que en algún momento esta estructura deberá de realizar otro proceso que tal vez necesite ejercer más presión.
- Dentro del diseño se nombra el anclaje a piso como opcional sin embargo se recomienda que las bridas sean construidas o compradas para su posterior instalación.

#### **BIBLIOGRAFIA.**

<span id="page-55-0"></span>[1]. Estampación láminas Kurz Colorit PA. [En línea].2 de febrero de 2015. Disponible en: //foilstamping.ru/catalogue/section.php?SECTION\_ID=907

[2]. Artículos de opinión breve historia del precinto. [En línea]. 2 de febrero de 2015.Disponible en: //www.posicionar-pagina-web.es/2012/10/19/breve-historiadel-precinto

[3]. Historia de sellos de seguridad. [En línea].2 de febrero de 2015.Disponible en: //www.enlactecbajio.com/seccion\_informativa.php

[4]. Mora Ruis , Rubén German. En: sistema de gestión de calidad ficha técnica precinto tipo correa de 40.5. Pereira. 2011. P1-3.

[5].Propiedades térmicas de los materiales. [En línea] .3 de febrero de 2015. Disponible en: //www.miliarium.com/Prontuario/Tablas/Quimica/PropiedadesTermicas.asp

[6] Escala mínimo remuneración 2014:[en línea]. 6 de febrero de 2015. Disponible en: //www.eafit.edu.co/egresados/bolsa-empleo-eafit/Documents/escala-salarialrep-2014.pdf

[7] TROQUELACIÓN. [En línea]. 8 de febrero de 2015. Disponible en[://es.wikipedia.org/wiki/Troquelaci%C3%B3n](http://es.wikipedia.org/wiki/Troquelaci%C3%B3n)

[8] AISI/SAE 1045.[En linea]. 12 de febrero de 2015. Disponible en //361corp.com/aisisae-1045/

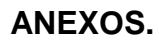

<span id="page-56-0"></span>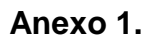

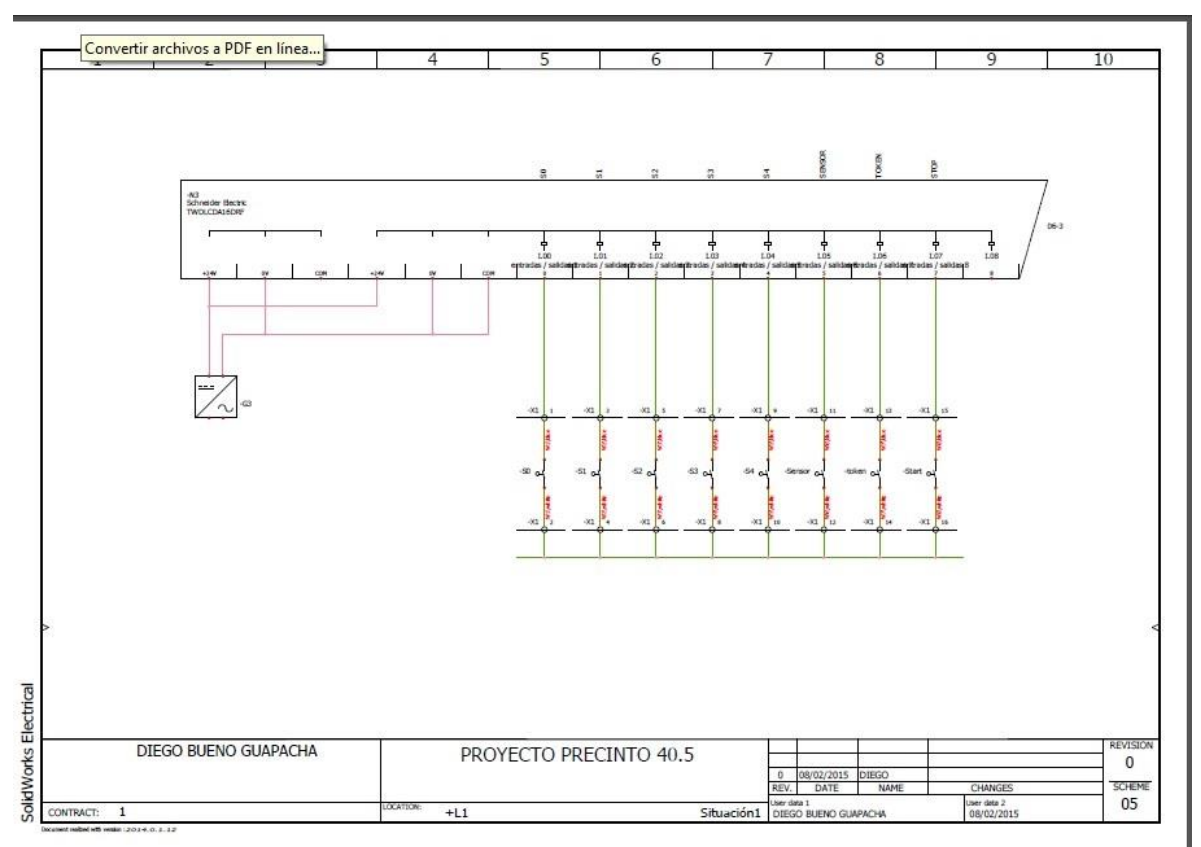

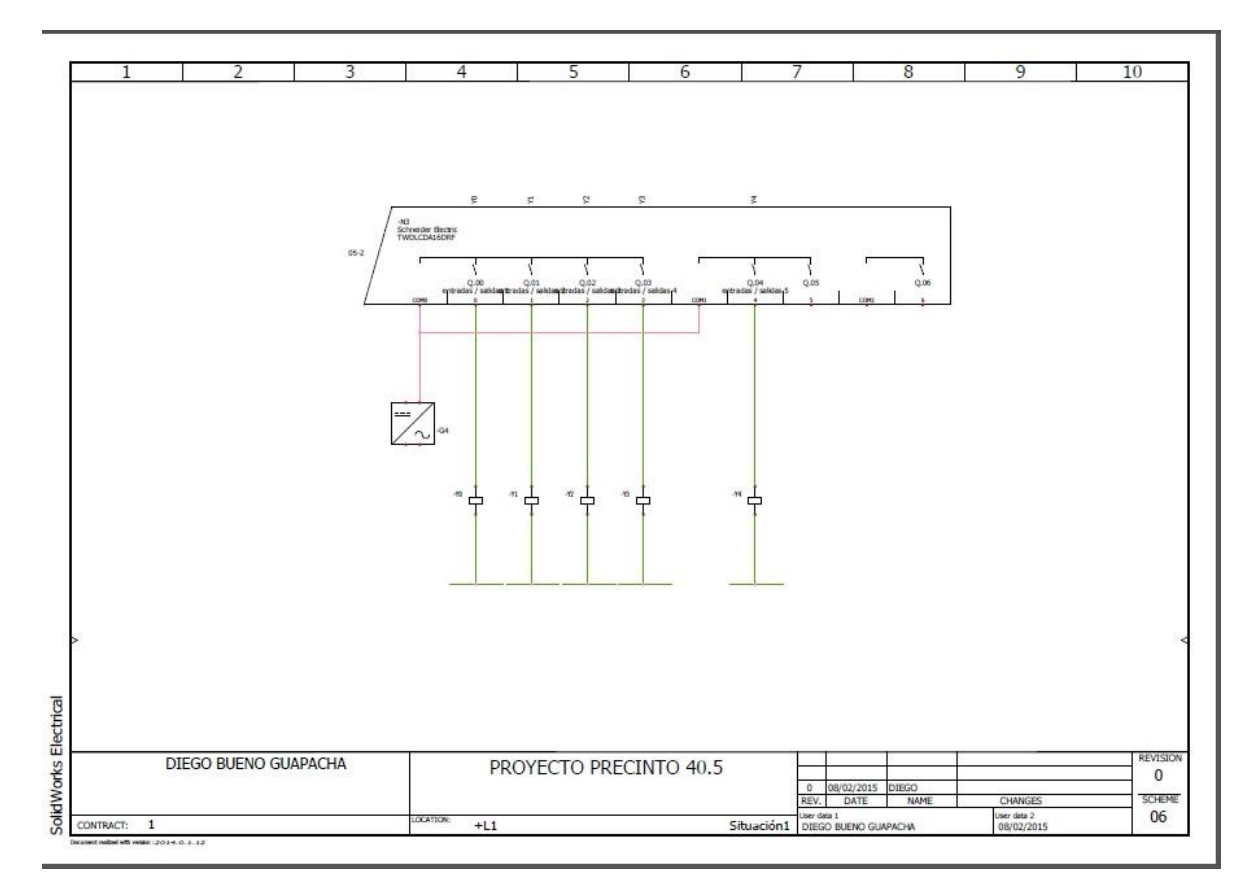

Anexo 2.

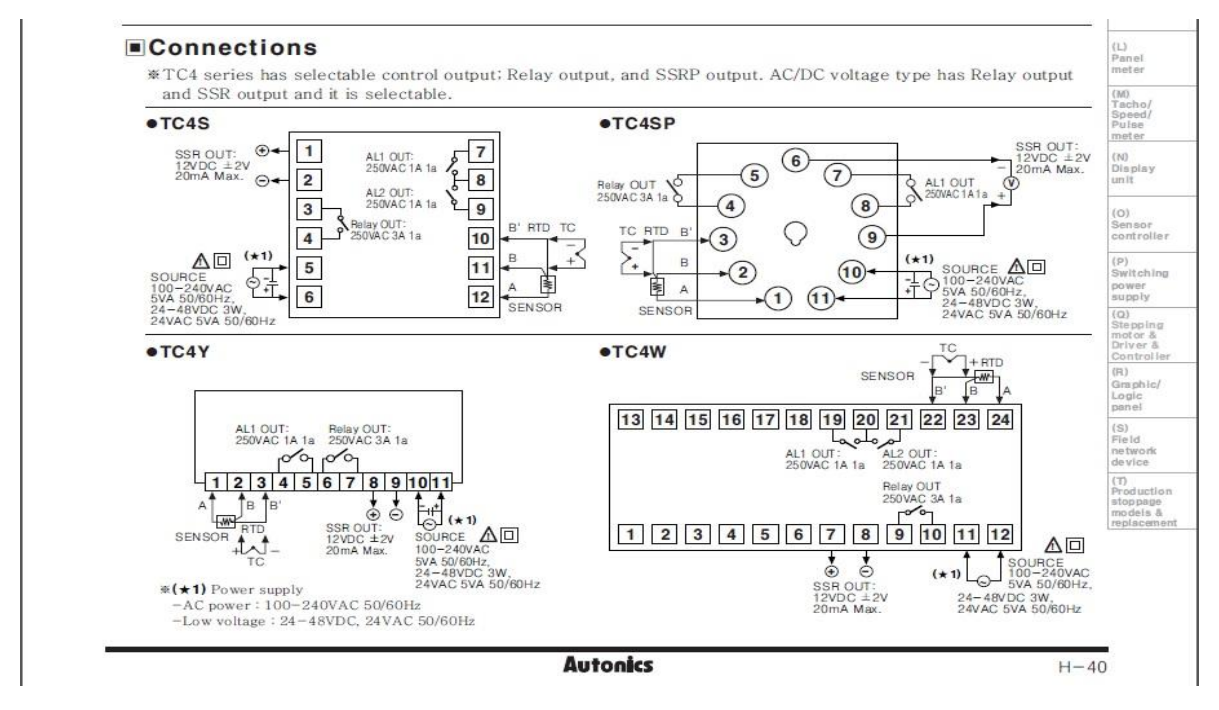

**Anexo 3.**

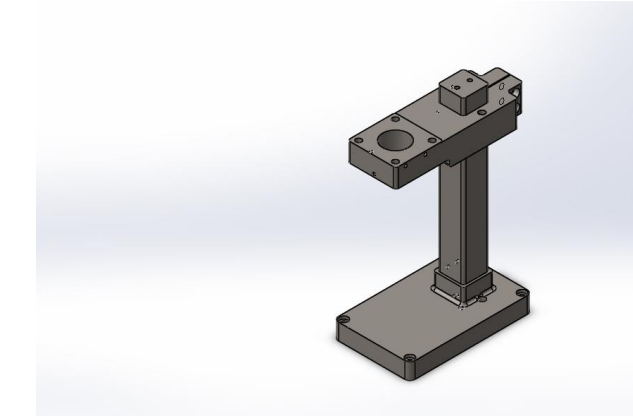

# **Simulación de Ensamblaje1**

**Fecha:** miércoles, 11 de febrero de 2015 **Diseñador:** Solidworks

**Nombre de estudio:** Análisis estático 1

**Tipo de análisis:** Análisis estático

## **Table of Contents**

Descripción **¡Error! Marcador no definido.** Suposiciones **¡Error! Marcador no definido.** [Información de modelo](#page-60-0) 54 [Propiedades del estudio](#page-61-0) 55 [Unidades](#page-62-0) 56 [Propiedades de material](#page-62-1) 56 [Cargas y sujeciones](#page-63-0) 57 Definiciones de conector **¡Error! Marcador no definido.** [Información de contacto](#page-64-0) 58 [Información de malla](#page-64-1) 58 Detalles del sensor **¡Error! Marcador no definido.** [Fuerzas resultantes60](#page-66-0) Vigas **¡Error! Marcador no definido.** [Resultados del estudio](#page-66-1) 60 Conclusión **¡Error! Marcador no** 

**definido.**

#### <span id="page-60-0"></span>**información de modelo**

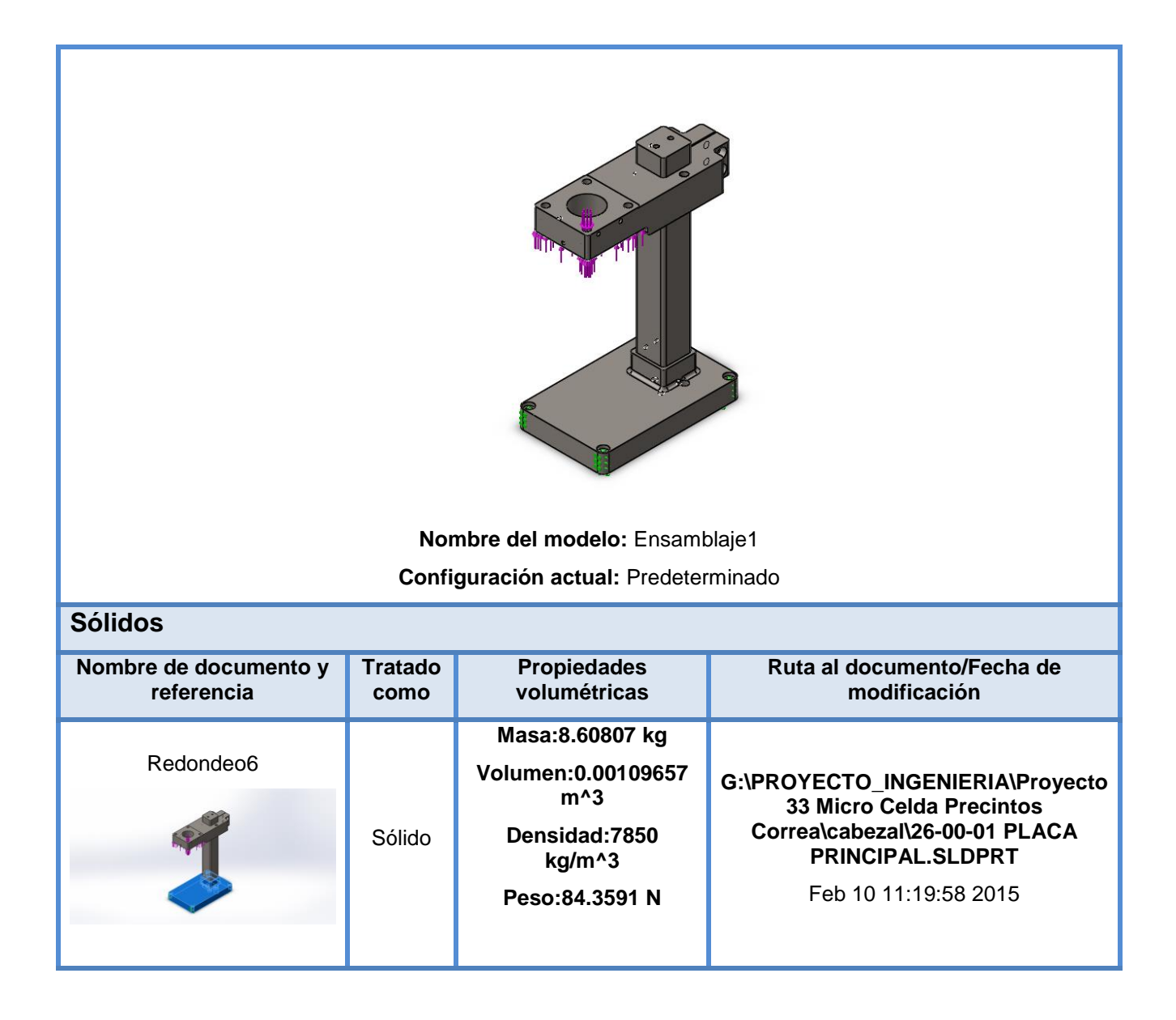

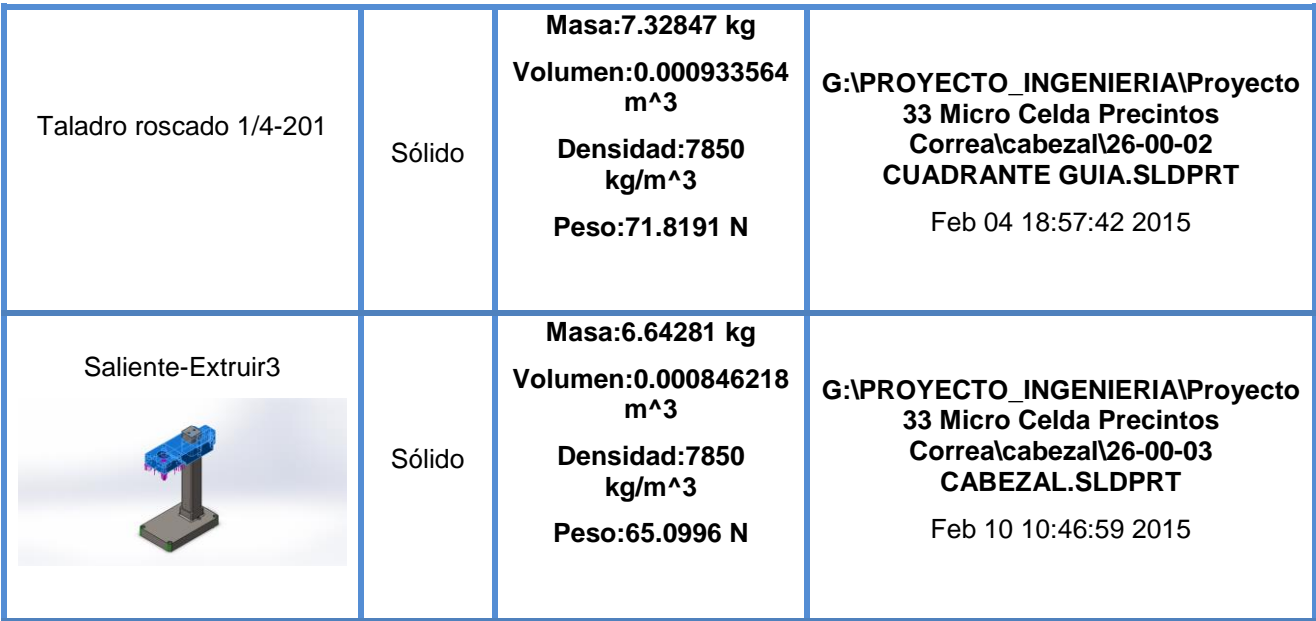

## <span id="page-61-0"></span>**Propiedades del estudio**

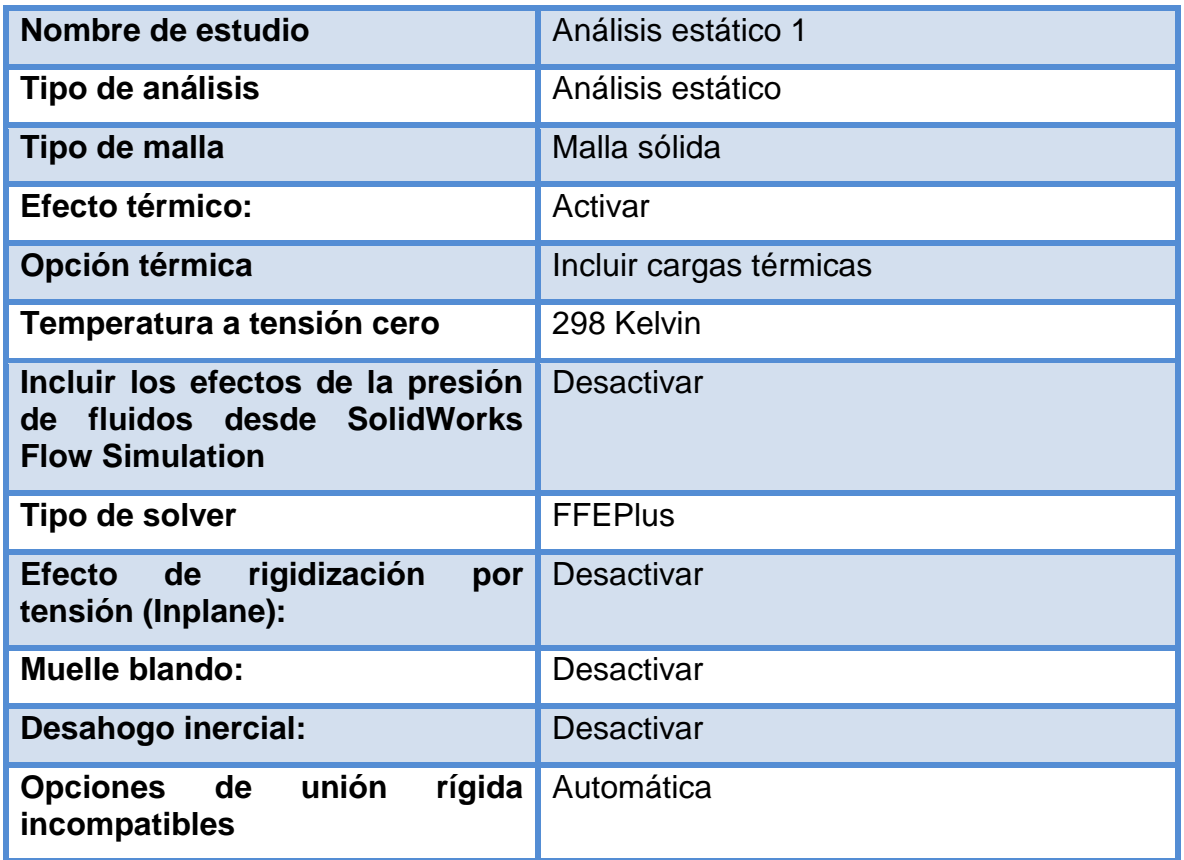

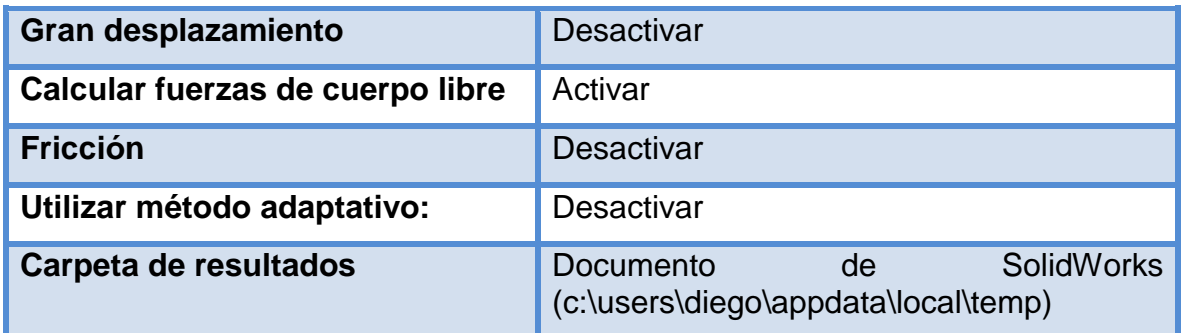

## <span id="page-62-0"></span>**Unidades**

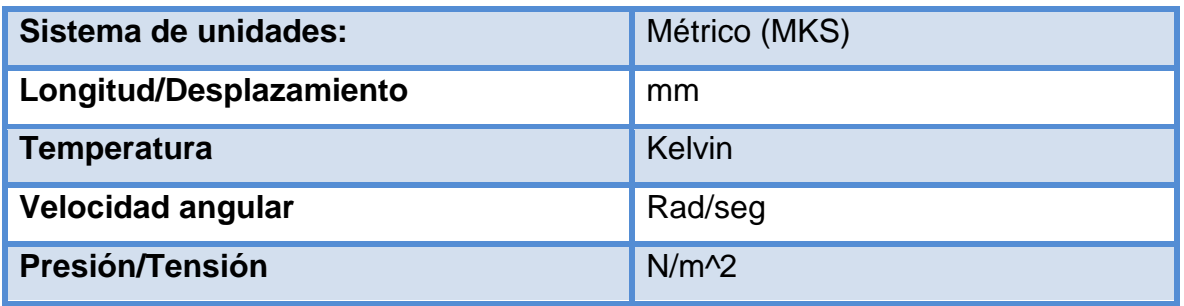

## <span id="page-62-1"></span>**Propiedades de material**

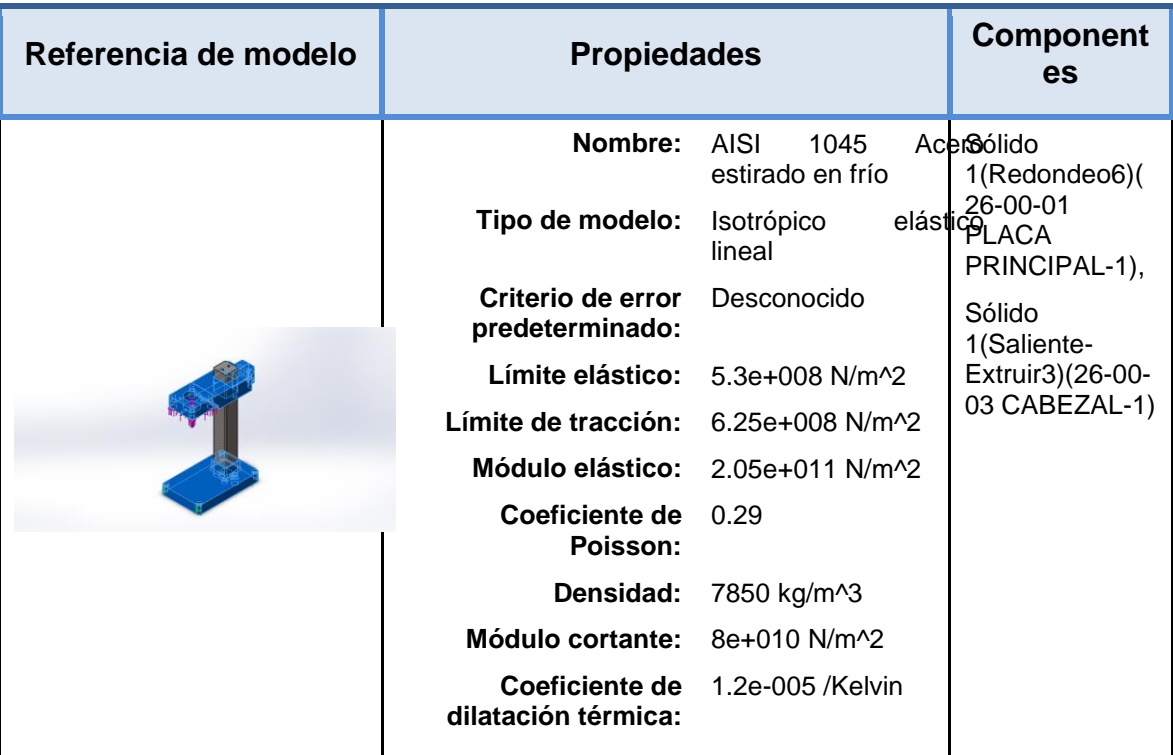

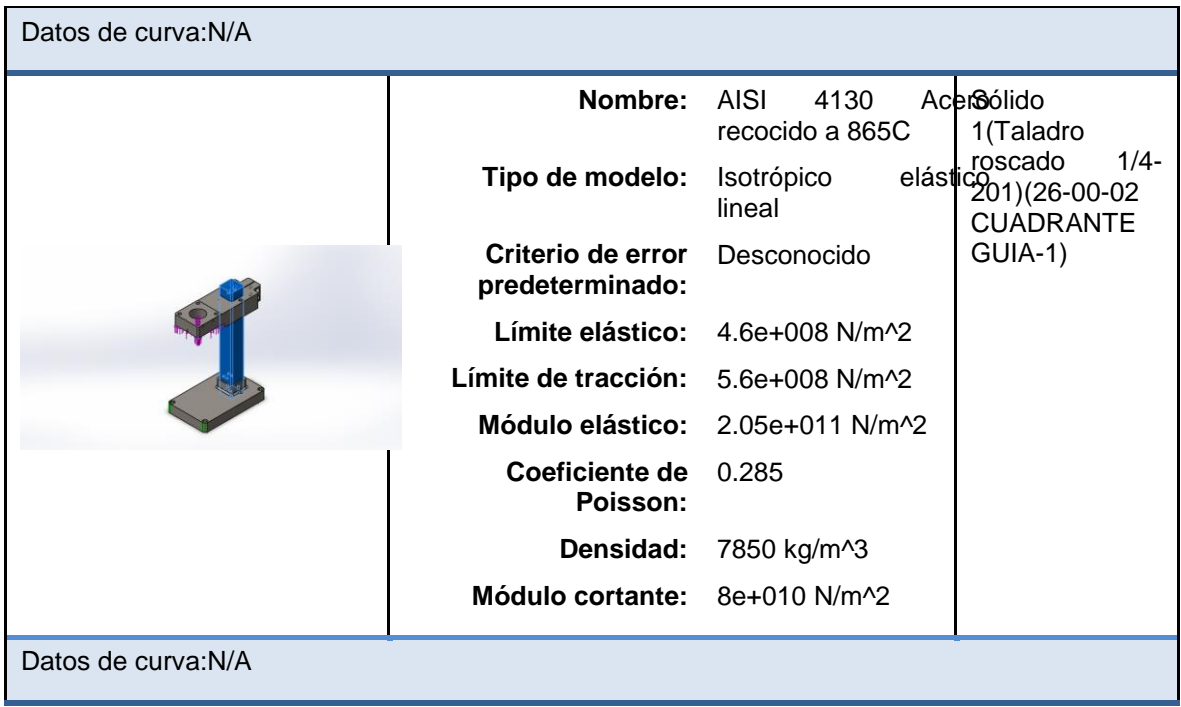

## <span id="page-63-0"></span>**Cargas y sujeciones**

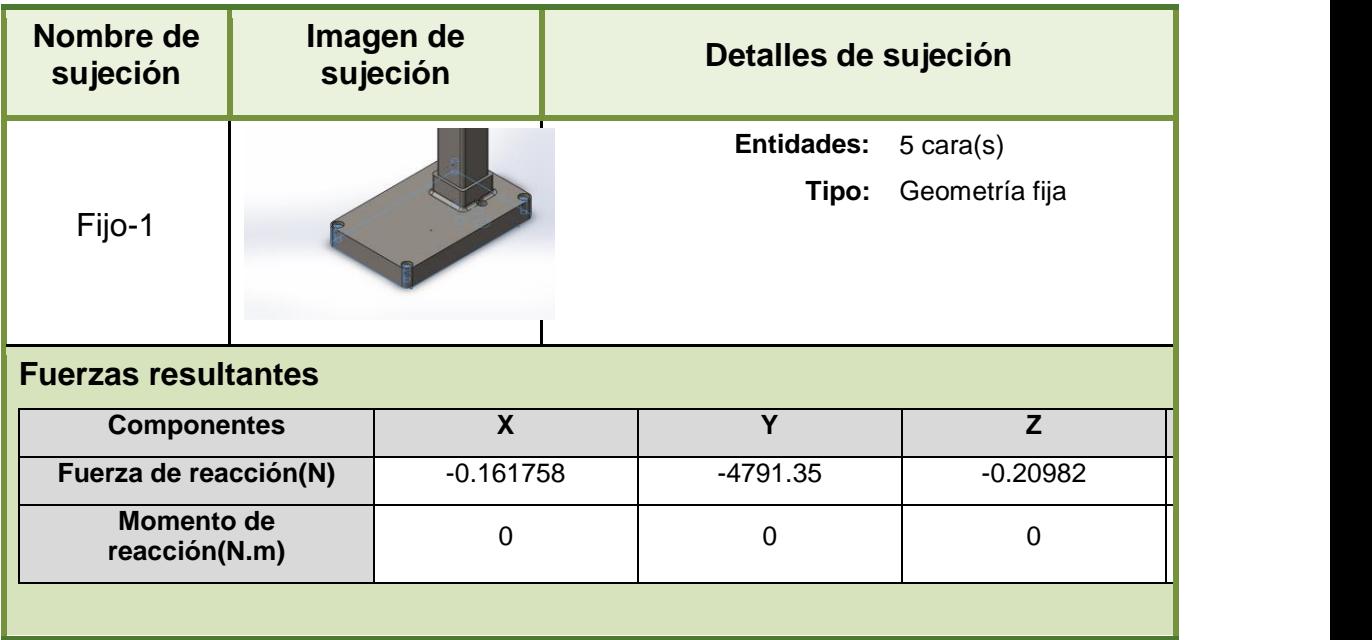

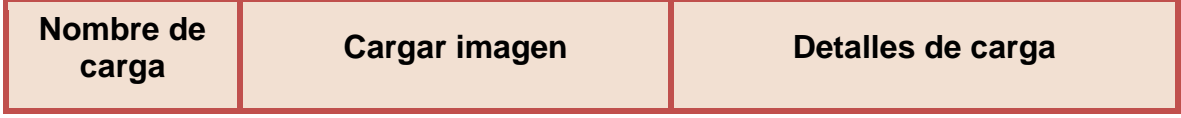

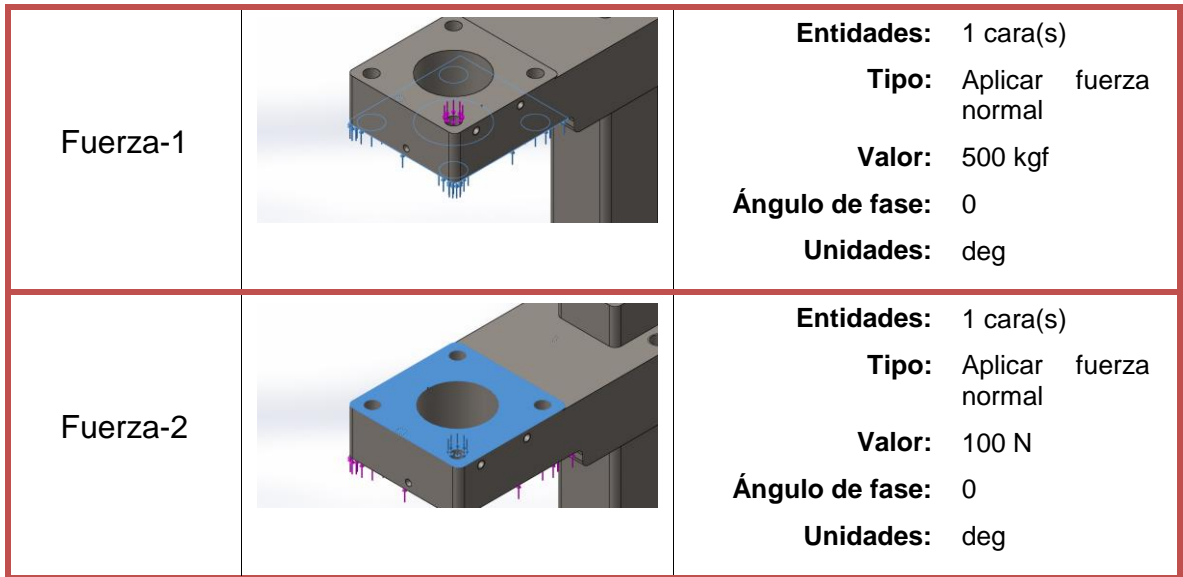

## <span id="page-64-0"></span>**Información de contacto**

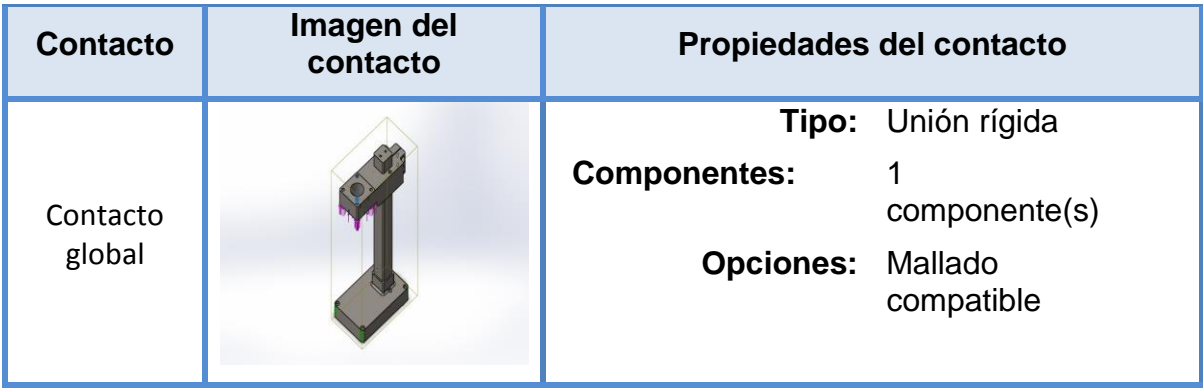

## <span id="page-64-1"></span>**Información de malla**

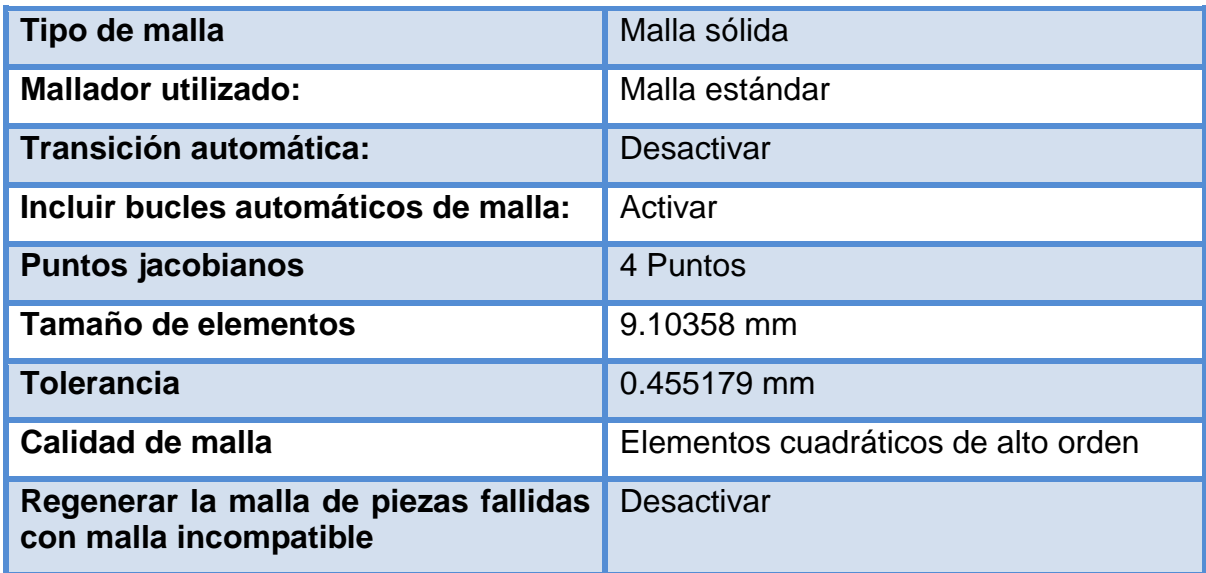

## **Información de malla - Detalles**

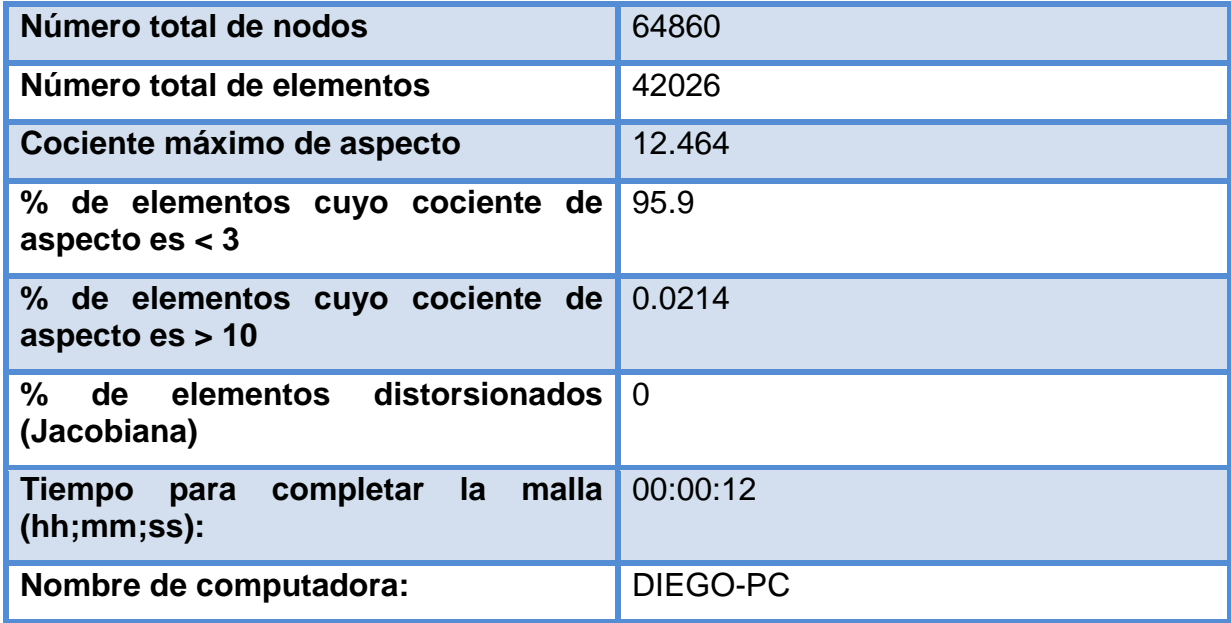

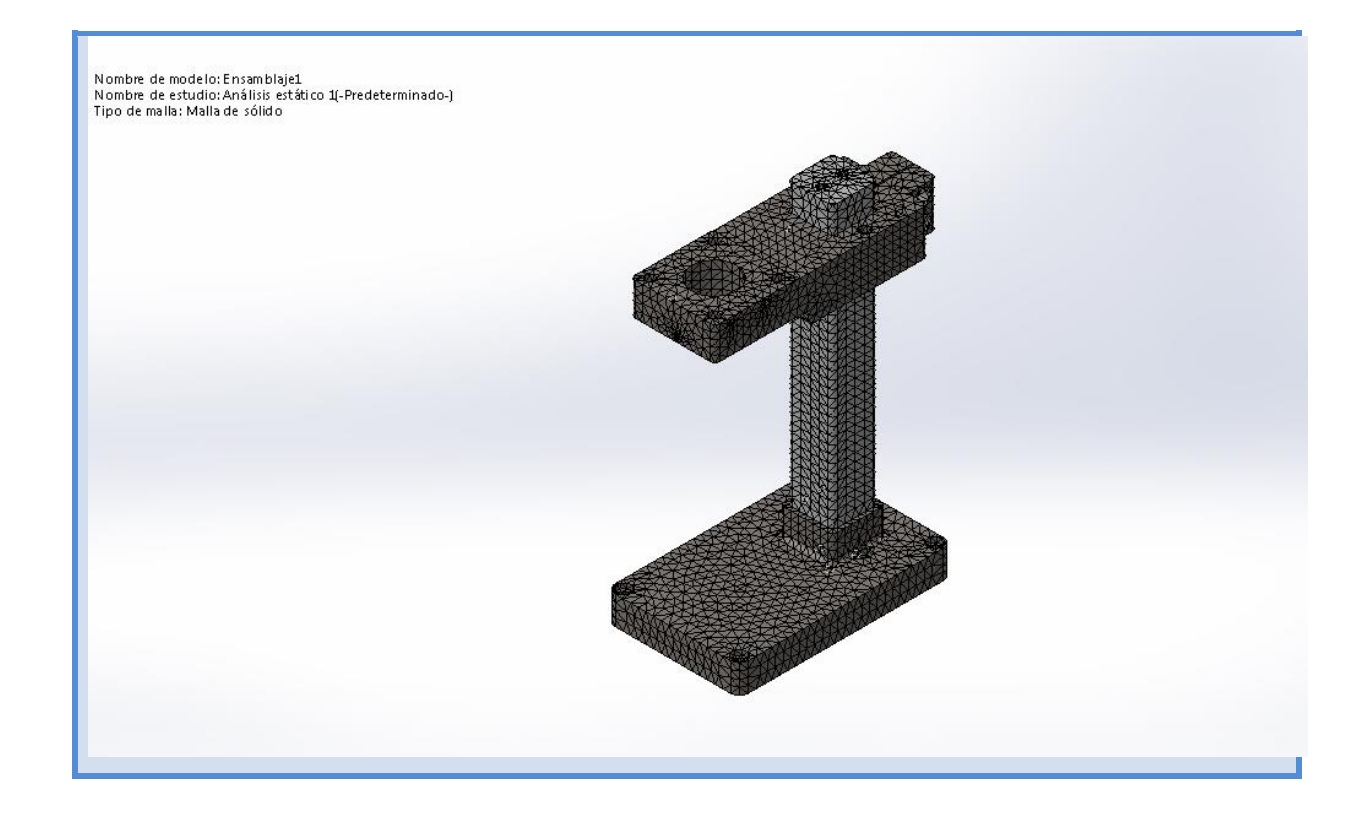

## <span id="page-66-0"></span>**Fuerzas resultantes**

#### **Fuerzas de reacción**

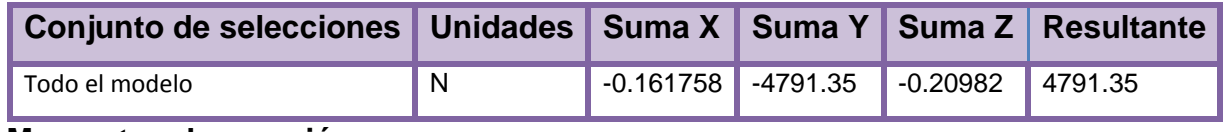

#### **Momentos de reacción**

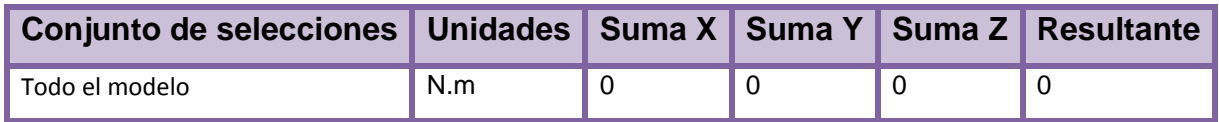

## <span id="page-66-1"></span>**Resultados del estudio**

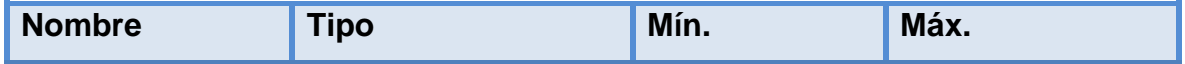

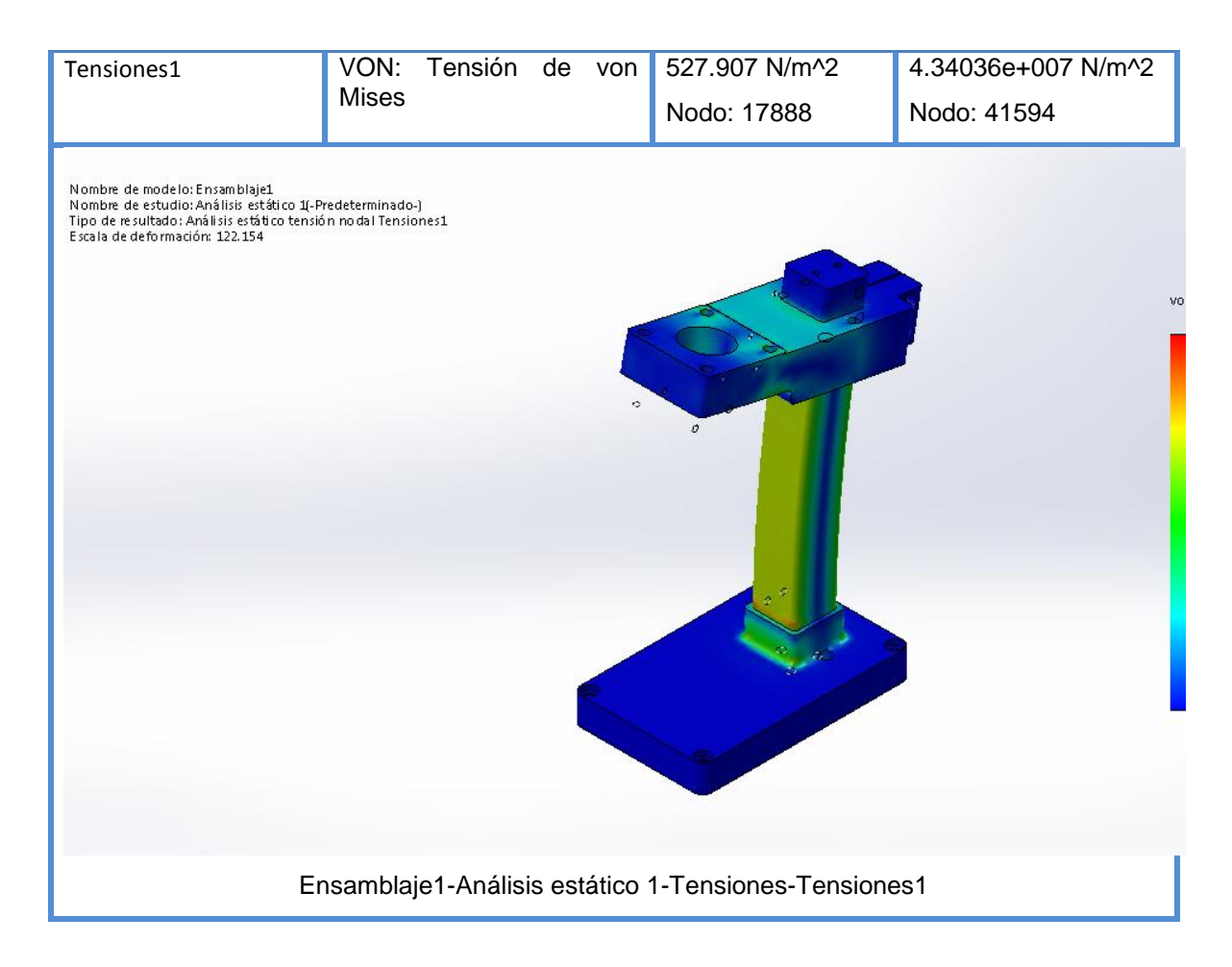

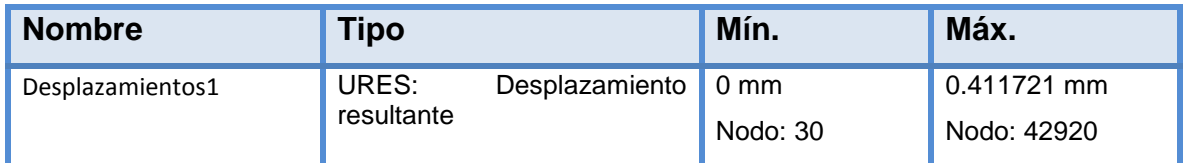

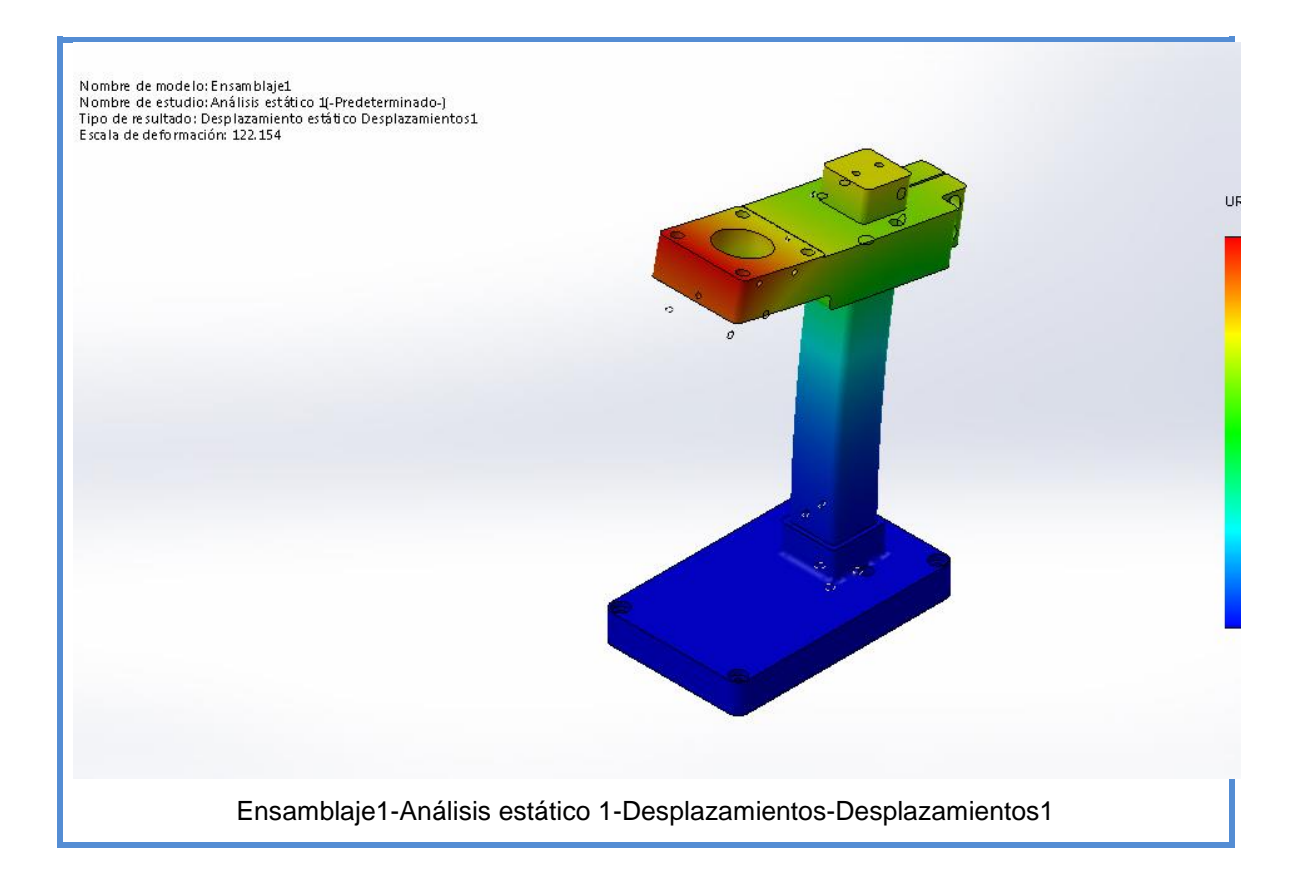

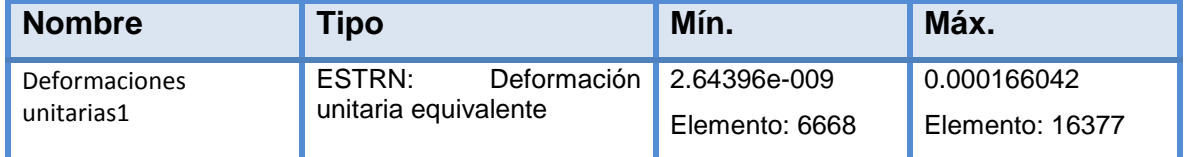

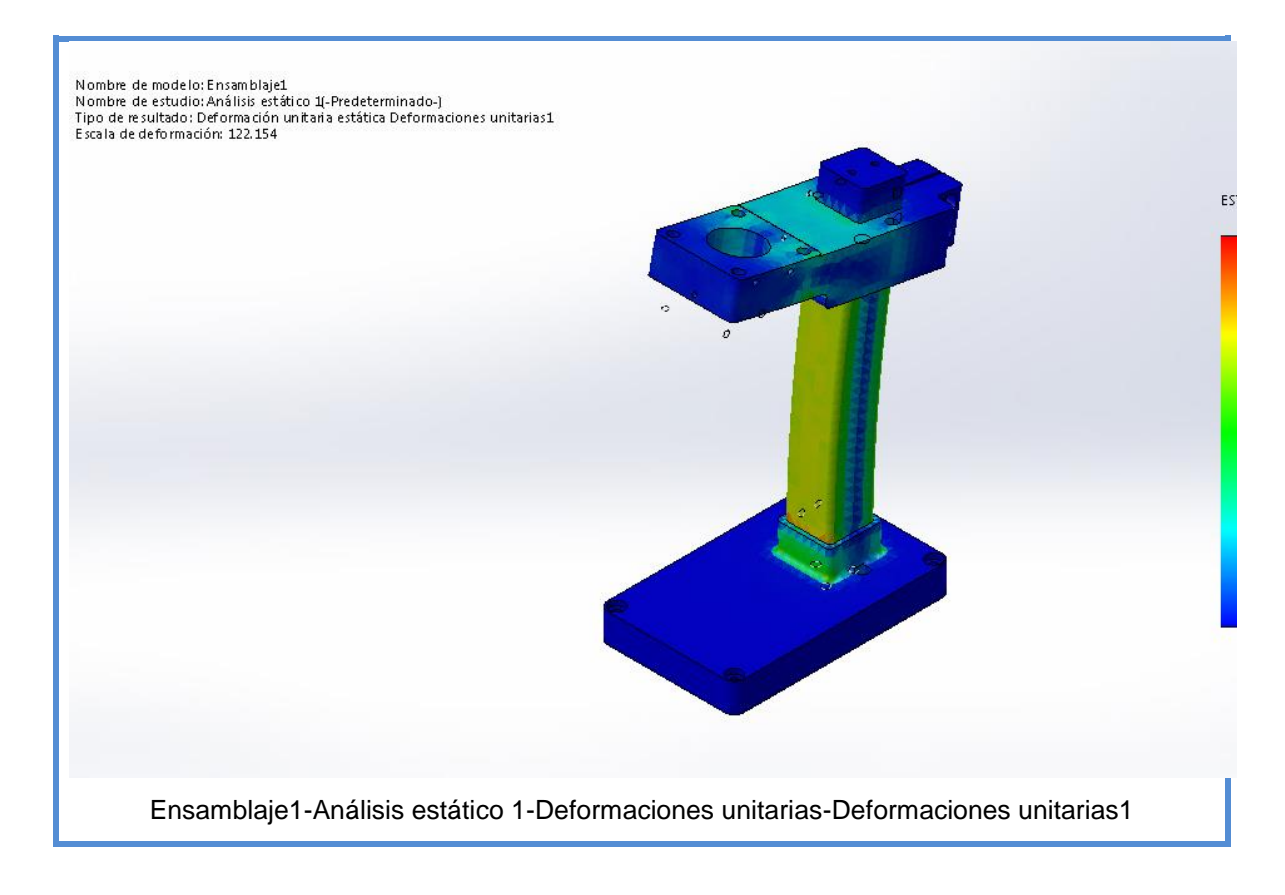

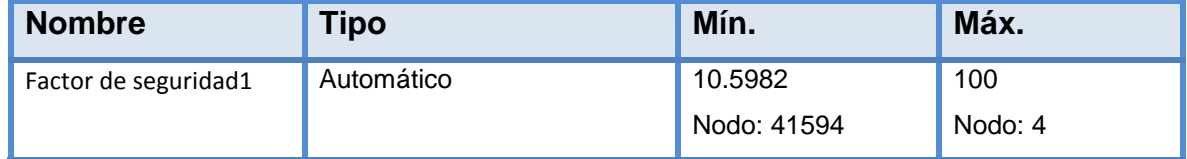

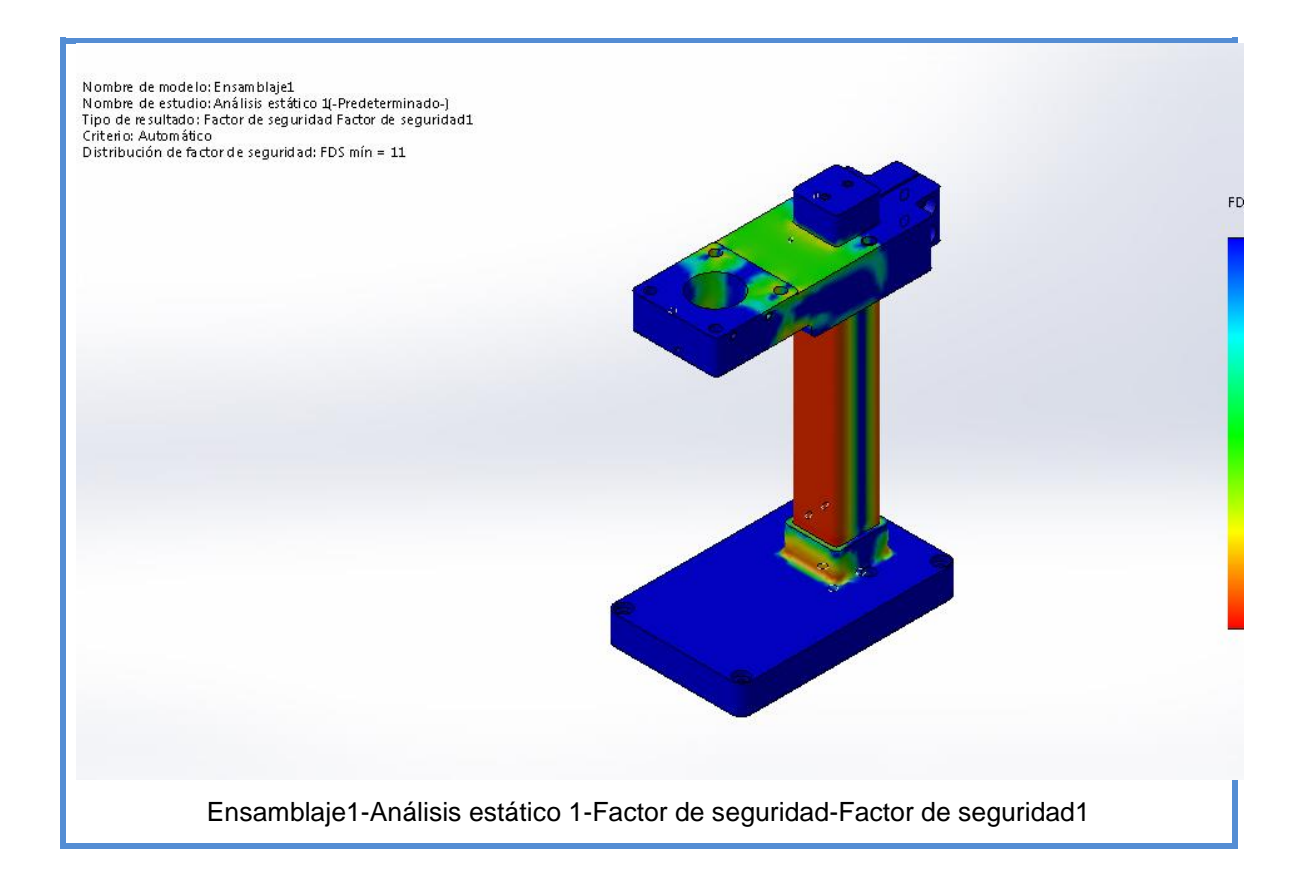